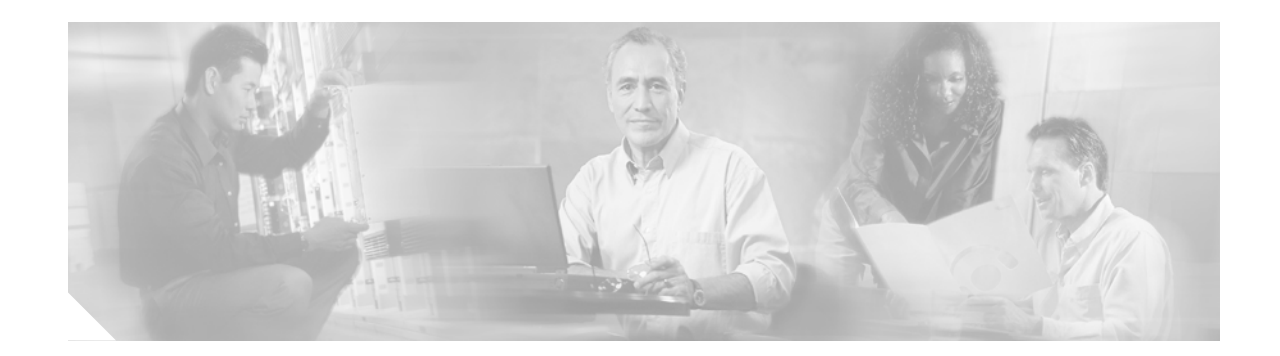

# **Cisco Signaling Link Terminal**

This document describes the Cisco signaling link terminal (Cisco SLT), which is designed to perform Signaling System 7 (SS7) signal pre-processing and MTP3 backhauling on a Cisco media gateway controller (MGC) or Cisco PGW2200. The Cisco SLT is a critical component of the Cisco PGW2200 node; the Cisco SLT is the physical interface point connecting the PSTN signaling network to the Cisco PGW2200.

The Cisco SLT consists of a custom Cisco IOS software image running on a Cisco 2611, Cisco 2611XM, Cisco 2651, or Cisco 2651XM; or the Cisco AS5350 or Cisco AS5400 integrated SLT.

This feature includes the following benefits:

**•** SS7 Link Termination on a High-Availability Platform

SS7 network access and interconnection requires a high degree of reliability in the signaling links and associated equipment. The Cisco SLT provides the reliability of a dedicated signaling link terminal device and maximizes the availability of the SS7 signaling links.

**•** Distributed SS7 MTP Processing

Processor-intensive parts of the SS7 Message Transfer Part (levels 1 and 2) are offloaded from the MGC to the Cisco SLT. This distributed MTP model allows the controller to better utilize its resources to provide optimal call control.

**•** Call Control

Signaling backhaul provides a means for combining gateways into a virtual switch with the call control intelligence centralized in the MGC.

**•** Standard Physical Interfaces

Interconnection with SS7 network elements is supported using the following SS7 physical interface standards:T1, E1, V.35, RS-449, and RS-530.

**•** Drop and Insert

T1/E1 interface cards support Drop and Insert (also called TDM Cross-Connect), which allows individual T1/E1 channels to be transparently passed, uncompressed, between T1/E1 ports. This feature enables direct termination of SS7 A-links or F-links in T1 or E1 carriers, while the remaining bearer channels are passed on to a gateway device for processing.

#### **Feature Specifications for the Cisco SLT**

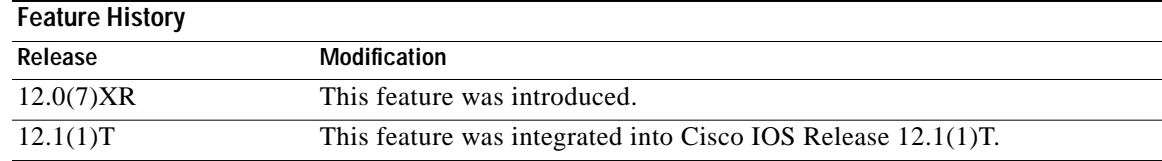

Ι

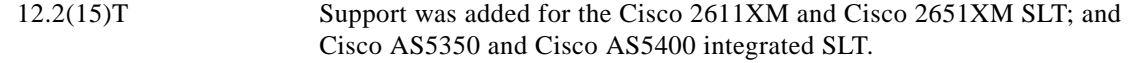

#### **Supported Platforms**

For platforms supported in Cisco IOS Release 12.1(1)T and 12.2(15)T, consult Cisco Feature Navigator.

#### **Finding Support Information for Platforms and Cisco IOS Software Images**

Use Cisco Feature Navigator to find information about platform support and Cisco IOS software image support. Access Cisco Feature Navigator at [http://www.cisco.com/go/fn.](http://www.cisco.com/go/fn) You must have an account on Cisco.com. If you do not have an account or have forgotten your username or password, click **Cancel** at the login dialog box and follow the instructions that appear.

# **Contents**

- **•** [Prerequisites for Configuring the Cisco SLT, page 2](#page-1-0)
- **•** [Restrictions for the Cisco SLT feature, page 4](#page-3-0)
- **•** [Information About the Cisco SLT, page 4](#page-3-1)
- **•** [How to Configure the Cisco SLT, page 9](#page-8-0)
- **•** [Configuration Examples for the Cisco SLT, page 30](#page-29-0)
- **•** [Additional References, page 37](#page-36-0)
- **•** [Command Reference, page 40](#page-39-0)
- **•** [Glossary, page 125](#page-124-0)

# <span id="page-1-0"></span>**Prerequisites for Configuring the Cisco SLT**

The Cisco SLT consists of a custom Cisco IOS software image running on a Cisco 2611, Cisco 2651, Cisco 2611XM, or Cisco 2651XM. For information about the Cisco AS5350 and Cisco AS5400 SLTs, refer to the *[Integrated Signaling Link Terminal](http://www.cisco.com/univercd/cc/td/doc/product/software/ios122/122newft/122t/122t11/ftintslt.htm)* feature document on Cisco.com.

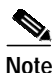

**Note** The Cisco SLT requires a minimum of 64 MB of DRAM beginning with Cisco IOS Release 12.2(15)T and later releases.

The router must be equipped with at least one of the following interface cards:

- **•** 1-port T1 multiflex trunk interface (VWIC-1MFT-T1)
- **•** 1-port E1 multiflex trunk interface (VWIC-1MFT-E1)
- **•** 2-port T1 multiflex trunk interface (VWIC-2MFT-T1)
- **•** 2-port E1 multiflex trunk interface (VWIC-2MFT-E1)
- **•** 2-port T1 multiflex trunk interface with Drop and Insert (VWIC-2MFT-T1-DI)
- **•** 2-port E1 multiflex trunk interface with Drop and Insert (VWIC-2MFT-E1-DI)
- **•** 1-port high-speed serial interface (WIC-1T)
- **•** 2-port high-speed serial interface (WIC-2T)

Although only two MTP 2 links can be terminated using the Cisco SLT, the two MTP 2 links can be terminated by using both ports of a 2-port VWIC/WIC, or two links can be terminated across two VWIC/WICs, one on each.

The following minimum hardware is required:

- **•** For 2T WICs, an individual cable from the following list is needed for each interface being used for link termination:
	- **–** RS-449: CAB-SS-449FC RS-449 cable, DCE female to smart serial, 10 feet; CAB-SS-449MT RS-449 cable, DTE male to smart serial, 10 feet
	- **–** RS-530: CAB-SS-530AMT RS-530 cable, DTE Male to smart serial, 10 feet (no female RS-530 available)
	- **–** V.35: CAB-SS-V35FC V.35 cable, DCE female to smart serial, 10 feet; CAB-SS-V35MT V.35 cable, DTE male to smart serial, 10 feet
- **•** For 1T WICs, an individual cable from the following list is needed for each interface being used for link termination:
	- **–** RS-449: CAB-449MT RS-449 cable, DTE, male, 10 Feet; CAB-449FC RS-449 cable, DCE, female, 10 feet
	- **–** RS-530: CAB-530MT RS-530 cable, DTE, male, 10 feet (no female RS-530 available)
	- **–** V.35: CAB-V35MT V.35 cable, DTE, male, 10 feet; CAB-V35FC V.35 cable, DCE, female, 10 feet
- **•** For a T1/E1 VWIC, a T1/E1 cable with RJ-45 connector is required
- **•** Cable connectors—RS-449, RS-530, V.35, and gender—depend upon your preference and requirements
- **•** The power source (48V or AC)—depends on your preference and requirements

The Cisco SLT ships standard with the following:

- **•** Internal power supply as specified by the Cisco SLT product number (TC-SLT xxx-DC or TC-SLT-xxxx-AC)
- **•** Cisco IOS SLT feature set (release specified by customer)
- **•** Minimum recommended DRAM and Flash to support a Cisco SLT feature set:
	- **–** Cisco 2611 and Cisco 2651—64 MB DRAM and 16 MB Flash
	- **–** Cisco 2611XM and Cisco 2651XM—64 MB DRAM and 16 MB Flash
- **•** Power cord (customer-specified option)
- **•** Network Equipment Building Systems (NEBS) European Telecommunication Standards Institute (ETSI) compliance kit including 23/24" rack mounts, grounding lug kit, shielded LAN cables and bezel removal kit (for additional unit depth reduction)
- **•** Configuration documentation
- **•** Reference documentation (on CD-ROM)
- **•** Auxiliary cable
- **•** Console cable

Optional items include the following:

- **•** One or two interface cards (one card is mandatory)
- **•** 64 MB DRAM memory upgrade

- **•** Serial transition cables
- **•** Spare memory for inventory purposes

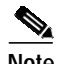

**Note** If you are using a Cisco 2611, DRAM may be increased by ordering MEM2600-32D= in either a quantity of 1 or 2 to replace one or both existing DRAM Dual In-line Memory Modules (DIMMs). Flash can be increased in a Cisco 2611 equipped with 4MB or 8MB of Flash by ordering Cisco part number MEM2600-16FS= to replace the existing Flash SIMM.

# <span id="page-3-0"></span>**Restrictions for the Cisco SLT feature**

- **•** Only the following Interface Cards are supported. No other cards, or Cisco 2600 or Cisco 3600 series network modules, are supported.
	- **–** 1-port T1 multiflex trunk interface (VWIC-1MFT-T1)
	- **–** 1-port E1 multiflex trunk interface (VWIC-1MFT-E1)
	- **–** 2-port T1 multiflex trunk interface (VWIC-2MFT-T1)
	- **–** 2-port E1 multiflex trunk interface (VWIC-2MFT-E1)
	- **–** 2-port T1 multiflex trunk interface with Drop and Insert (VWIC-2MFT-T1-DI)
	- **–** 2-port E1 multiflex trunk interface with Drop and Insert (VWIC-2MFT-E1-DI)
	- **–** 1-port high-speed serial interface (WIC-1T)
	- **–** 2-port high-speed serial interface (WIC-2T)
- **•** Only SS7 serial interfaces and protocols are supported. There is no support for HDLC, PPP, Frame Relay, ATM, X.25, or other non-SS7 serial WAN protocols.
- Only two SS7 signaling links are supported on the Cisco 2611- and Cisco 2611XM-based SLT.
- Up to four SS7 signaling A-links are supported on the Cisco 2651- and Cisco 2651XM-based SLT.
- **•** Up to four SS7 signaling links are supported on the Cisco AS5350- and Cisco AS5400-based integrated SLT.
- **•** Only one SS7 signaling link is supported per T1 or E1 port.

# <span id="page-3-1"></span>**Information About the Cisco SLT**

Before you configure the Cisco Signaling Link Terminal feature, you should understand the following concepts:

- **•** [Cisco SLT, page 5](#page-4-0)
- **•** [Cisco Session Manager, page 6](#page-5-0)
- **•** [Interface Card, page 6](#page-5-1)
- **•** [Cisco 2611 and Cisco 2651 SLT, page 7](#page-6-0)
- **•** [Cisco 2611XM and Cisco 2651XM SLT, page 7](#page-6-1)
- **•** [Cisco AS5350 and Cisco AS5400 Integrated SLT, page 7](#page-6-2)

## <span id="page-4-0"></span>**Cisco SLT**

As part of a complete Cisco Systems end-to-end solution, the Cisco SLT enables Service Providers to reliably transport SS7 protocols across an IP network. The Cisco SLT uses the Cisco Internetworking Operating System SS7 Cisco SLT feature set, providing reliable interoperability with the MGC.

The Cisco SLT uses Cisco Reliable User Datagram Protocol (RUDP) to backhaul, or transport, upper-layer SS7 protocols across an IP network. [Figure 1](#page-4-1) shows a typical Cisco SLT network.

<span id="page-4-1"></span>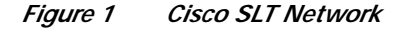

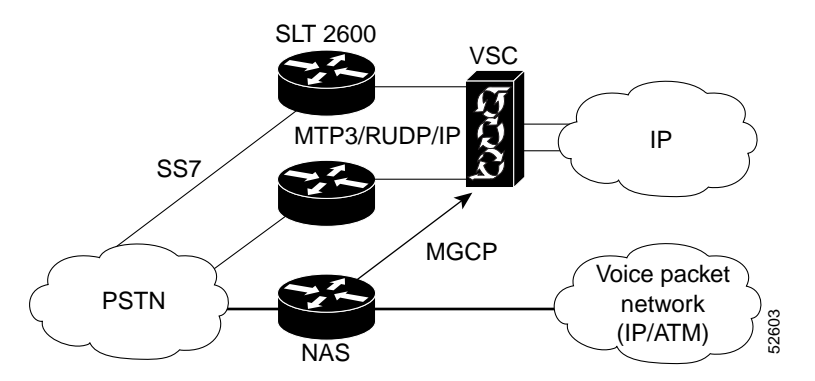

The Cisco SLT supports the following:

- **•** Message Transfer Part Level 3 (MTP 3)
- **•** Integrated Service Digital Network User Part (ISUP)
- **•** Signaling Connection Control Part (SCCP)
- **•** Transaction Capabilities Application Part (TCAP)
- **•** Advanced Intelligent Network (AIN)
- **•** Intelligent Network Application Part (INAP)

The Cisco SLT supports the following Message Transfer Part level 1 (MTP 1) functions:

- **•** Terminate up to two 64-Kbps or 56-Kbps SS7 signaling links
- **•** T1, E1, V.35, RS-449, or RS-530 physical interfaces to the SS7 network

The Cisco SLT supports the following Message Transfer Part level 2 (MTP 2) functions:

- **•** Link State Control (LSC)-Provides the overall coordination of the session.
- **•** Initial Alignment Control (IAC)-Provides the link alignment processing.
- **•** Transmission control-Provides the transmit flow control and processing.
- **•** Reception control-Provides the receive flow control and processing.
- **•** Congestion control-Provides congestion onset and abatement processing.
- **•** Signal Unit Error Rate Monitor (SUERM)-Provides monitoring of signal unit events.
- **•** Signal unit delimitation-Detecting individual signal units
- **•** Signal unit alignment-Enforcing signal unit encoding rules and bit patterns
- **•** Error detection-Detecting bit errors in signal units by using the cyclic redundancy check (CRC) field
- **•** Error correction-Using positive and negative acknowledgments and re-transmitting errored signal units

Ι

**•** Alignment Error Rate Monitor (AERM)-Provides monitoring of link alignment errors.

### <span id="page-5-0"></span>**Cisco Session Manager**

The session manager software manages the communication sessions with the Cisco MGC. When the Cisco SLT is used with a redundant pair of controllers, the session manager maintains separate communication sessions with each controller in the pair. The session between the Cisco SLT and the active controller transports the SS7 traffic, while the session between the Cisco SLT and the standby controller provides backup.

The session manager uses RUDP to communicate between the Cisco SLT and the controller. RUDP is a simple, connection-oriented, packet-based transport protocol that is Cisco-proprietary and based on RFC 908 (Reliable Data Protocol) and RFC 1151(version 2 of the Reliable Data Protocol).

RUDP helps establish a reliable connection between a client and a server and provides flow and congestion control. The term client refers to the peer that initiates the connection and the term server refers to the peer that listened for the connection. At each end, the connection is made using the IP address of the peer and a specified User Datagram Protocol (UDP) port.

In combination with this application specific version of the Cisco IOS, the Cisco SLT hardware component leverages the widely deployed Cisco 2611 Multiservice Access Router. The Cisco 2611 has an RISC CPU architecture providing high performance routing. The Cisco 2600 series routers meet service provider's critical physical requirements for equipment depth fitting right alongside transmission equipment on standard 12 inch deep with a 1 Rack-unit height. NEBs compliance is assured by using the NEBs/ETSI Kit included with the TC -SLT. Common Language Equipment Identification (CLEI) coding is provided for easy identification and tracking of central-office equipment. Internal DC, or AC power supplies or a redundant AC power supply adapter options are available.

Specifically, when used for Cisco SLT applications, the modular Cisco 2611 dual Ethernet port router can be configured with dual serial as well as the Multiflex interface cards with integrated E1 DSUs or T1 CSU/DSUs WAN interface cards. These interface cards permit fast servicing as Field Replaceable Units (FRUs). For additional flexibility the Multiflex interface cards may also be ordered with a dual-port Drop and Insert capability.

### <span id="page-5-1"></span>**Interface Card**

When used with the Cisco 2611, Cisco 2611XM, Cisco 2651, or Cisco 2651XM, the T1/E1 Multiflex interface cards provide a highly manageable and reliable one-box solution for Central Offices. These Multiflex cards offer the following features:

- **•** Single or dual port, T1 or E1 functionality
- **•** E1 versions support both balanced and unbalanced modes
- **•** Physical layer alarm forwarding between the two E1/T1 ports on dual-port cards
- **•** Drop and Insert (also called TDM Cross-Connect) between the T1/E1 ports on dual-port cards, used to hairpin bearer channels to a media gateway device and allowing the interchange of time-division multiplexing (TDM) slots between the ports on a two-port card
- **•** Shared between Cisco 2600 and Cisco 3600 series for common inventory sparing for various network applications

For additional information about the T1/E1 multiflex trunk interface cards, see *[Cisco WAN Interface](http://www.cisco.com/univercd/cc/td/doc/product/access/acs_mod/cis3600/wan_mod/) [Cards Hardware Installation Guide](http://www.cisco.com/univercd/cc/td/doc/product/access/acs_mod/cis3600/wan_mod/)*.

The dual-port serial WAN interface cards feature the Cisco compact high-density Smart Serial connector to support a wide variety of electrical interfaces when used with the appropriate transition cables. Ports on each card can be configured individually to support a variety of synchronous or asynchronous protocols. The high-speed WIC-2T supports port speeds up to 2.048 Mbps.

The single serial port WIC-1T supports synchronous-only connections using the Cisco 5-in-1 connector. It should be noted this card does not use the same transition cables as the WIC-2T.

## <span id="page-6-0"></span>**Cisco 2611 and Cisco 2651 SLT**

The Cisco SLT is supported on legacy Cisco 2611 and Cisco 2651 platforms. Refer to the *[End of Sale](http://www.cisco.com/warp/public/cc/pd/rt/2600/prodlit/1858_pp.htm) [Announcement for Cisco 2600 \(Non XM\) VPN Bundles](http://www.cisco.com/warp/public/cc/pd/rt/2600/prodlit/1858_pp.htm)* document on Cisco.com.

### <span id="page-6-1"></span>**Cisco 2611XM and Cisco 2651XM SLT**

The Cisco 2600XM multiservice routers are based on the current Cisco 2600 platform architecture and extend system performance by increasing default platform memory. The new XM functionality provides the same proven technology of the current Cisco 2600 Series platforms, including Cisco IOS software mainline feature support and the modularity of Network Modules (NMs), WAN Interface Cards (WICs) and Advanced Integration Modules (AIMs).

The Cisco 2611XM and Cisco 2651XM support FastEthernet interfaces and contain a common motherboard across the Cisco 2600XM product line. The Cisco 2600XM uses Synchronous Dynamic RAM (SDRAM) memory, rather than the older extended data output (EDO) memory that was used in the Cisco 2611 and Cisco 2651 platforms, which allows improvement in packet throughput.

Current Cisco SLT software automatically downloads the correct SS7 micropatch to migrate from the Cisco 2600-based SLT to the Cisco 2600XM-based SLT. The Cisco 2611XM and Cisco 2651XM use the same Motorola MPC860 processor as the Cisco 2611 and Cisco 2651 platforms and run at the same processor clock speeds.

The existing supported Cisco IOS software image for Cisco SLTs (c2600-ipss7-mz) operates on the Cisco 2611XM and Cisco 2651XM with no user changes required.

The Cisco 2611XM and Cisco 2651XM platforms are backwards compatible with the following Cisco SLT features:

- **•** *[56K CSU Support for the Cisco Signaling Link Terminal](http://www.cisco.com/univercd/cc/td/doc/product/software/ios122/122newft/122t/122t2/ftsltwic.htm)*
- **•** *[Cisco Signaling Link Terminal Dual Ethernet](http://www.cisco.com/univercd/cc/td/doc/product/software/ios122/122newft/122t/122t11/ftsltdua.htm)*
- **•** *[G.732 Support for the Integrated Signaling Link Terminal](http://www.cisco.com/univercd/cc/td/doc/product/software/ios122/122newft/122t/122t15/ftg7325x.htm)*
- **•** *[Integrated Signaling Link Terminal](http://www.cisco.com/univercd/cc/td/doc/product/software/ios122/122newft/122t/122t11/ftintslt.htm)*
- **•** *[Multiple OPC Support for the Signaling Link Terminal](http://www.cisco.com/univercd/cc/td/doc/product/software/ios122/122newft/122t/122t15/ftsltopc.htm)*
- **•** *[SS7 Four-Link Support for Cisco Signaling Link Terminal](http://www.cisco.com/univercd/cc/td/doc/product/software/ios122/122newft/122t/122t4/ft_4lnk.htm)*

### <span id="page-6-2"></span>**Cisco AS5350 and Cisco AS5400 Integrated SLT**

The integrated SLT pulls existing Cisco distributed MTP SS7 signaling architecture functionality—previously available only on Cisco 2600-based SLTs—directly onto a single Cisco AS5350 or Cisco AS5400 gateway. Like the Cisco 2600-based SLT, the integrated SLT on a Cisco AS5350 or Cisco AS5400 backhauls upper-layer SS7 protocols across an IP network using RUDP, terminating the MTP1 and MTP2 layers of the SS7 protocol stack at the MGC or Cisco PGW2200.

ו

Using the 2-, 4-, or 8-PRI dial feature card (DFC) or the CT3 (28-PRI) DFC card, the integrated Cisco SLT is designed for small points of presence (POPs) that require only one or two network access servers (NASs) or Voice-Over-IP (VoIP) gateways as part of a dial or VoIP solution.

When the Integrated SLT feature is implemented, a Cisco AS5350 or Cisco AS5400 functions as an SS7 signaling data link terminal and as a NAS, voice gateway, or both when universal ports are used. [Figure 2](#page-7-0) shows a typical integrated SLT configuration.

#### <span id="page-7-0"></span>*Figure 2 Integrated SLT Architecture*

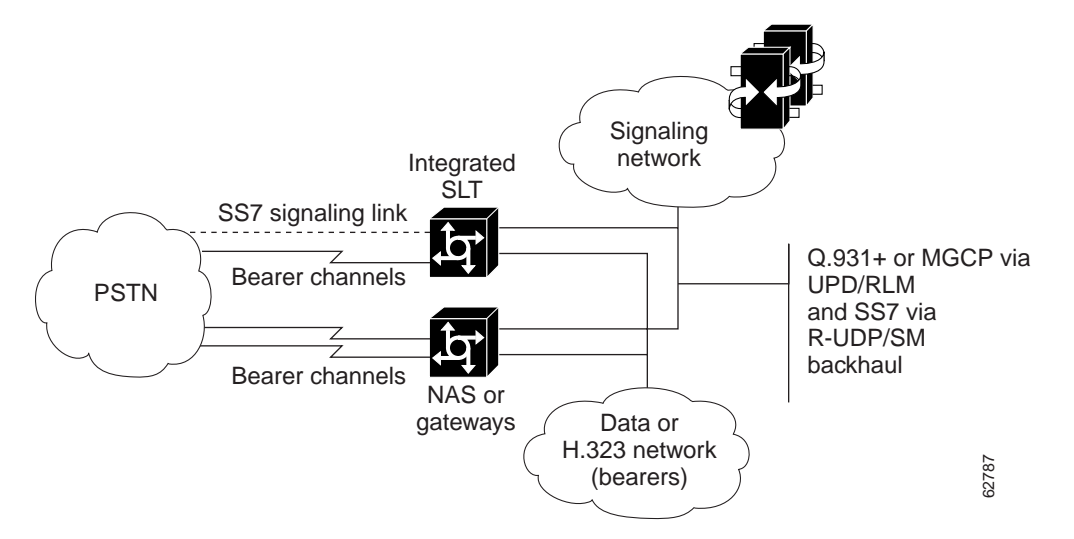

The existing supported Cisco IOS software image for Cisco SLTs (c2600-ipss7-mz) operates on the Cisco 2611XM and Cisco 2651XM with no user changes required.

For more information about the integrated Cisco SLT, refer to the *[I](http://www.cisco.com/univercd/cc/td/doc/product/software/ios122/122newft/122t/122t11/ftintslt.htm)ntegrated Signaling Link Terminal* feature document on Cisco.com.

# <span id="page-8-0"></span>**How to Configure the Cisco SLT**

To configure the Cisco SLT for the Cisco 2611, complete the following:

- **•** [Configuring the Basic Parameters, page 9](#page-8-1)
- **•** [Configuring the Physical Interfaces, page 11](#page-10-0)

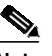

**Note** For serial WICs, no particular configuration is required, except to ensure that the interfaces are not shut down.

- **•** [Configuring Drop and Insert, page 19](#page-18-0)
- **•** [Configuring the Serial Interfaces, page 21](#page-20-0)
- **•** [Configuring the Ethernet Interface, page 22](#page-21-0)
- **•** [Configuring the Fast Ethernet Interface, page 23](#page-22-0)
- **•** [Configuring the Session Manager and RUDP, page 25](#page-24-0)
- **•** [Configuring the MTP2 Variant, page 27](#page-26-0)
- **•** [Configuring the Media Gateway Controller, page 29](#page-28-0)

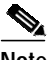

**Note** With Cisco SLT, the SS7 MTP 2 protocol is the *only* serial protocol supported. Therefore, you cannot configure serial interfaces for other protocols, such as HDLC, PPP, X.25, LAPB, and Frame Relay.

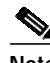

**Note** The **encapsulation** interface configuration command is not supported on the Cisco SLT image. Also, all other commands related to non-SS7 serial protocols are not supported.

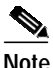

**Note** We recommend that you take MTP 2 links out of service at the Cisco MGC before issuing Cisco SLT commands.

## <span id="page-8-1"></span>**Configuring the Basic Parameters**

To configure the basic parameters of the Cisco SLT, complete the following steps;

#### **SUMMARY STEPS**

- **1.** Power on the Cisco SLT.
- **2.** Enter **y** (yes) to begin the configuration.
- **3.** Enter **y** (yes) to enter basic management setup.
- **4.** Enter the host name for the router.
- **5.** Enter the enable secret password.
- **6.** Enter an enable password that is different from the enable secret password.
- **7.** Enter the virtual terminal password.

- **8.** Enter the interface name used to connect to the management network.
- **9.** Configure the SNMP parameters.
- **10.** Configure the Ethernet interface or configure the Fast Ethernet interface (see the ["Configuring the](#page-22-0) [Fast Ethernet Interface" section on page 23\)](#page-22-0).
- **11.** Specify the IP address and the subnet mask for the interface.
- **12.** Save configuration to NVRAM and exit the initial configuration mode.

#### **DETAILED STEPS**

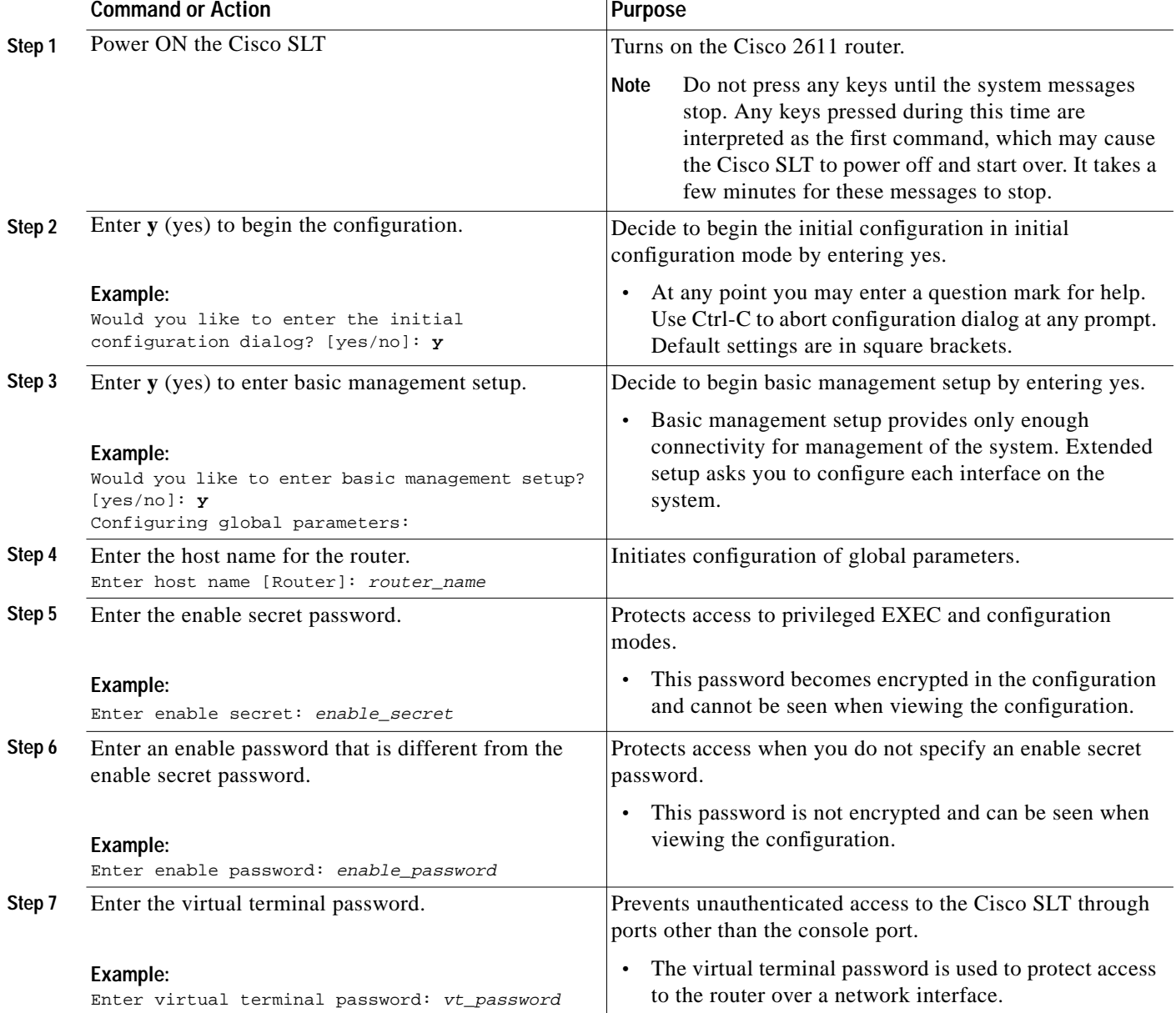

 $\mathcal{L}_{\mathcal{A}}$ 

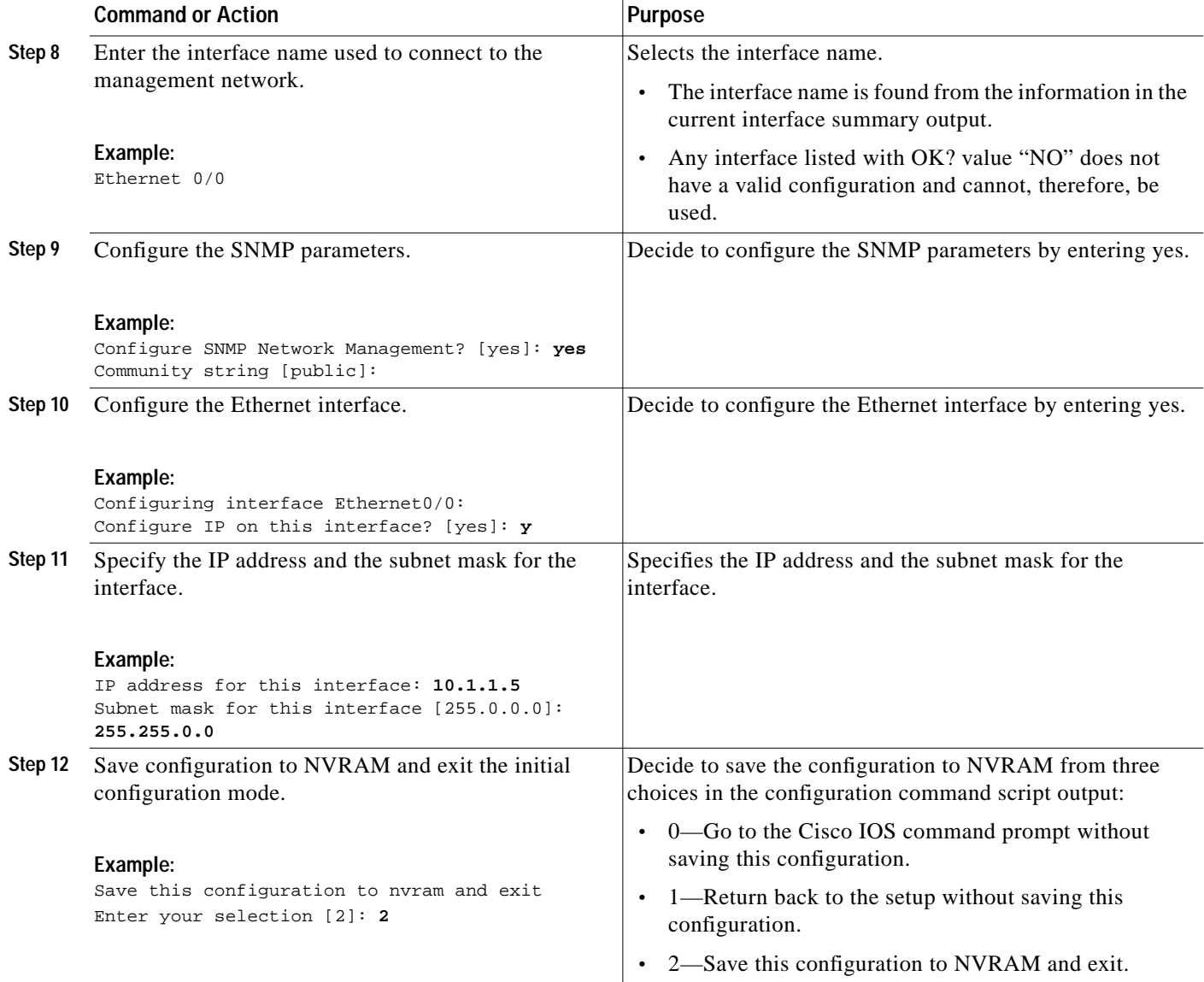

This completes the basic Cisco SLT configuration.

# <span id="page-10-0"></span>**Configuring the Physical Interfaces**

 $\Gamma$ 

The following section contains information about how to configure T1 or E1 multiflex trunk interfaces for the Cisco SLT.

### **Cisco SLT T1/E1 Multiflex Trunk Interfaces Overview**

The T1/E1 multiflex trunk interface cards are dual-mode T1 or E1 interfaces in a VWIC (Voice/WAN Interface card) form for voice, data, and integrated voice and data applications. They support the SS7 Cisco SLT function, as do serial WICs.

The T1/E1 VWIC supports the following T1/E1 functionality:

Ι

- **•** Single or dual port, structured or unstructured T1/E1 functionality
- **•** Drop and Insert (also called TDM Cross-Connect) between the T1/E1 ports on dual-port cards, used to hairpin bearer channels to a media gateway device and allowing the interchange of time-division multiplexing (TDM) slots between the ports on a two-port card
- **•** Physical layer alarm forwarding feature between the two E1/T1 ports on dual-port cards

For additional information about the T1/E1 multiflex trunk interface cards, refer to the *[Cisco WAN](http://www.cisco.com/univercd/cc/td/doc/product/access/acs_mod/cis3600/wan_mod/) [Interface Cards Hardware Installation Guide](http://www.cisco.com/univercd/cc/td/doc/product/access/acs_mod/cis3600/wan_mod/)*.

#### **Configuring T1/E1 Multiflex Trunk Interfaces**

The following steps show how to configure T1/E1 multiflex trunk interfaces.

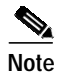

**Note** For serial WICs, no particular configuration is required, except to ensure that the interfaces are not shut down.

For information about configuring other types of WICs, refer to the *[Cisco WAN Interface Cards](http://www.cisco.com/univercd/cc/td/doc/product/access/acs_mod/cis3600/wan_mod/) [Hardware Installation Guide](http://www.cisco.com/univercd/cc/td/doc/product/access/acs_mod/cis3600/wan_mod/)*.

#### **SUMMARY STEPS**

- **1. enable**
- **2. configure terminal**
- **3. controller** {**T1** | **E1**} **0**/*port*
- **4. framing** {**sf** | **esf**}
- **5. linecode** {**ami** | **b8zs** | **hdb3**}
- **6. line-termination** {**75-ohm** | **120-ohm**}
- **7. cablelength long** {**gain26** | **gain36**} {**-15db** | **-22.5db** | **-7.5db** | **0db**}
- **8. cablelength short** {**133** | **266** | **399** | **533** | **655**}
- **9. channel-group** *channel-group-number* **timeslots** *range*
- **10. exit**

#### **DETAILED STEPS**

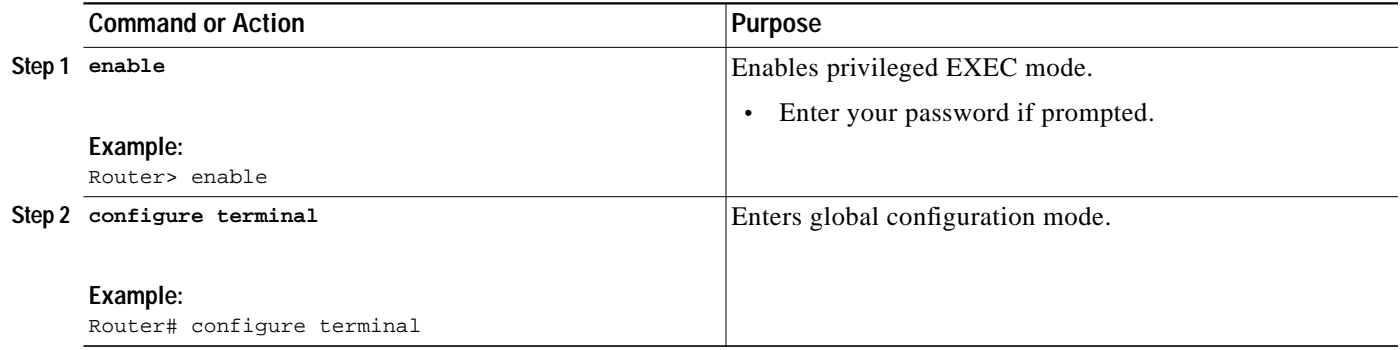

 $\mathsf{l}$ 

 $\sqrt{2}$ 

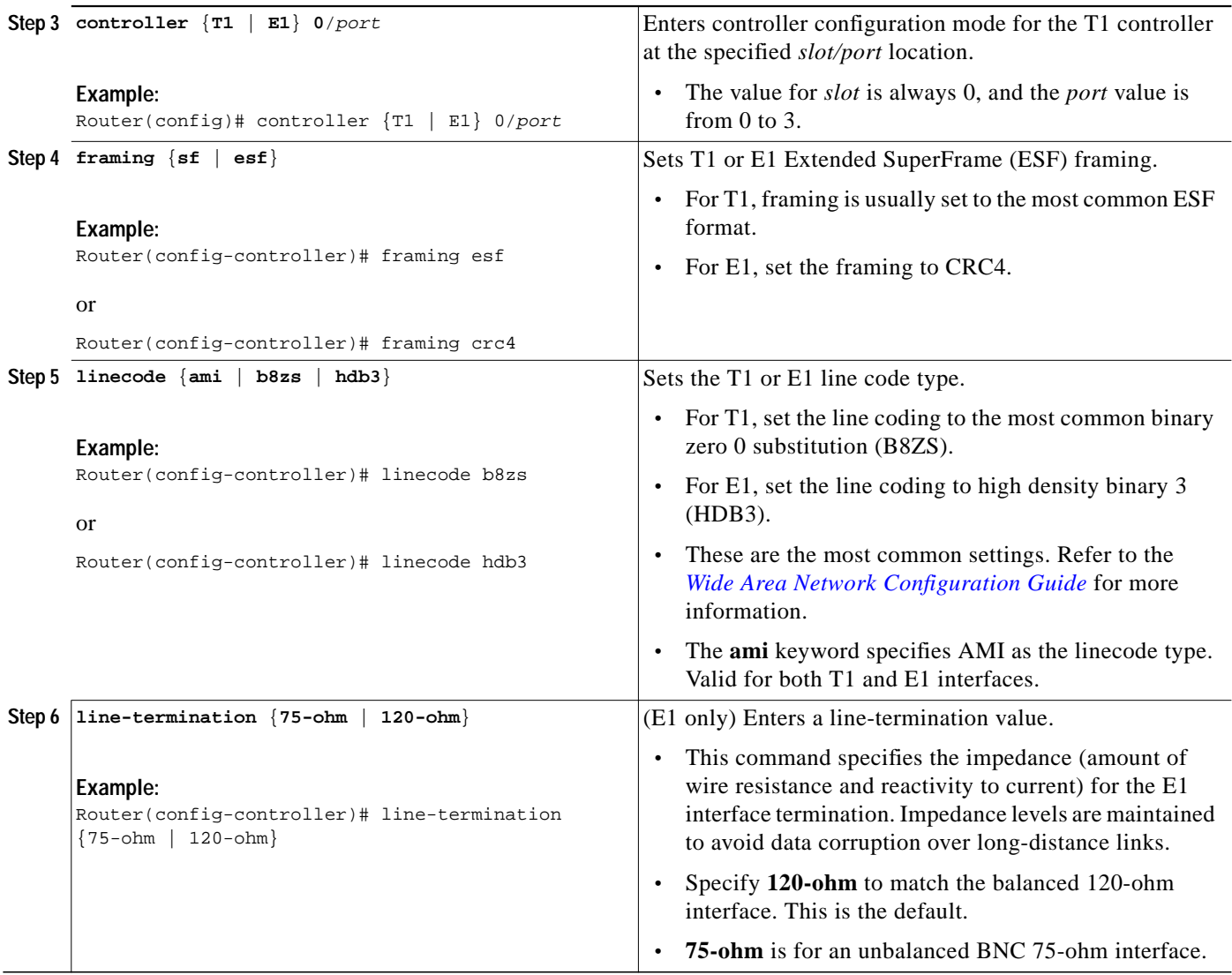

П

 $\mathbf I$ 

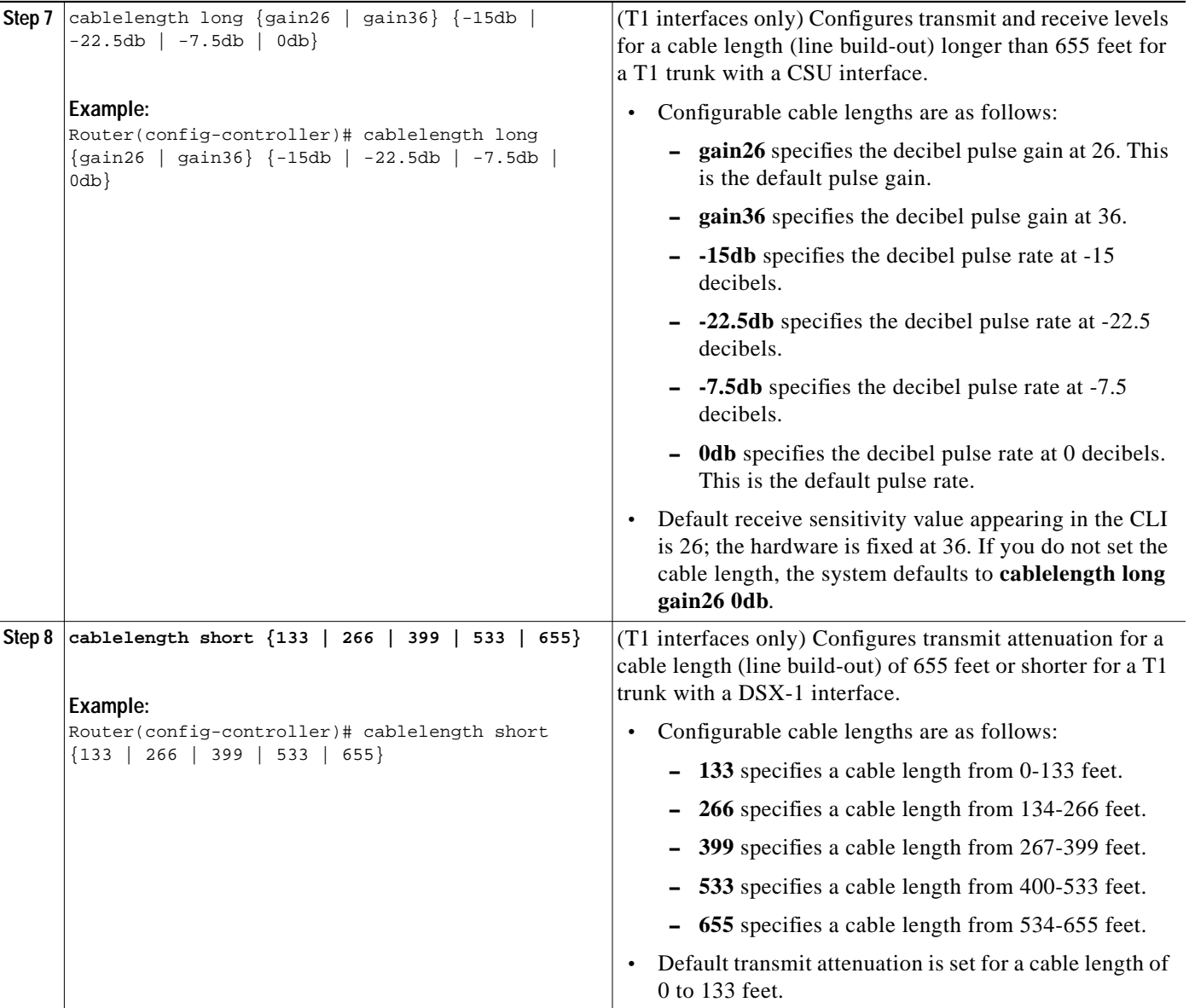

 $\blacksquare$ 

a l

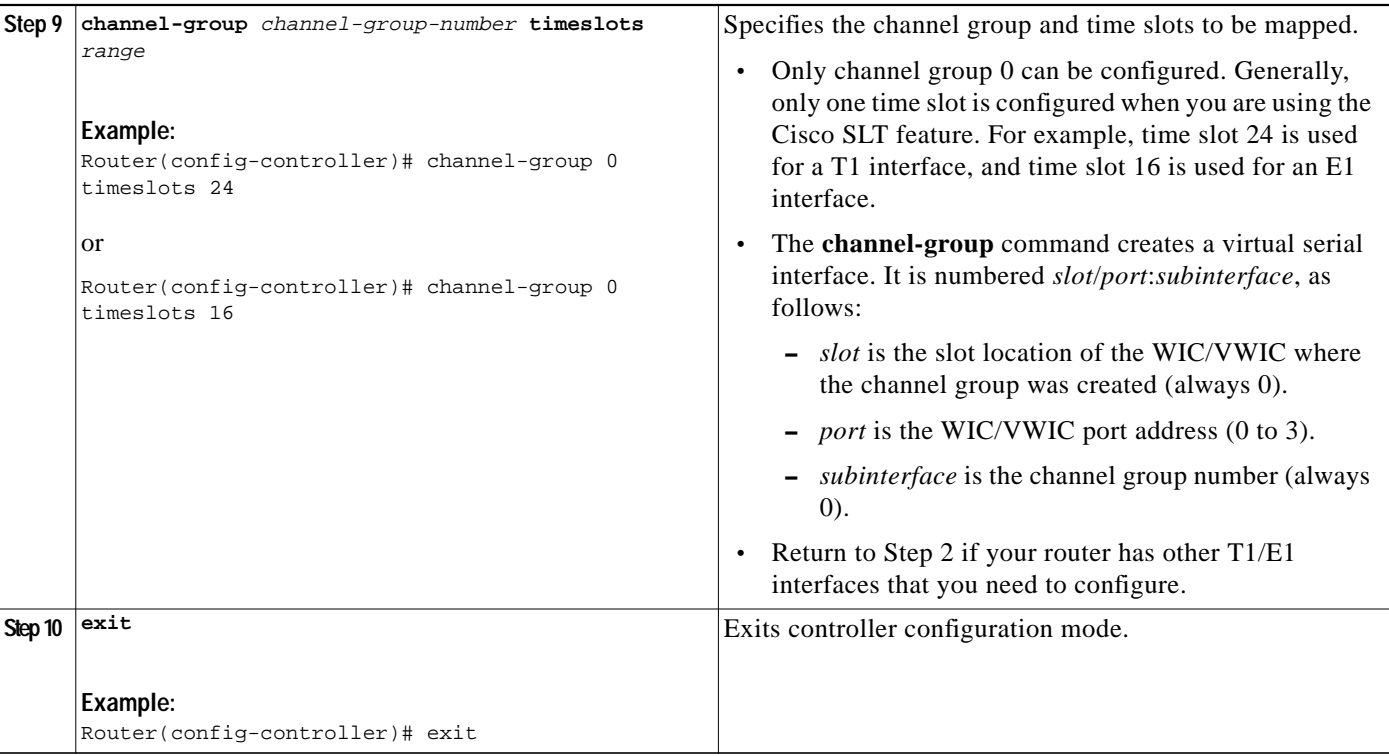

### **Verifying T1/E1 Multiflex Trunk Interface Configuration**

To verify the initial T1/E1 trunk interface configuration, follow these steps.

#### **SUMMARY STEPS**

- **1. enable**
- **2. show controllers t1**
- **3. show controllers e1**
- **4. show interface serial** *0*/*0***:***0*
- **5. show controllers serial**

#### **DETAILED STEPS**

 $\sqrt{2}$ 

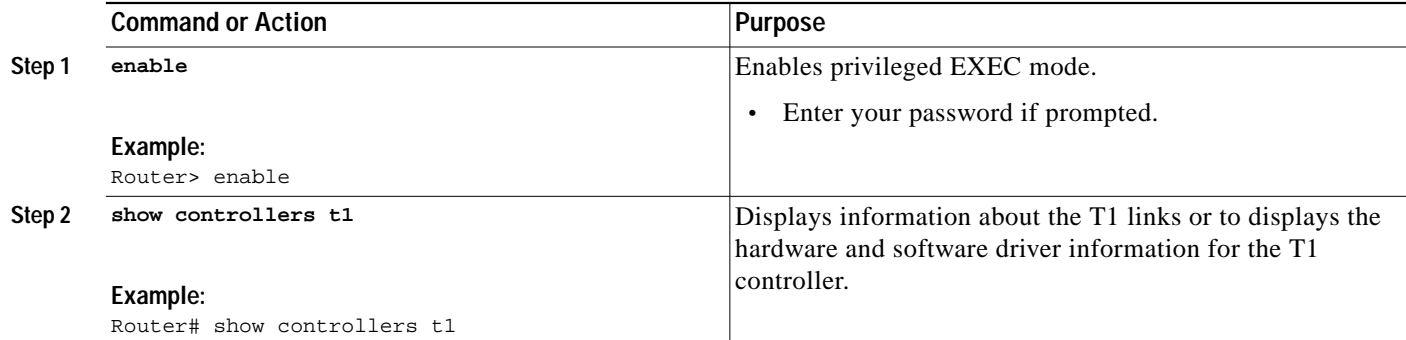

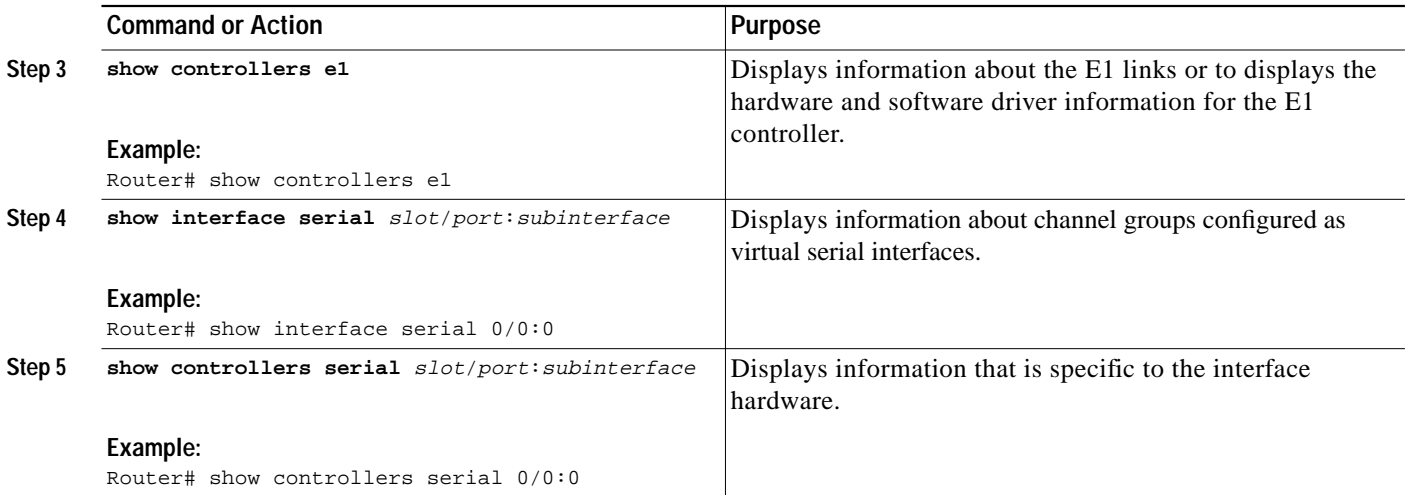

The following is sample output from the **show controllers e1** command. Important information appears in bold:

Router# **show controllers e1**

```
E1 0/2 is up.
  Applique type is Channelized E1 - balanced
   Cablelength is Unknown
  No alarms detected.
  Version info Firmware: 19990702, FPGA: 6
  Framing is CRC4, Line Code is HDB3, Clock Source is Line.
   Data in current interval (599 seconds elapsed):
      0 Line Code Violations, 0 Path Code Violations
      0 Slip Secs, 0 Fr Loss Secs, 0 Line Err Secs, 0 Degraded Mins
      0 Errored Secs, 0 Bursty Err Secs, 0 Severely Err Secs, 0 Unavail Secs
   Total Data (last 10 15 minute intervals):
      435334 Line Code Violations, 1 Path Code Violations,
      8 Slip Secs, 69 Fr Loss Secs, 9 Line Err Secs, 0 Degraded Mins,
      8 Errored Secs, 0 Bursty Err Secs, 0 Severely Err Secs, 69 Unavail Secs
E1 0/3 is down.
   Applique type is Channelized E1 - balanced
   Cablelength is Unknown
  Far End Block Errors Detected
  Receiver has loss of signal.
  Version info Firmware: 19990702, FPGA: 6
  Framing is CRC4, Line Code is HDB3, Clock Source is Line.
   Data in current interval (602 seconds elapsed):
      0 Line Code Violations, 0 Path Code Violations
      0 Slip Secs, 602 Fr Loss Secs, 0 Line Err Secs, 0 Degraded Mins
      0 Errored Secs, 0 Bursty Err Secs, 0 Severely Err Secs, 603 Unavail Secs
   Total Data (last 10 15 minute intervals):
      0 Line Code Violations, 0 Path Code Violations,
      0 Slip Secs, 9000 Fr Loss Secs, 0 Line Err Secs, 0 Degraded Mins,
      0 Errored Secs, 0 Bursty Err Secs, 0 Severely Err Secs, 9000 Unavail Secs
The following is sample output from the show controllers t1 command. Important information is shown
in bold:
Router# show controllers t1
T1 0/0 is up.
  Applique type is Channelized T1
   Cablelength is short 133
   No alarms detected.
```
Version info Firmware: 19990702, FPGA: 6

 Framing is ESF, Line Code is B8ZS, Clock Source is Line. Data in current interval (608 seconds elapsed): 136066 Line Code Violations, 778727 Path Code Violations 567 Slip Secs, 0 Fr Loss Secs, 608 Line Err Secs, 0 Degraded Mins 0 Errored Secs, 0 Bursty Err Secs, 0 Severely Err Secs, 608 Unavail Secs Total Data (last 10 15 minute intervals): 4286812 Line Code Violations, 11478885 Path Code Violations, 7734 Slip Secs, 69 Fr Loss Secs, 8996 Line Err Secs, 0 Degraded Mins, 0 Errored Secs, 0 Bursty Err Secs, 0 Severely Err Secs, 9000 Unavail Secs

To find out about channel groups configured as virtual serial interfaces, enter the **show interface serial** *slot*/*port*:*subinterface* command. Important information is shown in bold in the following sample output:

#### Router# **show interface serial 0/0:0**

```
Serial0/0:0 is reset, line protocol is down
   Hardware is PowerQUICC Serial
   MTU 1500 bytes, BW 56 Kbit, DLY 20000 usec,
      reliability 253/255, txload 1/255, rxload 1/255
  Encapsulation SS7 MTP2, loopback not set
   Keepalive set (10 sec)
   Last input never, output 00:12:22, output hang never
   Last clearing of "show interface" counters never
   Input queue: 0/75/0 (size/max/drops); Total output drops: 0
   Queueing strategy: weighted fair
   Output queue: 0/1000/64/0 (size/max total/threshold/drops)
      Conversations 0/0/256 (active/max active/max total)
      Reserved Conversations 0/0 (allocated/max allocated)
   5 minute input rate 0 bits/sec, 0 packets/sec
   5 minute output rate 0 bits/sec, 0 packets/sec
      0 packets input, 0 bytes, 0 no buffer
      Received 0 broadcasts, 0 runts, 0 giants, 0 throttles
      1437 input errors, 2 CRC, 31 frame, 0 overrun, 0 ignored, 1404 abort
      128055 packets output, 512220 bytes, 0 underruns
      0 output errors, 0 collisions, 2 interface resets
      0 output buffer failures, 0 output buffers swapped out
      1 carrier transitions
   Timeslot(s) Used:1, Transmitter delay is 0 flags
```
The following sample output shows information about the virtual serial interface:

#### Router# **show controllers serial 0/2:0**

```
Interface Serial0/2:0
Hardware is PowerQUICC MPC860idb at 0x81143590, driver data structure at 0x81145
474
SCC Registers:
General [GSMR]=0x2:0x00000033, Protocol-specific [PSMR]=0x8
Events [SCCE]=0x0200, Mask [SCCM]=0x001F, Status [SCCS]=0x02
Transmit on Demand [TODR]=0x0, Data Sync [DSR]=0x7E7E
Interrupt Registers:
Config [CICR]=0x00367F80, Pending [CIPR]=0x04000246
Mask [CIMR]=0x60240000, In-srv [CISR]=0x00000000
Command register [CR]=0xD40
Port A [PADIR]=0x00F0, [PAPAR]=0x25F0
        [PAODR]=0x0000, [PADAT]=0x5A4F
Port B [PBDIR]=0x0000F, [PBPAR]=0x0000E
        [PBODR]=0x00000, [PBDAT]=0x37FFD
Port C [PCDIR]=0x00C, [PCPAR]=0xA00
        [PCSO]=0x000, [PCDAT]=0x5F2, [PCINT]=0xFFF
Receive Ring
         rmd(68012930): status 9000 length 6 address 2DA22E4
         rmd(68012938): status 9000 length 6 address 2DA3AA4
         rmd(68012940): status 9000 length 6 address 2DA1E24
```

```
 rmd(68012948): status 9000 length 6 address 2DA27A4
         rmd(68012950): status 9000 length 6 address 2DA5724
         rmd(68012958): status 9000 length 6 address 2DA14A4
         rmd(68012960): status 9000 length 6 address 2DA5264
         rmd(68012968): status 9000 length 6 address 2DA4684
         rmd(68012970): status 9000 length 6 address 2DA4424
         rmd(68012978): status 9000 length 6 address 2DA1964
         rmd(68012980): status 9000 length 6 address 2DA4B44
         rmd(68012988): status 9000 length 6 address 2DA60A4
         rmd(68012990): status 9000 length 6 address 2DA2544
         rmd(68012998): status 9000 length 6 address 2DA3124
         rmd(680129A0): status 9000 length 6 address 2DA0FE4
         rmd(680129A8): status B000 length 6 address 2DA3844
Transmit Ring
         tmd(680129B0): status DC00 length 4 address 2AD9EA8
         tmd(680129B8): status DC00 length 4 address 2AD7568
         tmd(680129C0): status DC00 length 4 address 2ADA428
         tmd(680129C8): status DC00 length 4 address 2ADA6E8
         tmd(680129D0): status DC00 length 4 address 2AD7DA8
         tmd(680129D8): status DC00 length 4 address 2AD5468
         tmd(680129E0): status DC00 length 4 address 2AD8328
         tmd(680129E8): status DC00 length 4 address 2AD85E8
         tmd(680129F0): status DC00 length 4 address 2AD5CA8
         tmd(680129F8): status CE00 length 4 address 2AD8B68
         tmd(68012A00): status DC00 length 4 address 2AD8E28
         tmd(68012A08): status DC00 length 4 address 2AD64E8
         tmd(68012A10): status DC00 length 4 address 2AD67A8
         tmd(68012A18): status DC00 length 4 address 2AD9668
         tmd(68012A20): status DC00 length 4 address 2AD9928
         tmd(68012A28): status FC00 length 4 address 2AD6FE8
SPI Mode [SPMODE]=0xF70, Events [SPIE]=0x0
     Mask [SPIM]=0x0, Command [SPCOM]=0x0
SI Mode [SIMODE]=0x80408040, Global [SIGMR]=0xE
    Cmnd [SICMR]=0x0, Stat [SISTR]=0x0
SI Clock Route [SICR]=0x00004040
SCC GENERAL PARAMETER RAM (at 0x68013D00)
Rx BD Base [RBASE]=0x2930, Fn Code [RFCR]=0x18
Tx BD Base [TBASE]=0x29B0, Fn Code [TFCR]=0x18
Max Rx Buff Len [MRBLR]=1548
Rx State [RSTATE]=0x0, BD Ptr [RBPTR]=0x2970
Tx State [TSTATE]=0x188920A3, BD Ptr [TBPTR]=0x2A08
SCC SS7 PARAMETER RAM (at 0x68013D38)
CRC Preset [C_PRES]=0xFFFF, Mask [C_MASK]=0xF0B8
Error-free SUs [EFSUC] = 22927
Max frm len [MFLR] = 278
Erm [ERM] = 0x0, N [NOCTETS] = 16, N_cnt [NOCTETS_CNT] = 12, T [ERM_THRESH] = 64, D [ERM_EFSUS] = 256, D_cnt [ERM_EFSUS_CNT] = 97
SS7 options [SS7_OPT] = 0x10F
Filter masks [MASK1] = 0xFFFFFFFF, [MASK2] = 0xFF
buffer size 1524
PQUICC SCC specific errors:
0 input aborts on receiving flag sequence
0 throttles, 0 enables
0 overruns
0 transmitter underruns
```

```
0 transmitter CTS losts
```
# <span id="page-18-0"></span>**Configuring Drop and Insert**

To configure Drop and Insert (the TDM cross-connect function), complete the following steps.

#### **SUMMARY STEPS**

- **1. enable**
- **2. configure terminal**
- **3. controller** {**T1** | **E1**} **0**/*port*
- **4. tdm-group** *tdm-group-no* **timeslots** *timeslot-list*
- **5. no shutdown**
- **6. exit**
- **7. connect** *id* **T1** *slot*/*port tdm-group-number-1* **T1** *slot*/*port tdm-group-number-2*
- **8. exit**

#### **DETAILED STEPS**

 $\sqrt{2}$ 

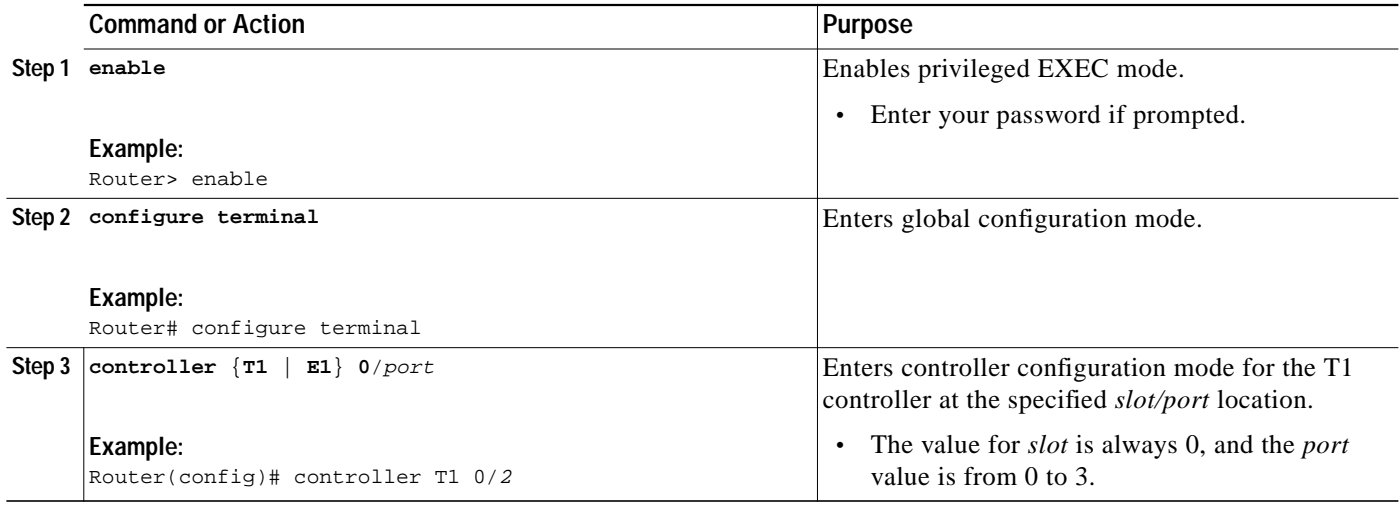

 $\mathbf I$ 

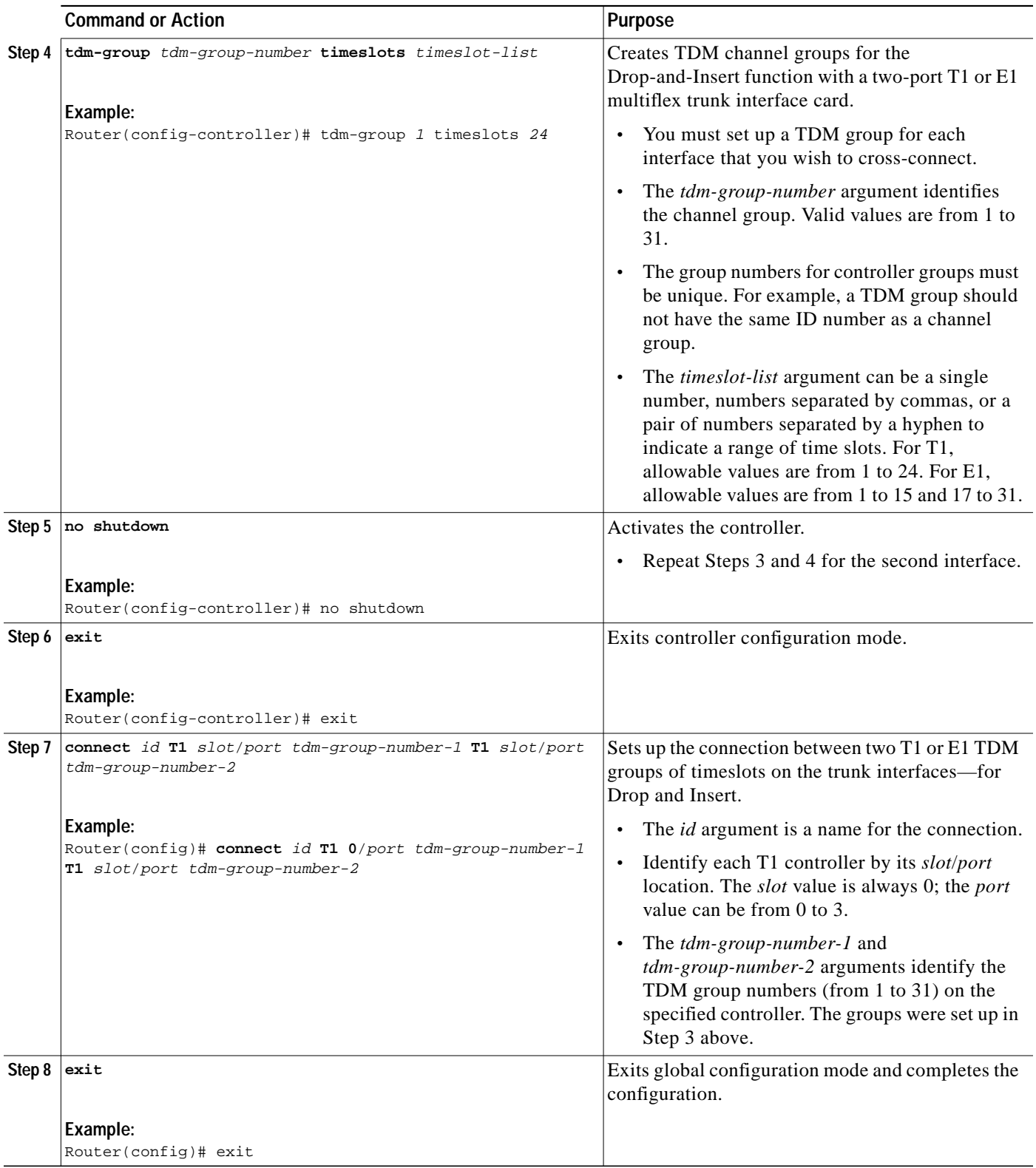

П

# <span id="page-20-0"></span>**Configuring the Serial Interfaces**

The following steps show how to configure 1T and 2T serial interfaces.

#### **SUMMARY STEPS**

H

- **1. enable**
- **2. configure terminal**
- **3. interface serial** *slot*/*port*
- **4. no shutdown**
- **5. end**

#### **DETAILED STEPS**

 $\sqrt{2}$ 

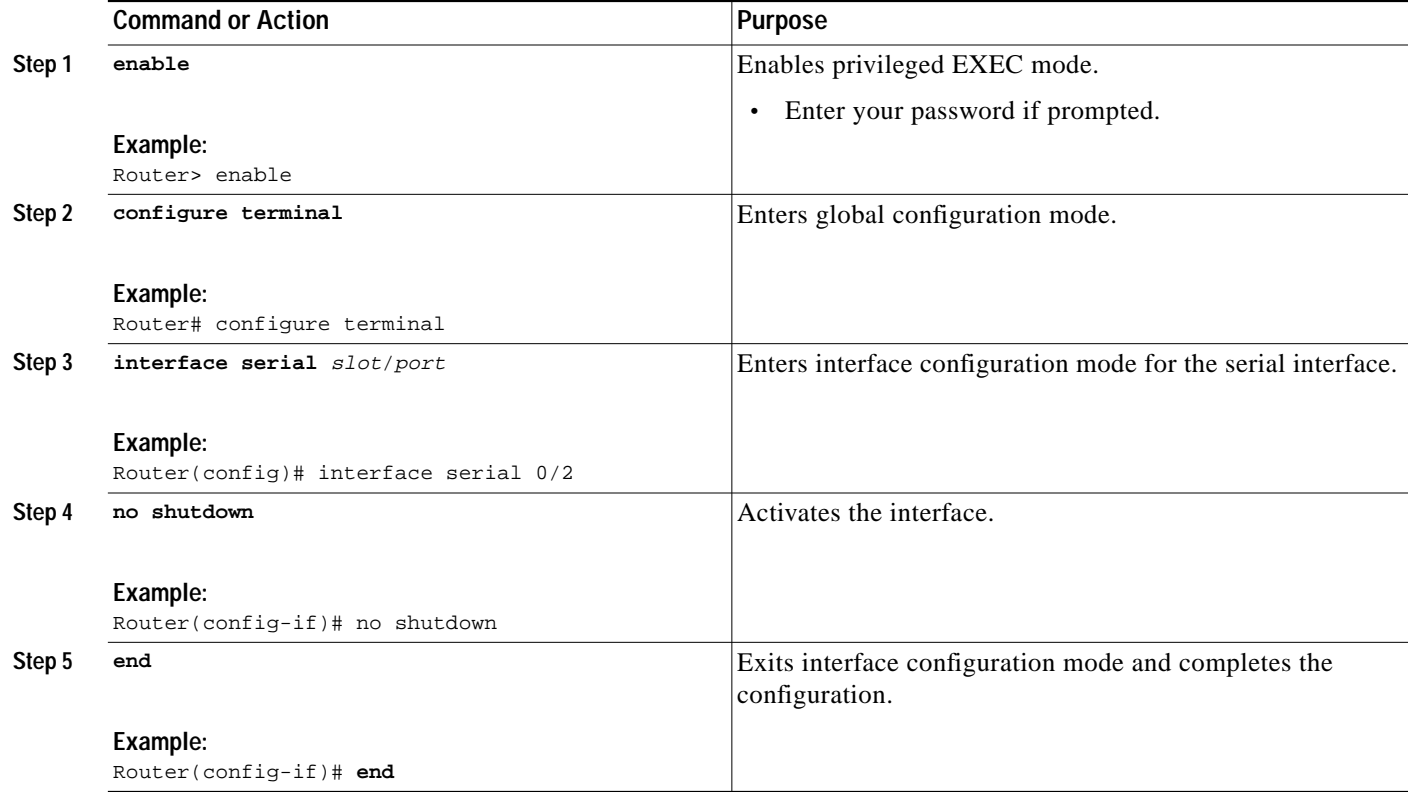

# <span id="page-21-0"></span>**Configuring the Ethernet Interface**

The Cisco SLT uses the built-in Ethernet interface for connection to the IP network that backhauls SS7 MSUs between the Cisco 2611 router and the MGC. Follow the steps below to configure the Ethernet interface.

#### **SUMMARY STEPS**

- **1. enable**
- **2. configure terminal**
- **3. interface Ethernet** *0*/*0*
- **4. ip address** *ip-address-mask* [**secondary**]
- **5. no shutdown**
- **6. exit**

#### **DETAILED STEPS**

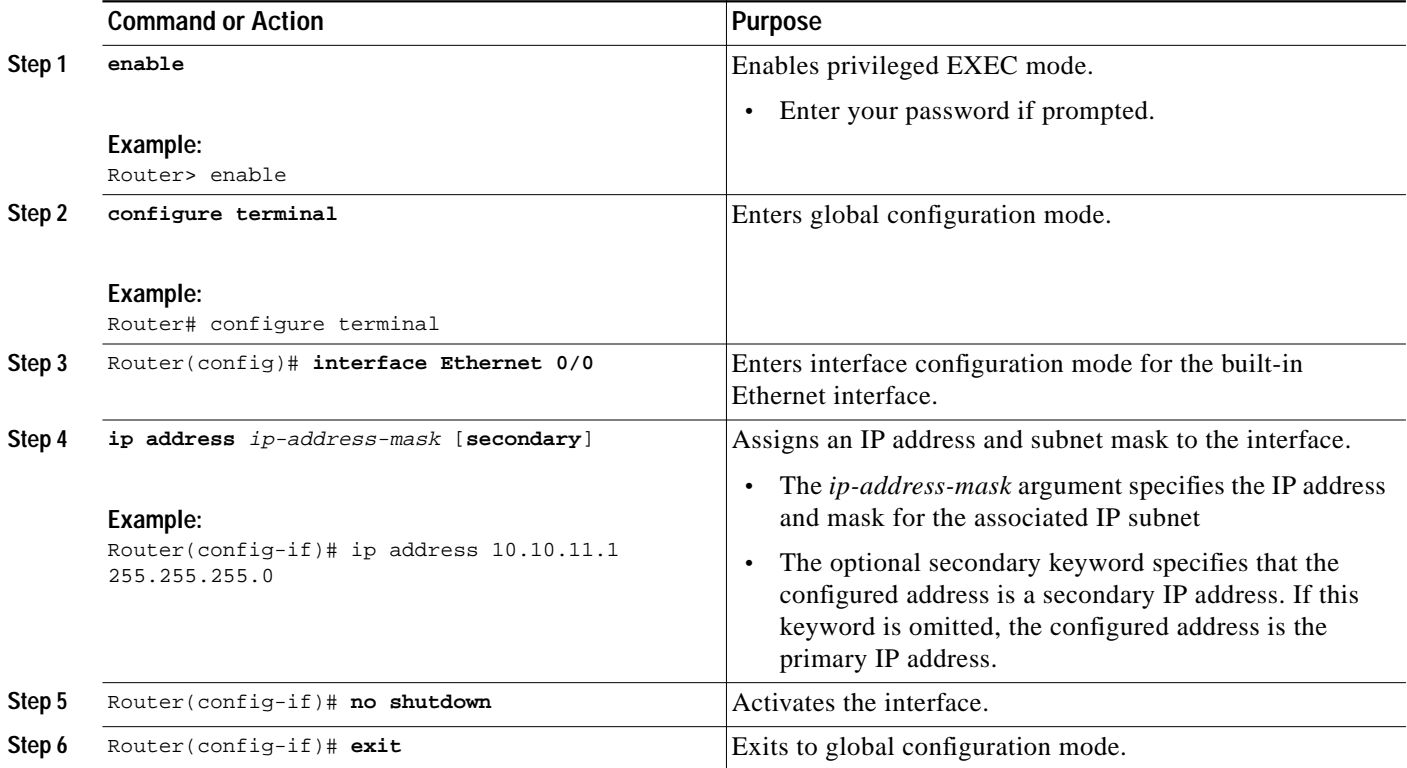

#### **Verifying the Ethernet Interface Configuration**

To verify the Ethernet interface configuration, enter the **show interface ethernet 0/0** privileged EXEC command. The following text is sample output from the command:

```
Router# show interface ethernet 0/0
Ethernet0/0 is up, line protocol is up
  Hardware is AmdP2, address is 0050.7337.5100 (bia 0050.7337.5100)
```
 Internet address is 255.251.111.6/24 MTU 1500 bytes, BW 10000 Kbit, DLY 1000 usec, reliability 255/255, txload 1/255, rxload 1/255 Encapsulation ARPA, loopback not set Keepalive set (10 sec) ARP type: ARPA, ARP Timeout 04:00:00 Last input 00:00:00, output 00:00:00, output hang never Last clearing of "show interface" counters 10:00:36 Queueing strategy: fifo Output queue 0/40, 0 drops; input queue -196/75, 0 drops 5 minute input rate 3000 bits/sec, 5 packets/sec 5 minute output rate 2000 bits/sec, 4 packets/sec 45891 packets input, 3234949 bytes, 0 no buffer Received 1593 broadcasts, 0 runts, 0 giants, 0 throttles 0 input errors, 0 CRC, 0 frame, 0 overrun, 0 ignored 0 input packets with dribble condition detected 61546 packets output, 3728838 bytes, 0 underruns(518/2091/0) 0 output errors, 2609 collisions, 3 interface resets 0 babbles, 0 late collision, 875 deferred 0 lost carrier, 0 no carrier 0 output buffer failures, 0 output buffers swapped out

### <span id="page-22-0"></span>**Configuring the Fast Ethernet Interface**

The Cisco 2611XM, Cisco 2651, and Cisco 2651XM SLTs use the built-in Fast Ethernet interface to connect to the IP network that backhauls SS7 Message Signal Units (MSUs) between the Cisco SLT and the media gateway controller or Cisco PGW2200. The Cisco 2611XM, Cisco 2651, and Cisco 2651XM routers have two Fast Ethernet ports which need to be configured instead of the two Ethernet interface ports found on the Cisco 2611-based Cisco SLT.

To configure the Fast Ethernet interface, use the following commands.

#### **SUMMARY STEPS**

I

- **1. enable**
- **2. configure terminal**
- **3. interface fastethernet 0/0**
- **4. ip address** *ip-address subnet-mask*
- **5. no shutdown**
- **6. exit**

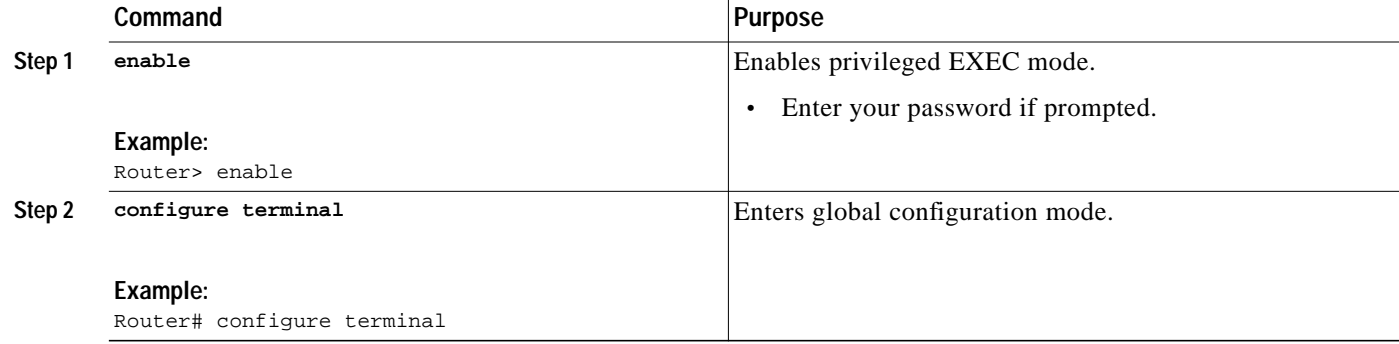

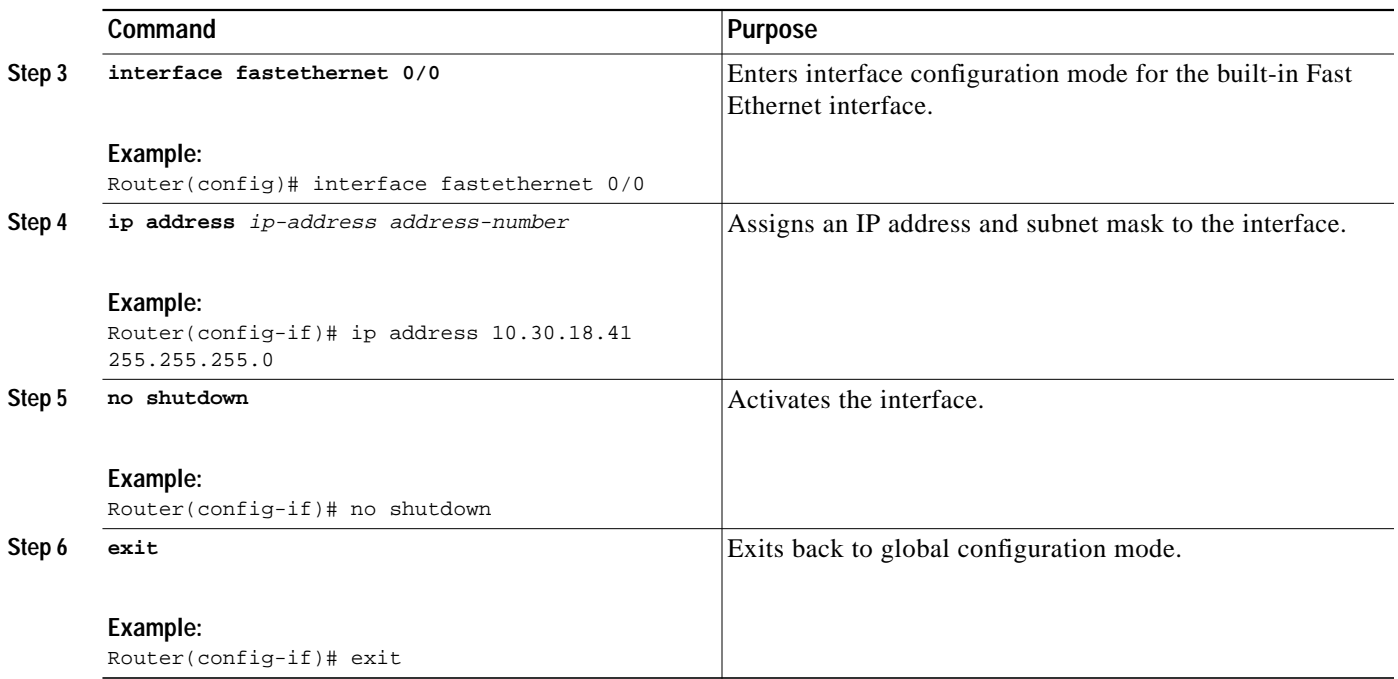

### **Verifying the Fast Ethernet Interface Configuration**

To verify the Fast Ethernet interface configuration, enter the **show interface fastethernet** privileged EXEC command. The following example shows statistics for port 0/0:

```
SLT-2651# sh interface fastethernet 0/0
FastEthernet0/0 is up, line protocol is up
  Hardware is AmdFE, address is 0003.e38d.db20 (bia 0003.e38d.db20)
  Description:This port used for Signalling Backhaul
   Internet address is 10.30.18.41/24
   MTU 1500 bytes, BW 100000 Kbit, DLY 100 usec,
      reliability 255/255, txload 1/255, rxload 1/255
   Encapsulation ARPA, loopback not set
   Keepalive set (10 sec)
   Full-duplex, 100Mb/s, 100BaseTX/FX
   ARP type:ARPA, ARP Timeout 04:00:00
  Last input 00:00:00, output 00:00:00, output hang never
   Last clearing of "show interface" counters never
   Queueing strategy:fifo
   Output queue 0/40, 0 drops; input queue 0/75, 0 drops
   5 minute input rate 0 bits/sec, 0 packets/sec
   5 minute output rate 0 bits/sec, 0 packets/sec
      775355 packets input, 55085581 bytes
      Received 7194 broadcasts, 0 runts, 0 giants, 0 throttles
      0 input errors, 0 CRC, 0 frame, 0 overrun, 0 ignored
      0 watchdog
      0 input packets with dribble condition detected
      716414 packets output, 56748158 bytes, 0 underruns(0/0/0)
      0 output errors, 0 collisions, 1 interface resets
      0 babbles, 0 late collision, 0 deferred
      0 lost carrier, 0 no carrier
      0 output buffer failures, 0 output buffers swapped out
```
## <span id="page-24-0"></span>**Configuring the Session Manager and RUDP**

The session manager and the RUDP are responsible for managing the communication sessions with the MGCs. Regardless of the number of SS7 links that the MGC activates on the Cisco 2611, the router maintains only one session manager session with each of the MGC devices.

**Note** You must reboot the router after setting a new session configuration or after changing existing session configuration. Do not change session timers unless instructed to do so by Cisco technical support. Changing timers may result in service interruption or outage.

To configure the session for establishing communications with the Cisco MGC, use the following commands. You can define just one session or as many as two sessions.

#### **SUMMARY STEPS**

- **1. enable**
- **2. configure terminal**
- **3. ss7 set failover-timer** *ft-value*
- **4. ss7 session** *session-id* **address** *destination-address destinaion-port local-address local-port* [**session-set** *session-number*]
- **5. ss7 session** *session-id* **address** *destination-address destinaion-port local-address local-port* [**session-set** *session-number*]
- **6. exit**
- **7. copy system:running-config nvram:startup-config**
- **8. reload**

#### **DETAILED STEPS**

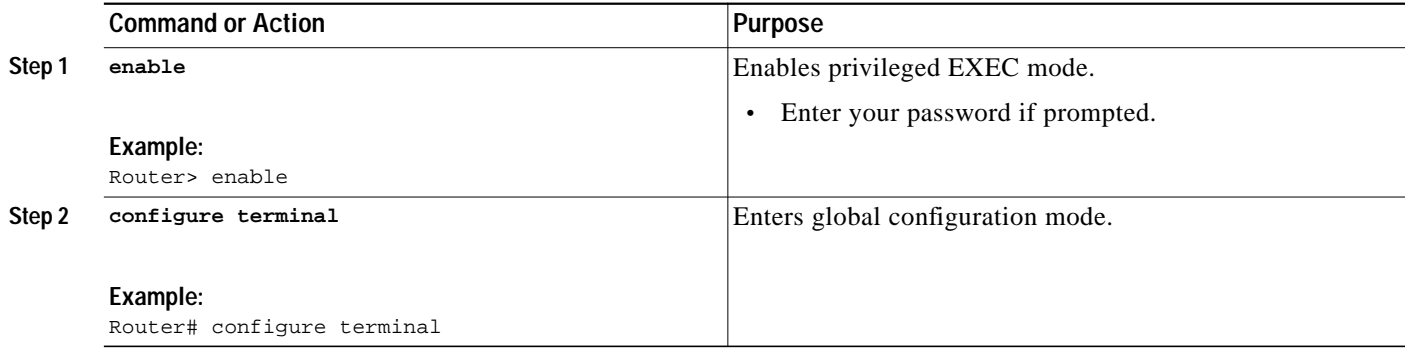

 $\mathbf I$ 

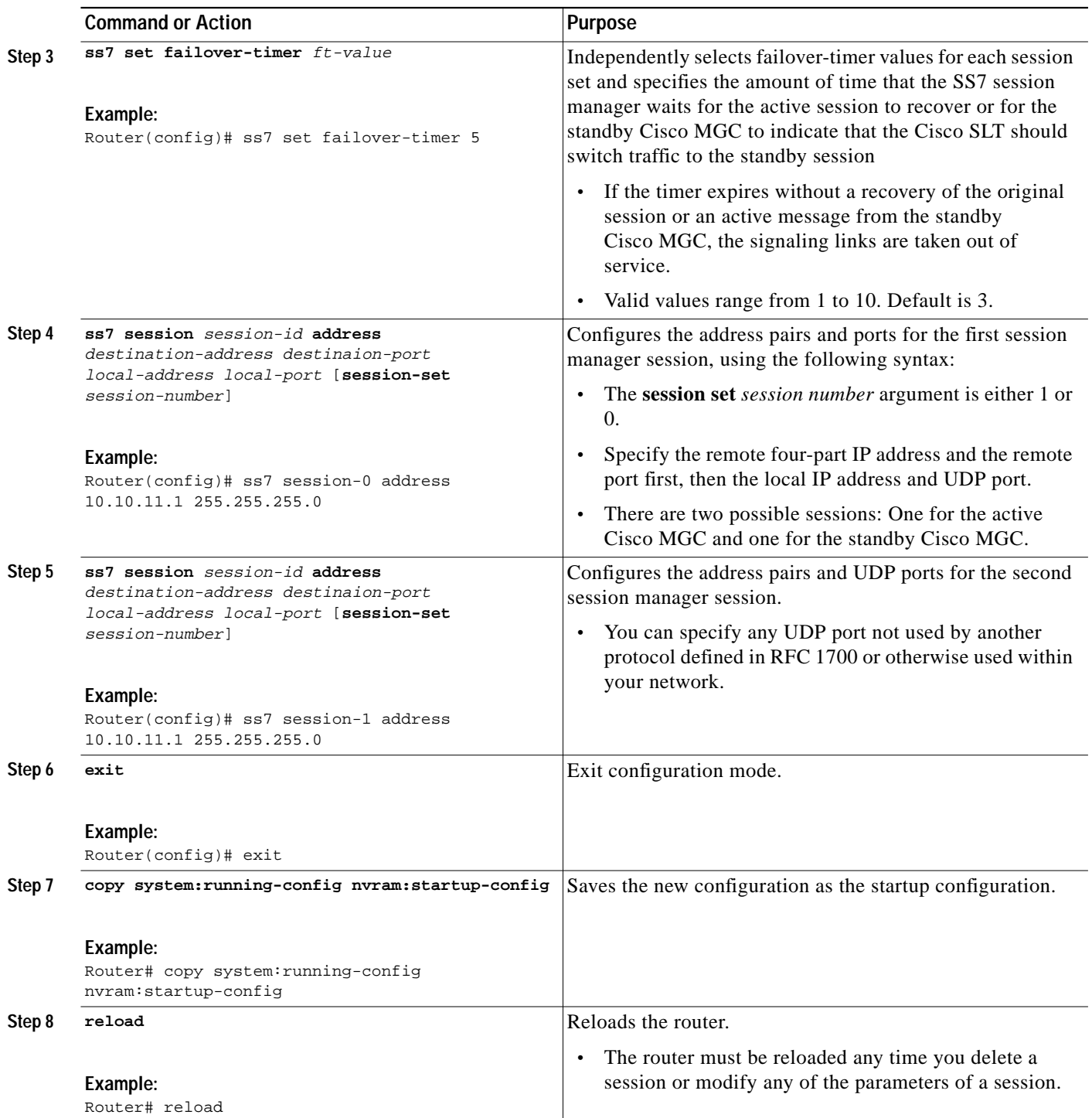

# **Verifying the Session Manager and RUDP Configuration**

To verify the session manager and RUDP configuration, use the following commands

 $\mathcal{L}_{\mathcal{A}}$ 

#### **SUMMARY STEPS**

- **1. enable**
- **2. show ss7 sm session**
- **3. show ss7 sm set**
- **4. show ss7 sm stats**

#### **DETAILED STEPS**

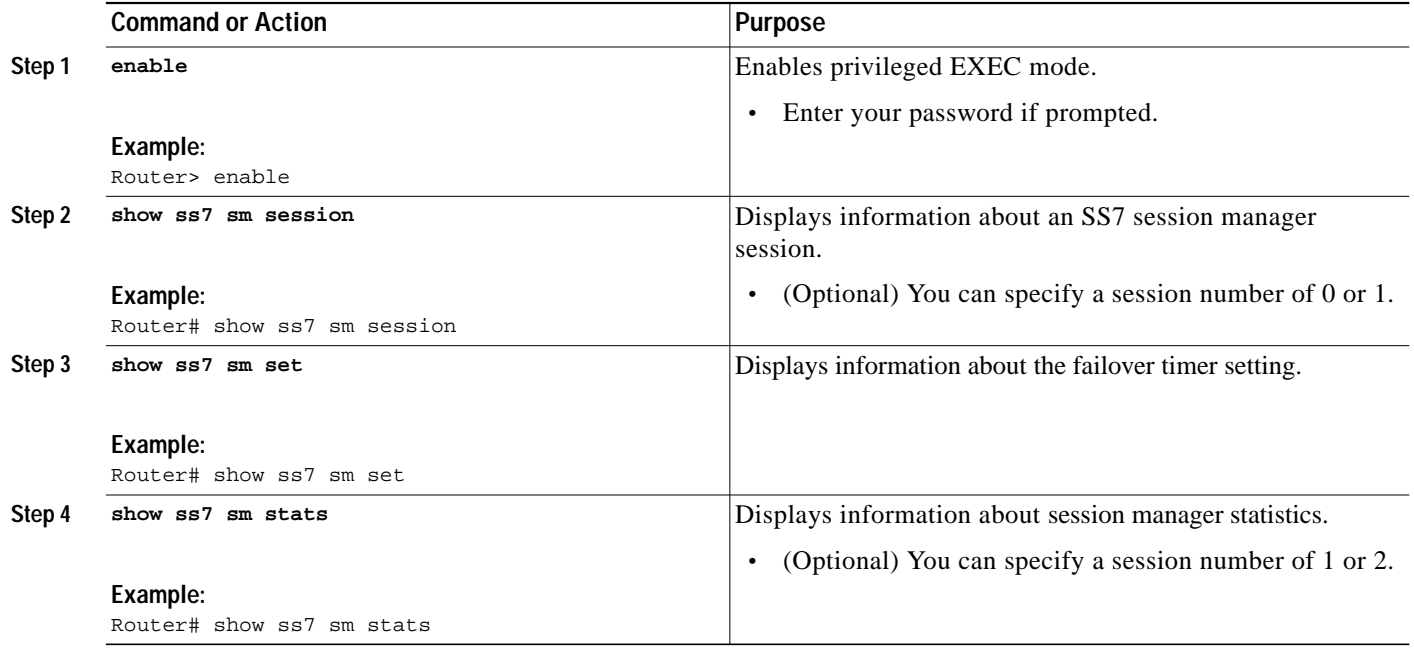

# <span id="page-26-0"></span>**Configuring the MTP2 Variant**

SS7 MTP2 supports four variants: Telcordia (formerly Bellcore), ITU, NTT (Japan), and TTC (Japan Telecom). The parameters under one variant have different meanings, purposes, and ranges in another. See the following command references for the appropriate MTP 2 variant commands and the parameters:

- **• [ss7 mtp2-variant bellcore](#page-99-0)**
- **• [ss7 mtp2-variant itu](#page-101-0)**
- **• [ss7 mtp2-variant ntt](#page-103-0)**
- **• [ss7 mtp2-variant ttc](#page-105-0)**

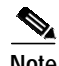

 $\Gamma$ 

**Note** Parameters that are not configured will remain at the default values.

The channel to be configured must be out of service at the MGC before the variant or the variant configuration can be changed.

ן

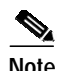

**Note** Once the variant configuration changes have been made, the router must be reloaded to apply the changes.

#### **SUMMARY STEPS**

- **1. enable**
- **2. configure terminal**
- **3. memory-size iomem** *i/o-memory-percentage*
- **4. ss7 mtp2-variant bellcore 2**
- **5. T3 30000**
- **6. unacked-MSUs 16**
- **7. T7 50000**
- **8. exit**
- **9. end**
- **10. copy running-config startup-config**

#### **DETAILED STEPS**

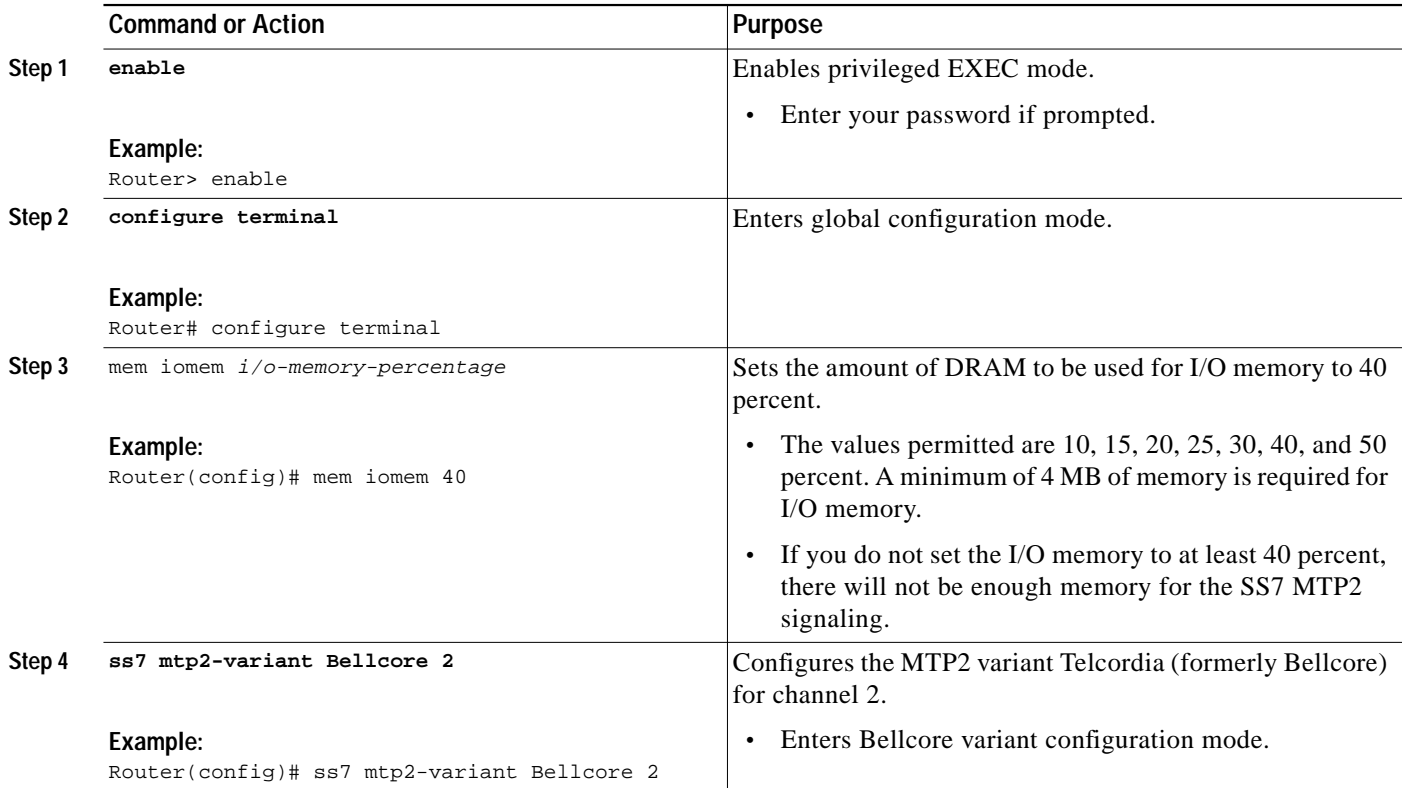

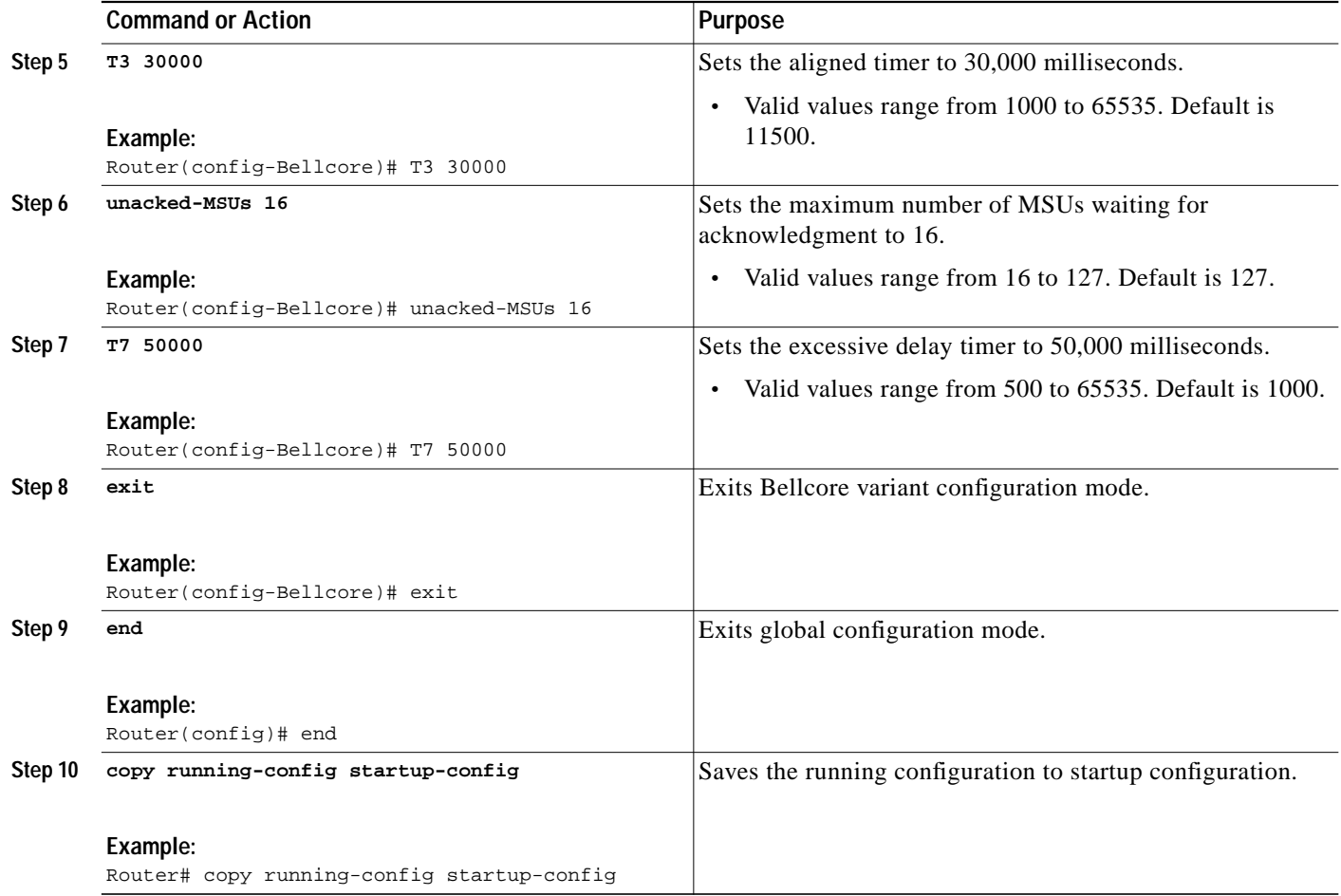

### <span id="page-28-0"></span>**Configuring the Media Gateway Controller**

 $\mathbf I$ 

The MGC provides call control. Once the Cisco SLT is configured, you must configure the point codes, linksets, SS7 signaling links, and the associated MTP 2 parameters on the MGC.

Each SS7 link defined on the MGC is considered a logical channel, and each logical channel corresponds to a physical interface on the Cisco 2611. You can define two SS7 links (logical channels) from the MGC to a Cisco 2600 series router. The logical channels defined on the TCS map to the physical serial interfaces on the router from right to left, as follows:

- **•** Numbering for an interface in the first slot always starts with channel 0.
- **•** Numbering for an interface in the second slot always starts with channel 2.
- **•** If a slot is empty, these rules still apply.

[Table 1s](#page-29-2)hows some examples of how different signaling termination channels might map to interface positions.

For more information about configuring the MGC software, refer to the [Cisco Media Gateway](http://www.cisco.com/univercd/cc/td/doc/product/access/sc/index.htm) [Controllers](http://www.cisco.com/univercd/cc/td/doc/product/access/sc/index.htm) documentation on Cisco.com.

| Logical<br>Channel | Cisco 2600 Series Physical Interface                            |                                                                |                                                                 |                                                                |
|--------------------|-----------------------------------------------------------------|----------------------------------------------------------------|-----------------------------------------------------------------|----------------------------------------------------------------|
|                    | Two 2-Port WICs                                                 | 1-Port WIC on Right, 2-Port<br>on Left                         | Two 2-Port WICs                                                 | 2-Port WIC on Right, 1-Port<br>on Left                         |
| $\theta$           | Not used: Serial 0/0                                            | Assigned to port in first<br>(right) slot: Serial 0/0          | Not used: Serial 0/0                                            | Not used: Serial 0/0                                           |
| 1                  | Assigned to second port in<br>first (right) slot: Serial 0/1    |                                                                | Not used: Serial 0/1                                            | Assigned to second port in<br>first (right) slot: Serial 0/1   |
| $\mathfrak{D}$     | Not used: Serial 0/2                                            | Assigned to first port in<br>second (left) slot: Serial<br>0/1 | Assigned to first port in<br>second (left) slot: Serial<br>0/2  | Assigned to first port in<br>second (left) slot: Serial<br>0/2 |
| 3                  | Assigned to second port in<br>second (left) slot: Serial<br>0/3 | Not used: Serial 0/2                                           | Assigned to second port in<br>second (left) slot: Serial<br>0/3 |                                                                |

<span id="page-29-2"></span><span id="page-29-1"></span>*Table 1 Examples of Logical Channels and Physical Interfaces*

### **Troubleshooting Tips**

The following are the **show** and **clear** commands that you can use to maintain the Cisco SLT

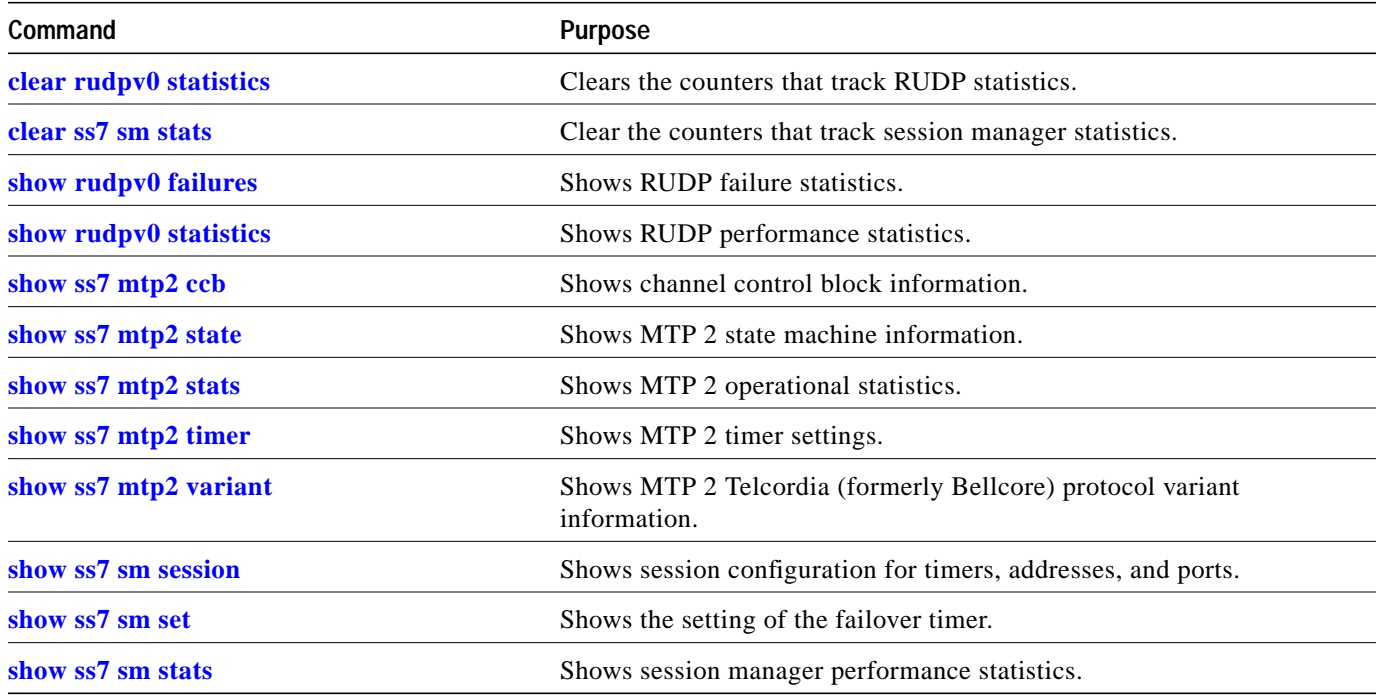

# <span id="page-29-0"></span>**Configuration Examples for the Cisco SLT**

This section provides the following configuration examples:

**•** [Basic Cisco SLT Configuration Parameters Example, page 31](#page-30-0)

- **•** [Cisco SLT T1 Configuration Example, page 32](#page-31-0)
- **•** [Cisco SLT E1 with Drop and Insert Configuration Example, page 34](#page-33-0)
- **•** [Session Manager and RUDP Configuration Example, page 36](#page-35-0)

### <span id="page-30-0"></span>**Basic Cisco SLT Configuration Parameters Example**

The following is an example of the initial configuration dialog system prompt. In this example, **y** (yes) has been entered in order to begin the configuration process:

Would you like to enter the initial configuration dialog? [yes/no]: **y**

Basic management setup provides only enough connectivity for management of the system. The following is an example of an extended setup prompt that asks you to configure each interface on the system. In this example, **y** (yes) has been entered to begin basic management setup:

```
Would you like to enter basic management setup? [yes/no]: y
Configuring global parameters:
```
The following is an example a host name system prompt. In this example, the host name is for the Cisco 2611 router:

Enter host name [Router]: 2611\_name

The following is an example of the enable secret password system prompt. The enable secret is a password used to protect access to privileged EXEC and configuration modes. This password becomes encrypted in the configuration and cannot be seen when viewing the configuration:

Enter enable secret: enable\_secret

The following is an example of the enable password that is different from the enable secret password. This password is not encrypted and can be seen when viewing the configuration. The enable password is used when you do not specify an enable secret password.

Enter enable password: enable\_password

The following is an example of the virtual terminal password, which prevents unauthenticated access to the Cisco SLT through ports other than the console port. The virtual terminal password is used to protect access to the router over a network interface.

Enter virtual terminal password: vt\_password

The following is an example of how to answer the configure the SNMP parameters system prompt:

Configure SNMP Network Management? [yes]: **yes** Community string [public]:

The following is an example of the interface name used to connect to the management network:

Current interface summary

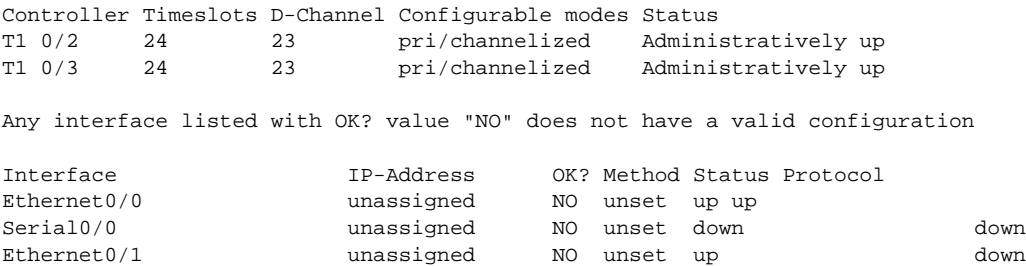

Serial0/1 **b** unassigned NO unset down down

Ι

Enter interface name used to connect to the management network from the above interface summary: **Ethernet0/0**

The following is an example of how to configure the Ethernet interface:

Configuring interface Ethernet0/0: Configure IP on this interface? [yes]: **y**

The following is an example of how to specify the IP address and the subnet mask for the interface:

```
IP address for this interface: 10.1.1.5
Subnet mask for this interface [255.0.0.0]: 255.255.0.0
Class A network is 10.0.0.0, 16 subnet bits; mask is /16
```
The following is an example of how to save the configuration to NVRAM and exit the initial configuration mode.

The following configuration command script was created:

```
hostname aladdin
enable secret 5 $1$0gLU$vLK1YHrMcianH5oVWFJNP/
enable password lablab
line vty 0 4
password lab
no snmp-server
!
no ip routing
!
interface Ethernet0/0
no shutdown
ip address 10.1.1.5 255.255.0.0
!
interface Serial0/0
shutdown
no ip address
!
interface Ethernet0/1
shutdown
no ip address
!
interface Serial0/1
shutdown
no ip address
!
end
[0] Go to the IOS command prompt without saving this config.
[1] Return back to the setup without saving this config.
[2] Save this configuration to nvram and exit.
Enter your selection [2]: 2
Building configuration...
Use the enabled mode 'configure' command to modify this configuration.
```

```
Press RETURN to get started!
```
### <span id="page-31-0"></span>**Cisco SLT T1 Configuration Example**

The following example shows the configuration of the Cisco SLT with a T1 interface card.

version 12.0 no service pad

```
service timestamps debug datetime msec
service timestamps log datetime msec localtime
no service password-encryption
!
hostname Router_T1
!
logging buffered 4096 debugging
!
ip subnet-zero
!
```
Extended SuperFrame (ESF) framing and binary-8 zero substitution (B8ZS) are configured on the T1 0/0 controller. For these settings, the defaults are usually sufficient and only need to be changed because the service provider requires it.

```
Because this is a short-haul link, the cable length is specified as short.
controller T1 0/0
 framing esf
 linecode b8zs
 cablelength short 133
```
The **channel-group** controller configuration command creates a channel group 0 that occupies a single time slot.

```
 channel-group 0 timeslots 24
!
controller T1 0/1
  framing esf
  tdm-group 2 timeslots 1-23
!
process-max-time 200
!
```
Ethernet 0/0 provides the IP connection for backhauling SS7 information between the Cisco 2600 series router and the MGC.

```
interface Ethernet0/0
 ip address 255.1.1.6
 no ip directed-broadcast
 no ip mroute-cache
 no cdp enable
!
```
The **channel-group** command creates a logical serial interface that corresponds to the slot and port location of the T1 interface, and to the channel group number of 0.

```
interface Serial0/0:0
  no ip address
  no ip directed-broadcast
!
interface Ethernet0/1
  no ip address
  no ip directed-broadcast
  no ip mroute-cache
!
ip classless
no ip http server
!
```
The SS7 commands all use the default settings. This is especially important for the session timers, which should not be changed except at the instruction of Cisco technical assistance. Two sessions are configured here.

```
ss7 set failover-timer 3
```

```
ss7 session-0 address 255.1.0.2 8060 255.1.1.6 8060
ss7 session-0 retrans_t 600
ss7 session-0 cumack_t 300
ss7 session-0 kp_t 2000
ss7 session-0 m_retrans 2
ss7 session-0 m_cumack 3
ss7 session-0 m_outseq 3
ss7 session-0 m_rcvnum 32
ss7 session-1 address 255.1.0.1 8061 255.1.1.6 8061
ss7 session-1 retrans_t 600
ss7 session-1 cumack_t 300
ss7 session-1 kp_t 2000
ss7 session-1 m_retrans 2
ss7 session-1 m_cumack 3
ss7 session-1 m_outseq 3
ss7 session-1 m_rcvnum 32
!
line con 0
  exec-timeout 0 0
  transport input none
line aux 0
line vty 0 4
 exec-timeout 0 0
 password lab
 login
!
end
```
The **ss7 mtp2-variant** command determines the MTP 2 variant on each channel.

```
ss7 mtp2-variant NTT 0
ss7 mtp2-variant NTT 1
ss7 mtp2-variant Bellcore 2
ss7 mtp2-variant Bellcore 3
```
### <span id="page-33-0"></span>**Cisco SLT E1 with Drop and Insert Configuration Example**

The following example shows configuration of the Cisco SLT with an E1 voice/WAN interface card that has Drop-and-Insert capabilities.

```
version 12.0
no service pad
service timestamps debug datetime msec
service timestamps log datetime msec localtime
no service password-encryption
!
hostname Router_E1
!
logging buffered 4096 debugging
!
ip subnet-zero
!
```
The **channel-group** controller configuration commands create channel groups 0, each of which occupies a single time slot. The TDM groups use the rest of the time slots.

```
!
controller E1 0/0
 channel-group 0 timeslots 16
 tdm-group 1 timeslots 1-15,17-31
!
controller E1 0/1
```

```
 clock source internal
 tdm-group 1 timeslots 1-15,17-31
!
controller E1 0/2
  channel-group 0 timeslots 16
!
controller E1 0/3
!
process-max-time 200
!
```
Ethernet 0/0 provides the IP connection for backhauling SS7 information between the Cisco 2600 series router and the MGC.

```
interface Ethernet0/0
 ip address 10.1.1.6
 no ip directed-broadcast
 no ip mroute-cache
 no cdp enable
!
```
The **channel-group** command creates two logical serial interfaces that correspond to the slot and port locations of the E1 interfaces, and to the channel group number of 0.

```
interface Serial0/0:0
 no ip address
 no ip directed-broadcast
 no keepalive
!
interface Ethernet0/1
 no ip address
 no ip directed-broadcast
 no ip mroute-cache
!
interface Serial0/2:0
 no ip address
 no ip directed-broadcast
 no keepalive
!
ip classless
no ip http server
!
The connect command links the two VWIC ports for Drop and Insert.
connect my_connection E1 0/0 1 E1 0/1 1
  !
```
The SS7 commands all use the default settings. This is especially important for the session timers, which should not be changed except at the direction of Cisco technical assistance. Two sessions are configured here.

```
ss7 set failover-timer 3
ss7 session-0 address 10.1.0.2 8060 10.1.1.6 8060
ss7 session-0 retrans_t 600
ss7 session-0 cumack_t 300
ss7 session-0 kp_t 2000
ss7 session-0 m_retrans 2
ss7 session-0 m_cumack 3
ss7 session-0 m_outseq 3
ss7 session-0 m_rcvnum 32
ss7 session-1 address 10.1.0.1 8061 10.1.1.6 8061
ss7 session-1 retrans_t 600
ss7 session-1 cumack_t 300
ss7 session-1 kp_t 2000
```

```
ss7 session-1 m_retrans 2
ss7 session-1 m_cumack 3
ss7 session-1 m_outseq 3
ss7 session-1 m_rcvnum 32
!
line con 0
 exec-timeout 0 0
  transport input none
line aux 0
line vty 0 4
 exec-timeout 0 0
 password lab
 login
!
end
```
The **ss7 mtp2-variant** command determines the MTP 2 variant on each channel.

```
ss7 mtp2-variant NTT 0
ss7 mtp2-variant NTT 1
ss7 mtp2-variant Bellcore 2
ss7 mtp2-variant Bellcore 3
```
# <span id="page-35-0"></span>**Session Manager and RUDP Configuration Example**

The following example shows information about an SS7 session manager session:

```
Router# show ss7 sm session
```

```
Session[0]: Remote Host 255.251.250.252:8060, Local Host 255.251.251.252:8060
     retrans_t = 600cumack_t = 300kp_t = 2000 m_retrans = 2
     m cumack = 3
      m_outseq = 3
      m_rcvnum = 32
Session[1]: Remote Host 255.251.250.253:8060, Local Host 255.251.251.252:8061
     retrans_t = 600cumack_t = 300kp_t = 2000 m_retrans = 2
     m_cumack = 3
      m_outseq = 3
      m_rcvnum = 32
```
The following example shows information about the failover timer setting:

```
Router# show ss7 sm set
```
Session Manager Set failover timer = 3 seconds

The following example shows session manager statistics:

Router# **show ss7 sm stats** -------------------- Session Manager -------------------- Session Manager state = SESSION SET STATE-ACTIVE Session Manager Up count  $= 1$  $Session Manager Down count = 0$
```
lost control packet count = 0lost PDU count = 0failover timer expire count = 0invalid_connection_id_count = 0
Session[0] statistics SM SESSION STATE-STANDBY:
Session Down count = 0
  Open Retry count = 0
  Total Pkts receive count = 1Active Pkts receive count = 0Standby Pkts receive count = 1PDU Pkts receive count = 0
  Unknown Pkts receive count = 0Pkts send count = 0Pkts requeue count = 0-Pkts window full count = 0
    -Pkts resource unavail count = 0
   -Pkts enqueue fail count = 0
  PDUs dropped (Large) = 0
  PDUs dropped (Empty) = 0
  RUDP Not Ready Errs = 0RUDP Connection Not Open = 0
  RUDP Invalid Conn Handle = 0RUDP Unknown Errors = 0
  RUDP Unknown Signal = 0
  NonActive Receive count = 0Session[1] statistics SM SESSION STATE-ACTIVE:
Session Down count = 0
  Open Retry count = 0
  Total Pkts receive count = 2440Active Pkts receive count = 1Standby Pkts receive count = 0PDU Pkts receive count = 2439
  Unknown Pkts receive count = 0Pkts send count = 2905Pkts requeue count = 0<br>-Pkts window full count = 0-Pkts window full count
    -Pkts resource unavail count = 0
   -Pkts enqueue fail count = 0
   PDUs dropped (Large) = 0
   PDUs dropped (Empty) = 0
  RUDP Not Ready Errs = 0
  RUDP Connection Not Open = 0RUDP Invalid Conn Handle = 0RUDP Unknown Errors = 0
  RUDP Unknown Signal = 0
  NonActive Receive count = 0
```
# **Additional References**

 $\Gamma$ 

For additional information related to the Cisco SLT feature, refer to the following references:

**•** [Related Documents, page 38](#page-37-0)

 $\mathbf I$ 

- **•** [Standards, page 39](#page-38-0)
- **•** [MIBs, page 39](#page-38-1)
- **•** [RFCs, page 40](#page-39-0)
- **•** [Technical Assistance, page 40](#page-39-1)

### <span id="page-37-0"></span>**Related Documents**

For additional information on how to install and configure a Cisco 2600 and for information about the VWIC interfaces, refer to the following documentation on Cisco.com.

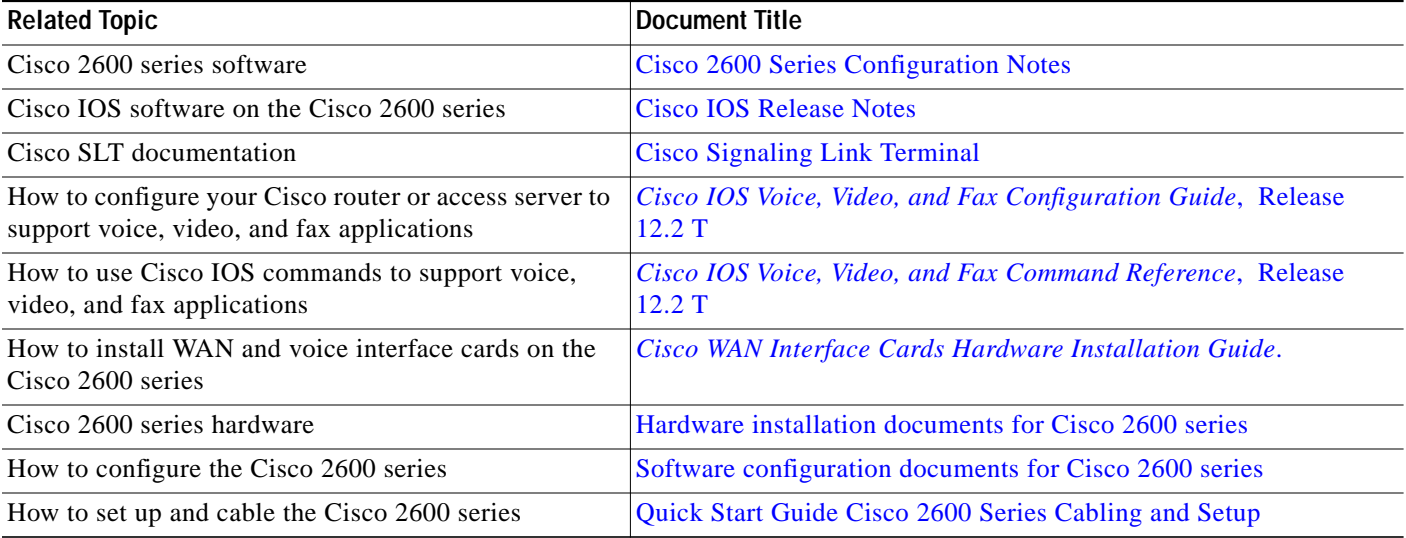

×

### <span id="page-38-0"></span>**Standards**

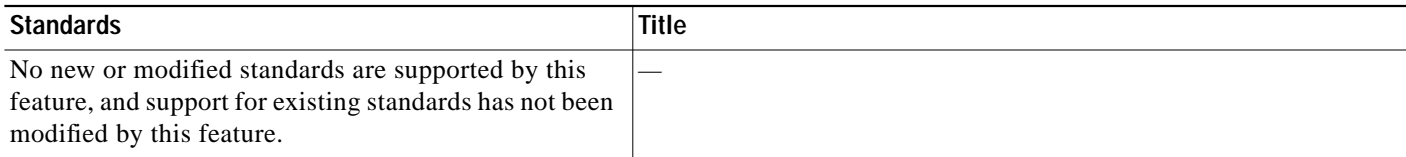

### <span id="page-38-1"></span>**MIBs**

 $\mathbf I$ 

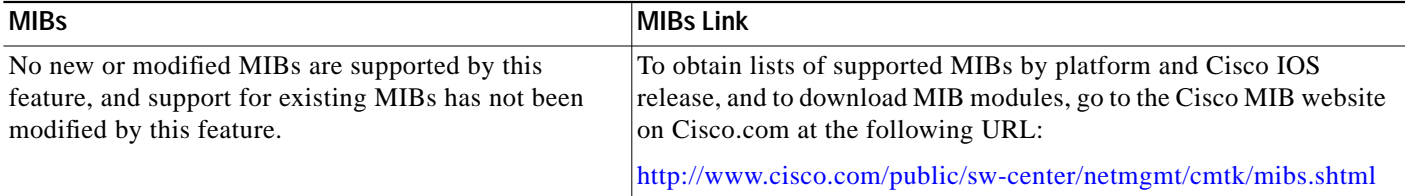

To locate and download MIBs for selected platforms, Cisco IOS releases, and feature sets, use Cisco MIB Locator found at the following URL:

<http://tools.cisco.com/ITDIT/MIBS/servlet/index>

If Cisco MIB Locator does not support the MIB information that you need, you can also obtain a list of supported MIBs and download MIBs from the Cisco MIBs page at the following URL:

<http://www.cisco.com/public/sw-center/netmgmt/cmtk/mibs.shtml>

To access Cisco MIB Locator, you must have an account on Cisco.com. If you have forgotten or lost your account information, send a blank e-mail to cco-locksmith@cisco.com. An automatic check will verify that your e-mail address is registered with Cisco.com. If the check is successful, account details with a new random password will be e-mailed to you. Qualified users can establish an account on Cisco.com by following the directions found at this URL:

<http://www.cisco.com/register>

1

# <span id="page-39-0"></span>**RFCs**

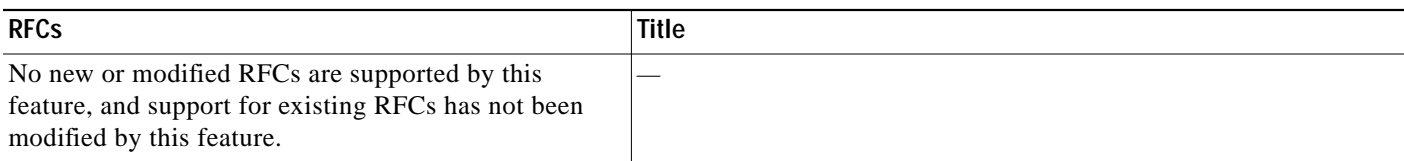

### <span id="page-39-1"></span>**Technical Assistance**

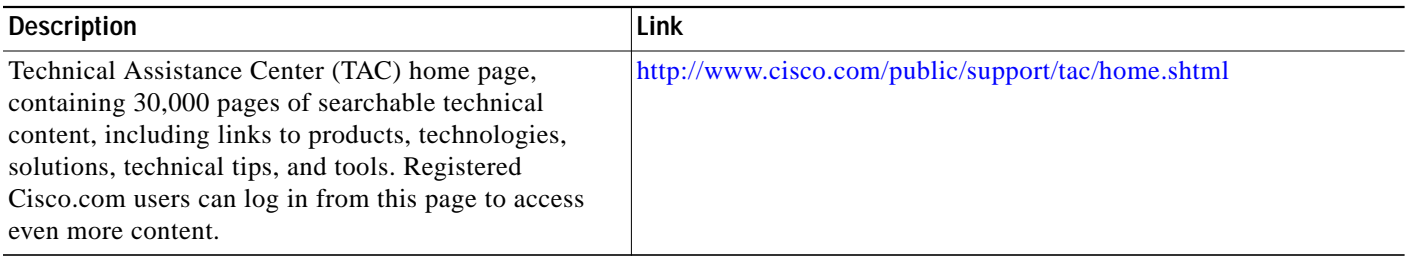

# **Command Reference**

This section documents modified commands. All other commands used with this feature are documented in the Cisco IOS Release 12.2(xx) command reference publications.

- **• [clear rudpv0 statistics](#page-41-0)**
- **• [clear ss7 sm stats](#page-42-0)**
- **• [debug rudpv0 application](#page-43-0)**
- **• [debug rudpv0 performance](#page-44-0)**
- **• [debug rudpv0 retransmit](#page-46-0)**
- **• [debug rudpv0 segment](#page-48-0)**
- **• [debug rudpv0 signal](#page-50-0)**
- **• [debug rudpv0 timer](#page-51-0)**
- **• [debug ss7 mtp2 aerm](#page-52-0)**
- **• [debug ss7 mtp2 backhaul](#page-53-0)**
- **• [debug ss7 mtp2 cong](#page-56-0)**
- **• [debug ss7 mtp2 iac](#page-57-0)**
- **• [debug ss7 mtp2 lsc](#page-58-0)**
- **• [debug ss7 mtp2 msu](#page-59-0)**
- **• [debug ss7 mtp2 packet](#page-60-0)**
- **• [debug ss7 mtp2 rcv](#page-62-0)**
- **• [debug ss7 mtp2 suerm](#page-63-0)**
- **• [debug ss7 mtp2 timer](#page-64-0)**
- **• [debug ss7 mtp2 txc](#page-65-0)**

**The Second** 

- **• [debug ss7 sm session](#page-67-0)**
- **• [debug ss7 sm set](#page-68-0)**
- **• [debug ss7 sm timer](#page-69-0)**
- **• [forward-alarms](#page-70-0)**
- **• [line-termination](#page-71-0)**
- **• [loopback \(E1 controller\)](#page-72-0)\***
- **• [loopback \(T1 controller\)](#page-73-0)\***
- **• [show rudpv0 failures](#page-75-0)**
- **• [show rudpv0 statistics](#page-77-0)**
- **• [show ss7 mtp2 ccb](#page-79-0)**
- **• [show ss7 mtp2 state](#page-81-0)**
- **• [show ss7 mtp2 stats](#page-84-0)**
- **• [show ss7 mtp2 timer](#page-87-0)**
- **• [show ss7 mtp2 variant](#page-89-0)**
- **• [show ss7 sm session](#page-91-0)**
- **• [show ss7 sm set](#page-93-0)**
- **• [show ss7 sm stats](#page-97-0)**
- **• [ss7 mtp2-variant bellcore](#page-99-0)**
- **• [ss7 mtp2-variant itu](#page-101-0)**
- **• [ss7 mtp2-variant ntt](#page-103-0)**
- **• [ss7 mtp2-variant ttc](#page-105-0)**
- **• [ss7 session](#page-107-0)**
- **• [ss7 session cumack\\_t](#page-109-0)**
- **• [ss7 session kp\\_t](#page-111-0)**
- **• [ss7 session m\\_cumack](#page-113-0)**
- **• [ss7 session m\\_outseq](#page-115-0)**
- **• [ss7 session m\\_rcvnum](#page-117-0)**
- **• [ss7 session m\\_retrans](#page-119-0)**
- **• [ss7 session retrans\\_t](#page-121-0)**
- **• [ss7 set failover-timer](#page-123-0)**

 $\sqrt{ }$ 

1

# <span id="page-41-0"></span>**clear rudpv0 statistics**

To clear the counters that track RUDP statistics, enter the **clear rudpv0 statistics** command in privileged EXEC mode.

#### **clear rudpv0 statistics**

- **Syntax Description** This command has no arguments or keywords.
- **Defaults** The statistical information accumulates.
- **Command Modes** Privileged EXEC

**Command History Release Modification** 12.0(7)XR This command was introduced. 12.1(1)T This command was integrated into Cisco IOS Release 12.1(1)T. 12.2(15)T Support was added for the Cisco 2611XM, Cisco 2651XM, Cisco AS5350, and Cisco AS5400 signaling link terminal (SLT).

### **Examples** The following example shows how to clear RUDP statistics on a Cisco 2611 (Cisco SLT):

clear rudpv0 statistics

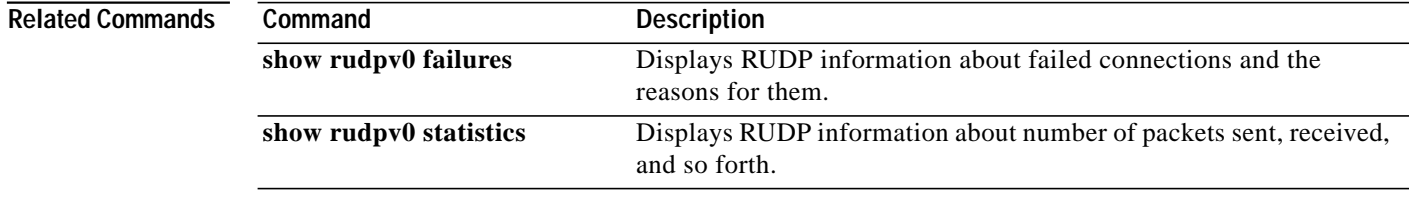

**The Second** 

# <span id="page-42-0"></span>**clear ss7 sm stats**

To clear the counters that track session manager statistics, use the **clear ss7 sm stats** command in privileged EXEC mode.

### **clear ss7 sm stats**

**Syntax Description** This command has no arguments or keywords.

**Defaults** The statistical information accumulates

**Command Modes** Privileged EXEC

**Command History**

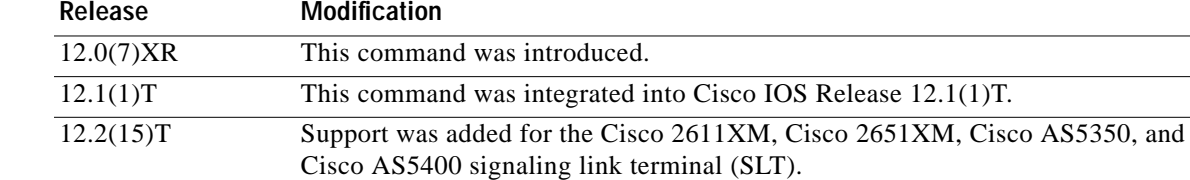

 $\Gamma$ 

**Examples** The following example shows how to clear session manager statistics on a Cisco 2611:

clear ss7 sm stats

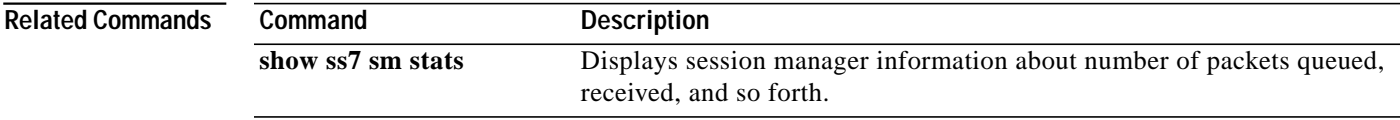

# <span id="page-43-0"></span>**debug rudpv0 application**

To enable SS7 Reliable User Datagram Protocol (RUDP) application debugging, enter the **debug rudpv0 application** privileged EXEC command. The **no** form of this command disables debugging output.

**debug rudpv0 application**

**no debug rudpv0 application**

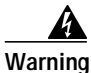

**Warning Use this command only for testing problems in a controlled environment. This command can generate significant amounts of output. If there is any significant amount of traffic flow when you issue the command, the processor may slow down so much that RUDP connections fail.**

**Syntax Description** This command has no arguments or keywords.

**Command History Release Modification** 12.0(7)XR This command was introduced. 12.1(1)T This command was integrated into Cisco IOS Release 12.1(1)T. 12.2(15)T Support was added for the Cisco 2611XM, Cisco 2651XM, Cisco AS5350, and Cisco AS5400 signaling link terminal (SLT).

**Usage Guidelines** The output for this command shows the sequence numbers of segments as they are being passed to the upper layer protocol.

**Examples** The following is an example of **debug rudpv0 application** command output:

\*Mar 1 00:41:09.387: Turning application debugging on \*Mar 1 00:41:09.395: Send to appl, seq 204 \*Mar 1 00:41:13.722: Send to appl, seq 205 \*Mar 1 00:41:23.631: Send to appl, seq 206 \*Mar 1 00:41:37.225: Send to appl, seq 207 \*Mar 1 00:41:37.225: Send to appl, seq 208 \*Mar 1 00:41:37.225: Send to appl, seq 209 \*Mar 1 00:41:39.404: Send to appl, seq 210 \*Mar 1 00:41:39.444: Send to appl, seq 211 \*Mar 1 00:41:48.632: Send to appl, seq 212

# <span id="page-44-0"></span>**debug rudpv0 performance**

To view information about sent and received SS7 Reliable User Datagram Protocol (RUDP) packets, enter the **debug rudpv0 performance** privileged EXEC command. The **no** form of this command disables debugging output.

#### **debug rudpv0 performance**

#### **no debug rudpv0 performance**

**Syntax Description** This command has no arguments or keywords.

**Command History Release Modification** 12.0(7)XR This command was introduced. 12.1(1)T This command was integrated into Cisco IOS Release 12.1(1)T. 12.2(15)T Support was added for the Cisco 2611XM, Cisco 2651XM, Cisco AS5350, and Cisco AS5400 signaling link terminal (SLT).

### **Usage Guidelines** The output for this command shows the average number of segments that are sent and received per second for all RUDP connections combined. The "Sent" and "Rcvd" counts report the total number of segments (both internal RUDP segments and data segments) averaged over the time since the last issue of the **clear rudpv0 statistics** command or the last reboot.

The "Data Bytes" and packet counts are averaged only over the number of segments when there is actual data traffic flowing. For example, sent keepalive segments do not affect these counts.

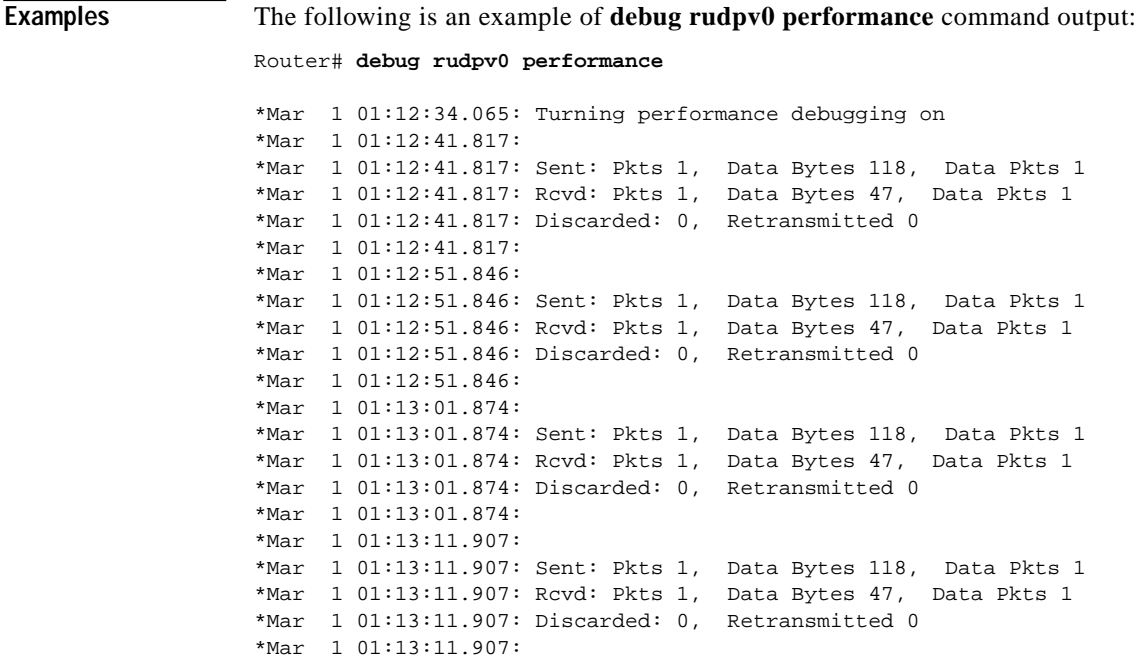

 $\mathbf I$ 

\*Mar 1 01:13:21.931: \*Mar 1 01:13:21.931: Sent: Pkts 1, Data Bytes 118, Data Pkts 1 \*Mar 1 01:13:21.931: Rcvd: Pkts 1, Data Bytes 47, Data Pkts 1

 $\blacksquare$ 

### <span id="page-46-0"></span>**debug rudpv0 retransmit**

To show information about SS7 Reliable User Datagram Protocol (RUDP) retransmit timer performance, enter the **debug rudpv0 retransmit** privileged EXEC command. The **no** form of this command disables debugging output.

**debug rudpv0 retransmit**

**no debug rudpv0 retransmit**

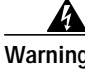

**Warning Use this command only for testing problems in a controlled environment. This command can generate significant amounts of output. If there is any significant amount of traffic flow when you issue the command, the processor may slow down so much that RUDP connections fail.**

**Syntax Description** This command has no arguments or keywords.

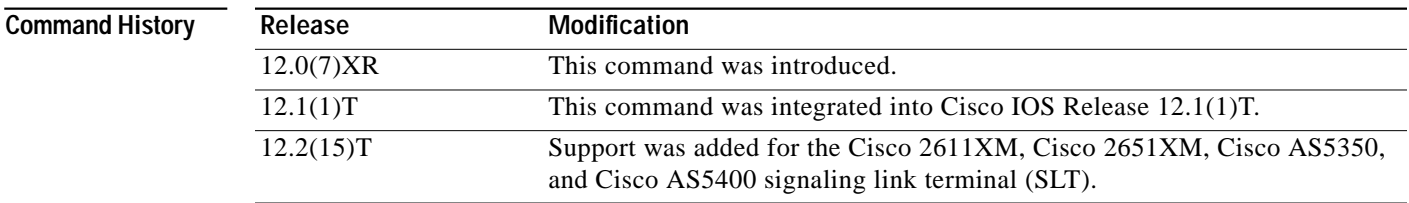

#### **Usage Guidelines** The output for this command shows internal RUDP events that are involved in retransmitting segments.

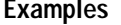

The following is an example of **debug rudpv0 retransmit** command output:

Router# **debug rudpv0 retransmit**

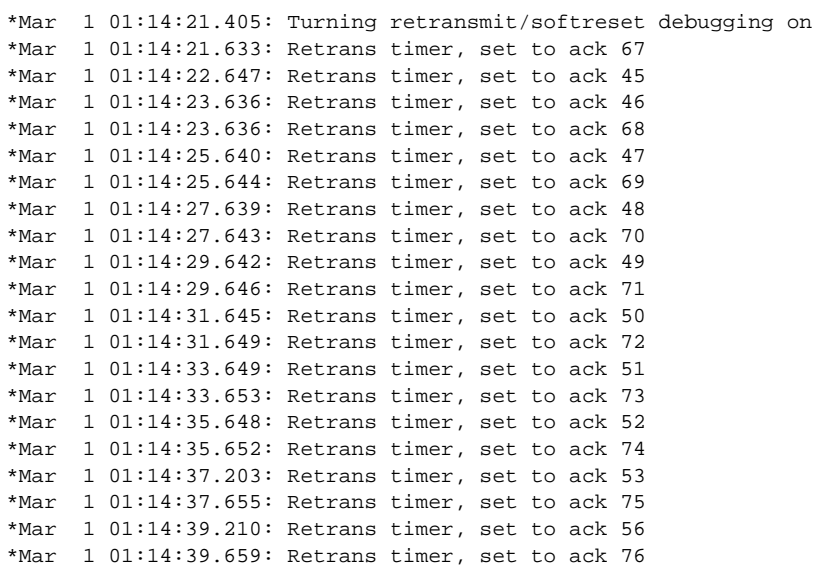

 $\mathbf I$ 

\*Mar 1 01:14:41.209: Retrans timer, set to ack 57 \*Mar 1 01:14:41.662: Retrans timer, set to ack 77

 $\blacksquare$ 

## <span id="page-48-0"></span>**debug rudpv0 segment**

To show information about segments being sent and received by the SS7 Reliable User Datagram Protocol (RUDP), enter the **debug rudpv0 segment** privileged EXEC command. The **no** form of this command disables debugging output.

**debug rudpv0 segment**

#### **no debug rudpv0 segment**

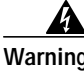

**Warning Use this command only for testing problems in a controlled environment. This command can generate significant amounts of output. If there is any significant amount of traffic flow when you issue the command, the processor may slow down so much that RUDP connections fail.**

**Syntax Description** This command has no arguments or keywords.

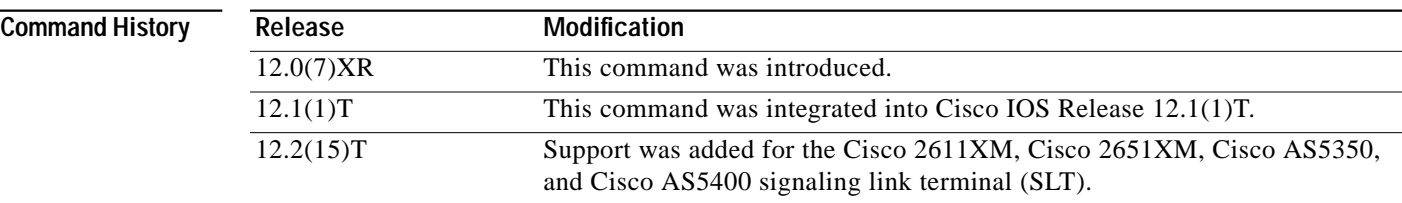

### **Usage Guidelines** The output for this command shows segments that are being sent and received by the RUDP and the control bits that are set in those segments. The number in parentheses is the length of the segment.

**Examples** The following is an example of **debug rudpv0 segment** command output:

#### Router# **debug rudpv0 segment**

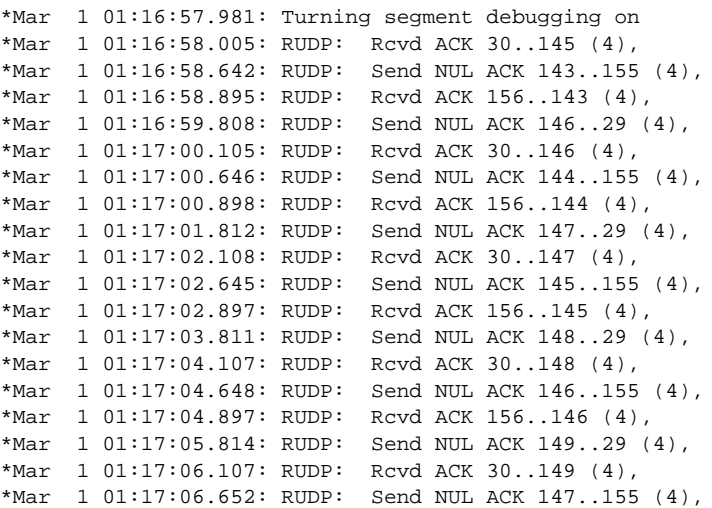

**debug rudpv0 segment**

 $\mathbf I$ 

\*Mar 1 01:17:06.896: RUDP: Rcvd ACK 156..147 (4), \*Mar 1 01:17:07.188: RUDP: Rcvd ACK 156..147 (24), \*Mar 1 01:17:07.192: RUDP: Rcvd ACK 157..147 (24), \*Mar 1 01:17:07.192: RUDP: Rcvd ACK 158..147 (24), \*Mar 1 01:17:07.196: RUDP: Send ACK 148..158 (136),

 $\blacksquare$ 

 $\sqrt{ }$ 

**T** 

# <span id="page-50-0"></span>**debug rudpv0 signal**

To enable SS7 Reliable User Datagram Protocol (RUDP) signaling debugging, enter the **debug rudpv0 signal** privileged EXEC command. The **no** form of this command disables debugging output.

#### **debug rudpv0 signal**

**no debug rudpv0 signal**

**Syntax Description** This command has no arguments or keywords.

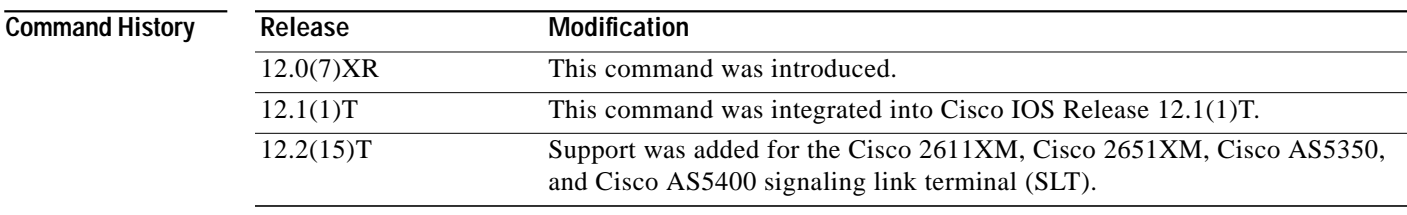

**Usage Guidelines** The output for this command shows the signals that the RUDP is sending to the upper-layer protocol.

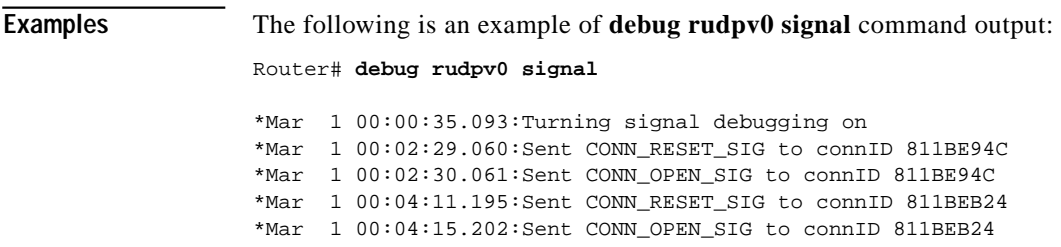

## <span id="page-51-0"></span>**debug rudpv0 timer**

To see SS7 Reliable User Datagram Protocol (RUDP) timer delay setting and start and stops, enter the **debug rudpv0 timer** privileged EXEC command. The **no** form of this command disables debugging output.

**debug rudpv0 timer**

**no debug rudpv0 timer**

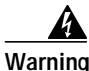

**Warning Use this command only for testing problems in a controlled environment. This command can generate significant amounts of output. If there is any significant amount of traffic flow when you issue the command, the processor may slow down so much that RUDP connections fail. This command is recommended for field support personnel only, and is not recommended for use without prior recommendation from Cisco.**

**Syntax Description** This command has no arguments or keywords.

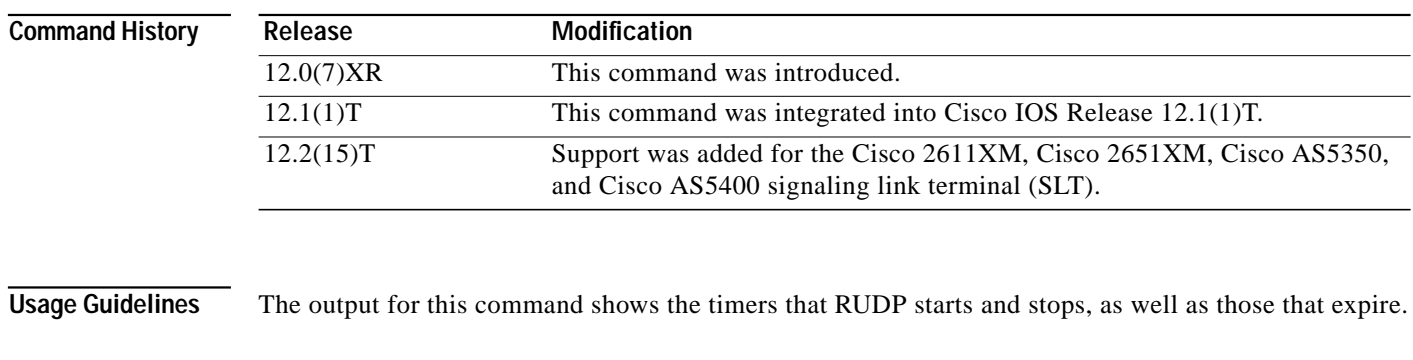

**Examples** The following is an example of **debug rudpv0 timer** command output showing the configured delays for active timers used in the specified connections (connection ID 81164054 and so on):

Router# **debug rudpv0 timer**

\*Mar 1 01:19:46.842: Turning timer debugging on \*Mar 1 01:19:47.479: Timer Keepalive (NullSeg) triggered for conn = 81164054 \*Mar 1 01:19:47.479: Starting Retrans timer for connP = 81164054, delay = 600 \*Mar  $1$  01:19:47.479: Stopping SentList timer for connP = 81164054 \*Mar 1 01:19:47.479: Starting NullSeg timer for connP = 81164054, delay = 2000 \*Mar  $1$  01:19:47.700: Stopping Retrans timer for connP = 81164054 \*Mar 1 01:19:47.992: Timer Keepalive (NullSeg) triggered for conn = 8116422C \*Mar  $1$  01:19:47.992: Starting Retrans timer for connP = 8116422C, delay = 600 \*Mar 1 01:19:47.992: Stopping SentList timer for connP = 8116422C \*Mar 1 01:19:47.992: Starting NullSeg timer for connP = 8116422C, delay = 2000 \*Mar 1 01:19:48.196: Stopping Retrans timer for connP = 8116422C \*Mar  $1$  01:19:48.629: Starting Retrans timer for connP = 81164054, delay = 600 \*Mar  $1$  01:19:48.629: Stopping SentList timer for connP = 81164054

 $\sqrt{ }$ 

T.

# <span id="page-52-0"></span>**debug ss7 mtp2 aerm**

To display SS7 MTP 2 Alignment Error Rate Monitor (AERM) events and state transitions, enter the **debug ss7 mtp2 aerm** privileged EXEC command. The **no** form of this command disables debugging output.

**debug ss7 mtp2 aerm** [*channel*]

**no debug ss7 mtp2 aerm**

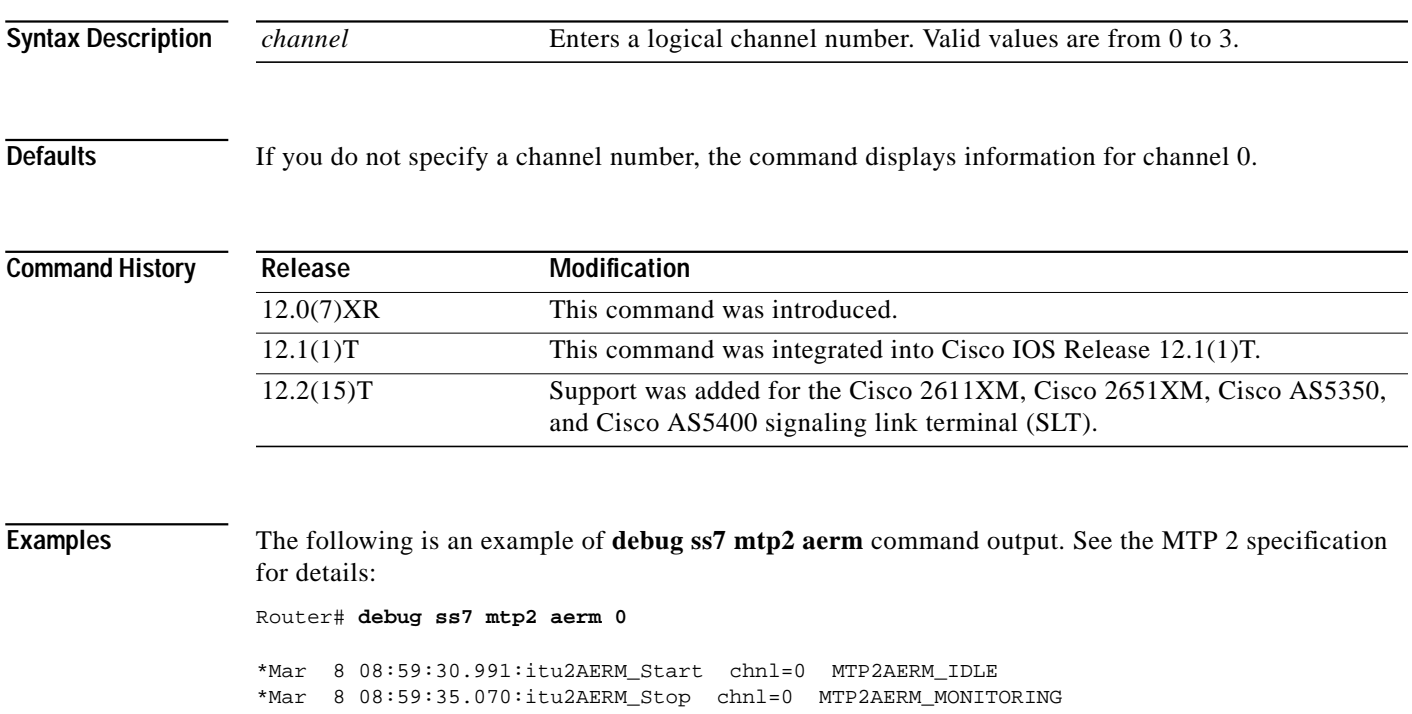

1

# <span id="page-53-0"></span>**debug ss7 mtp2 backhaul**

To display SS7 MTP 2 events and messages received from the media gateway controller (MGC) and sent to the MGC, enter the **debug ss7 mtp2 backhaul** privileged EXEC command. The **no** form of this command disables debugging output.

**debug ss7 mtp2 backhaul** [*channel*]

**no debug ss7 mtp2 backhaul**

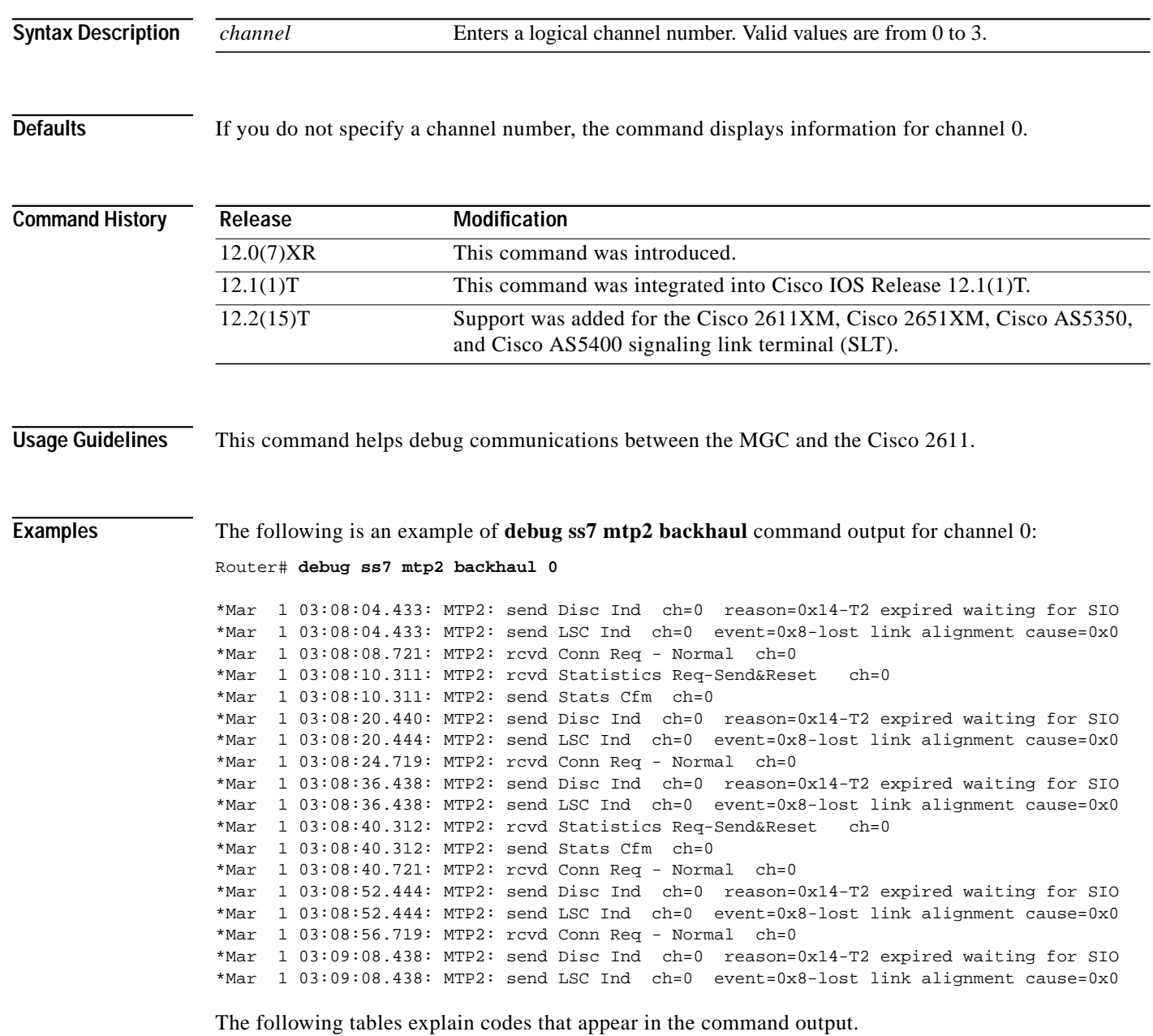

.

 $\sqrt{2}$ 

 $\mathbf{I}$ 

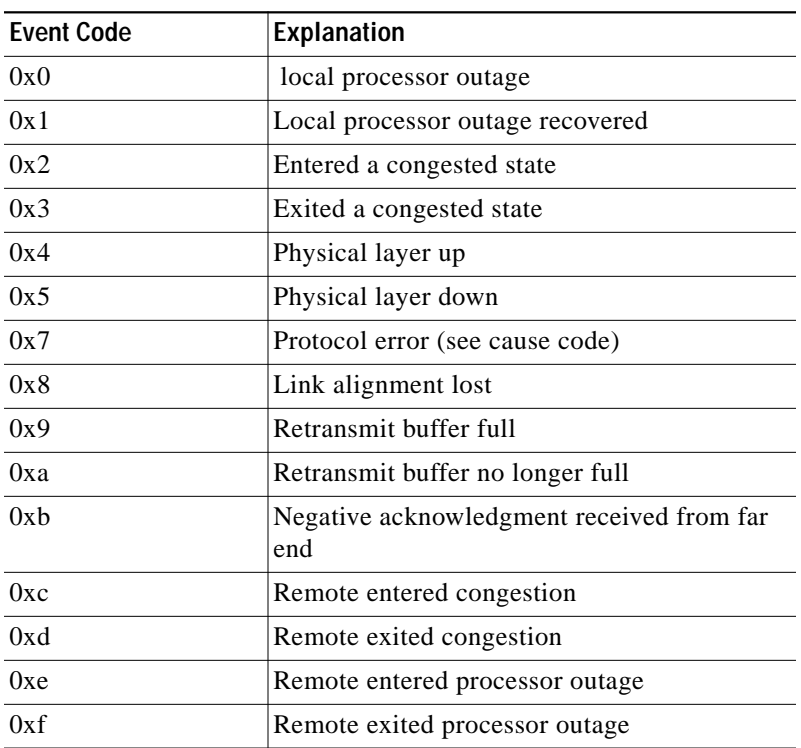

### *Table 2 Backhaul Debug Event Codes*

*Table 3 Backhaul Debug Cause Codes*

| <b>Cause Code</b> | <b>Explanation</b>                         |
|-------------------|--------------------------------------------|
| 0x0               | Cause unknown - default                    |
| 0x1               | Management initiated                       |
| 0x2               | Abnormal BSN (Backward Sequence<br>Number) |
| 0x3               | Abnormal FIB (Forward Indicator Bit)       |
| 0x4               | Congestion discard                         |

### *Table 4 Backhaul Debug Reason Codes*

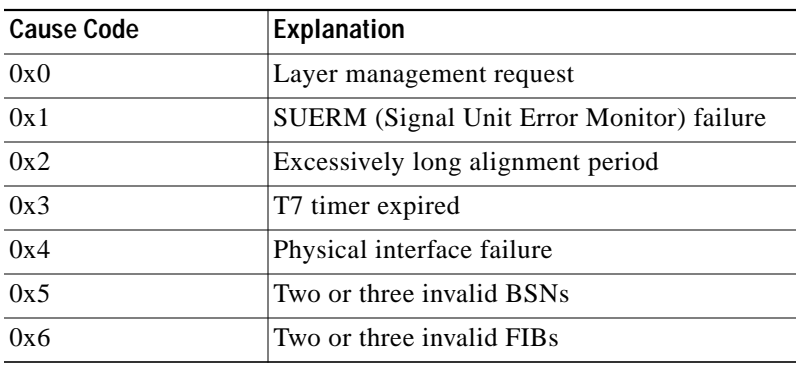

 $\mathcal{L}_{\mathcal{A}}$ 

 $\mathbf I$ 

 $\blacksquare$ 

| <b>Cause Code</b> | Explanation                                                               |
|-------------------|---------------------------------------------------------------------------|
| 0x7               | LSSU (Link Status Signal Unit) condition                                  |
| 0x8               | Excessive MTP 2 congestion                                                |
| 0x13              | SIOs (Service Information Octets) received in<br>Link State Control (LSC) |
| 0x14              | Timer T2 expired waiting for SIO                                          |
| 0x15              | Timer T3 expired waiting for SIE/SIN                                      |
| 0x16              | SIO received in initial alignment control<br>(IAC)                        |
| 0x17              | Proving period failure                                                    |
| 0x18              | Timer T1 expired waiting for FISU (Fill-In<br>Signal Unit)                |
| 0x19              | SIN received in the in-service state                                      |
| 0x20              | CTS lost                                                                  |
| 0x25              | No resources                                                              |

*Table <sup>4</sup> Backhaul Debug Reason Codes (continued)*

П

 $\sqrt{2}$ 

T.

# <span id="page-56-0"></span>**debug ss7 mtp2 cong**

To display information about SS7 MTP 2 congestion state machine events and transitions, enter the **debug mtp2 cong** privileged EXEC command. The **no** form of this command disables debugging output.

**debug ss7 mtp2 cong** [*channel*]

**no debug mtp2 cong**

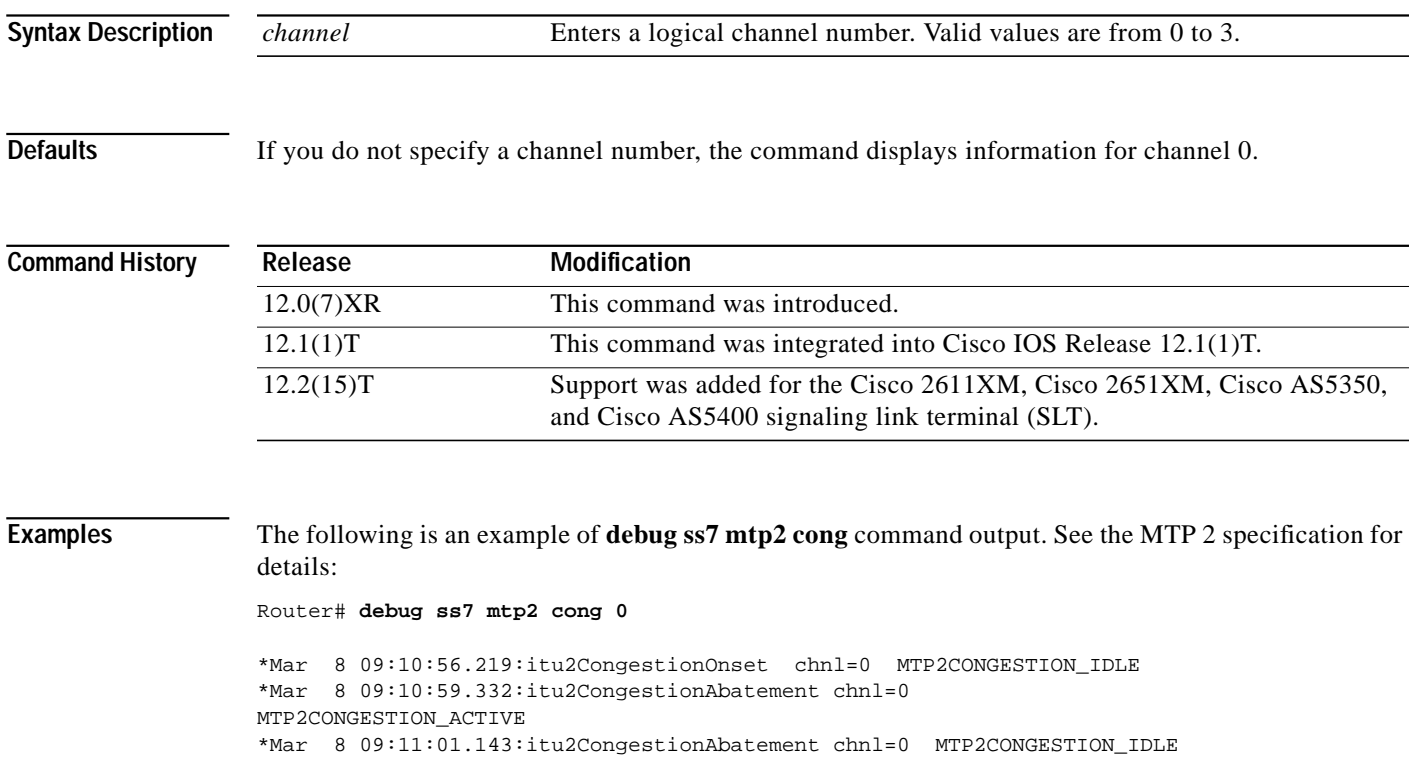

1

# <span id="page-57-0"></span>**debug ss7 mtp2 iac**

To display information about SS7 MTP 2 initial alignment control (IAC) events and transitions, enter the **debug ss7 mtp2 iac** privileged EXEC command. The **no** form of this command disables debugging output.

**debug ss7 mtp2 iac** [*channel*]

**no debug mtp2 iac**

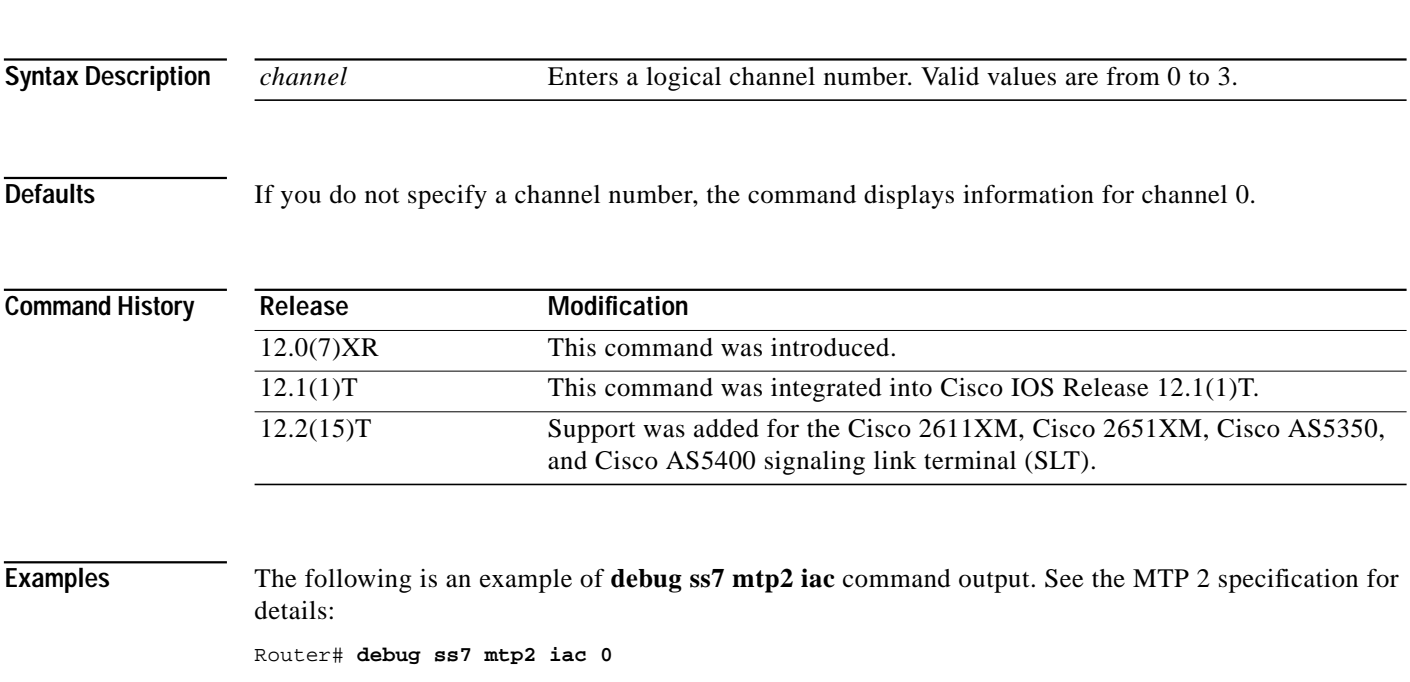

\*Mar 8 09:17:58.367:itu2IAC\_Start chnl=0 MTP2IAC\_IDLE \*Mar 8 09:17:58.739:itu2IAC\_Rcvd\_SIO chnl=0 MTP2IAC\_NOT\_ALIGNED \*Mar 8 09:17:58.739:itu2IAC\_Rcvd\_SIN chnl=0 MTP2IAC\_ALIGNED \*Mar 8 09:17:58.739:itu2IAC\_Rcvd\_SIN chnl=0 MTP2IAC\_PROVING \*Mar 8 09:18:02.814:itu2IAC\_T4\_TMO chnl=0 MTP2IAC\_PROVING

a l

# <span id="page-58-0"></span>**debug ss7 mtp2 lsc**

 $\sqrt{ }$ 

To display information about SS7 MTP 2 Link State Control (LSC) events and transitions, enter the **debug ss7 mtp2 lsc** privileged EXEC command. The **no** form of this command disables debugging output.

**debug ss7 mtp2 lsc** [*channel*]

**no debug mtp2 lsc**

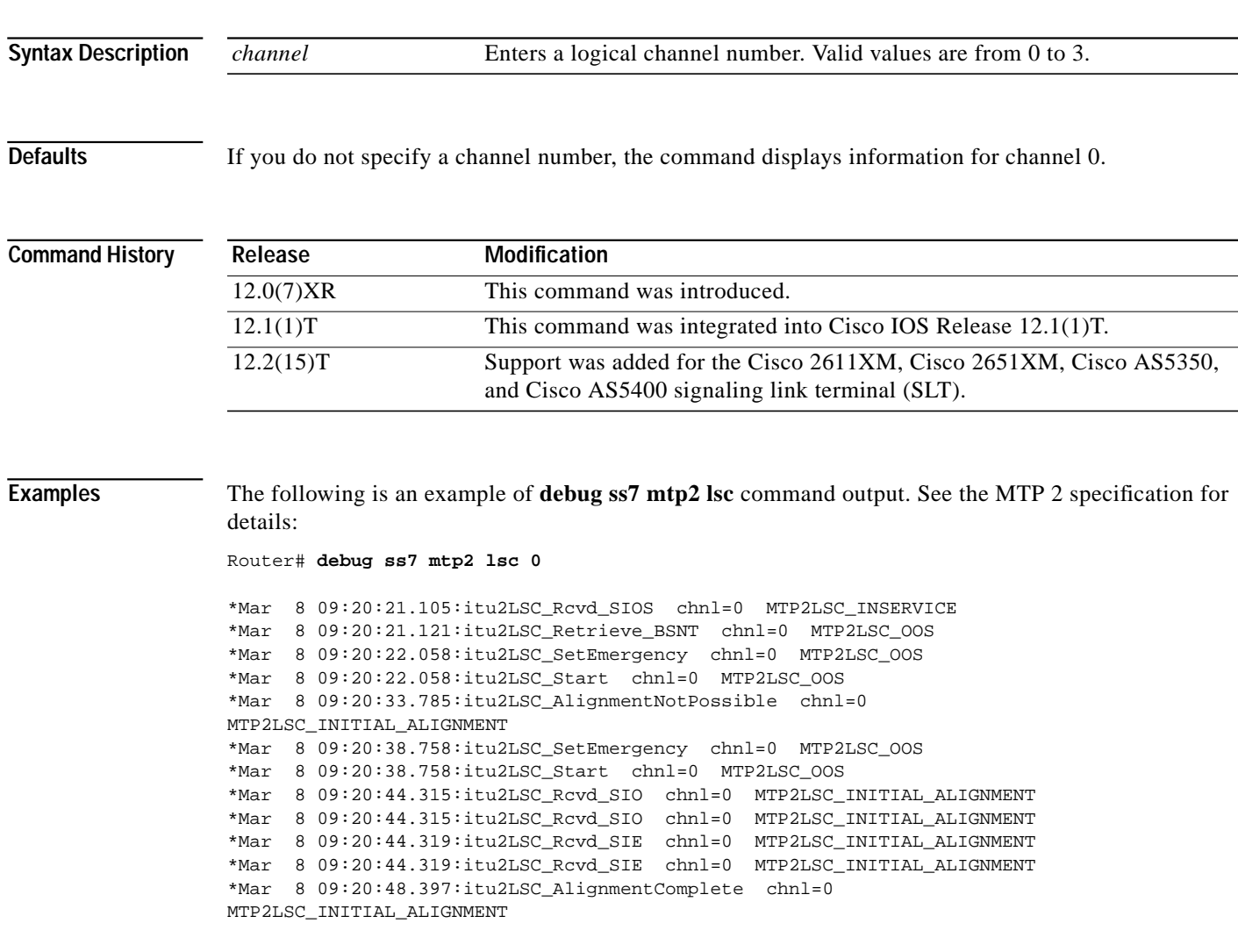

 $\mathbf{I}$ 

# <span id="page-59-0"></span>**debug ss7 mtp2 msu**

To trace backhaul SS7 MTP 2 Message Signaling Units (MSUs), enter the **debug ss7 mtp2 msu** command during a low-traffic period. The **no** form of this command disables debugging output.

**debug ss7 mtp2 msu** [*channel*]

**no debug mtp2 msu**

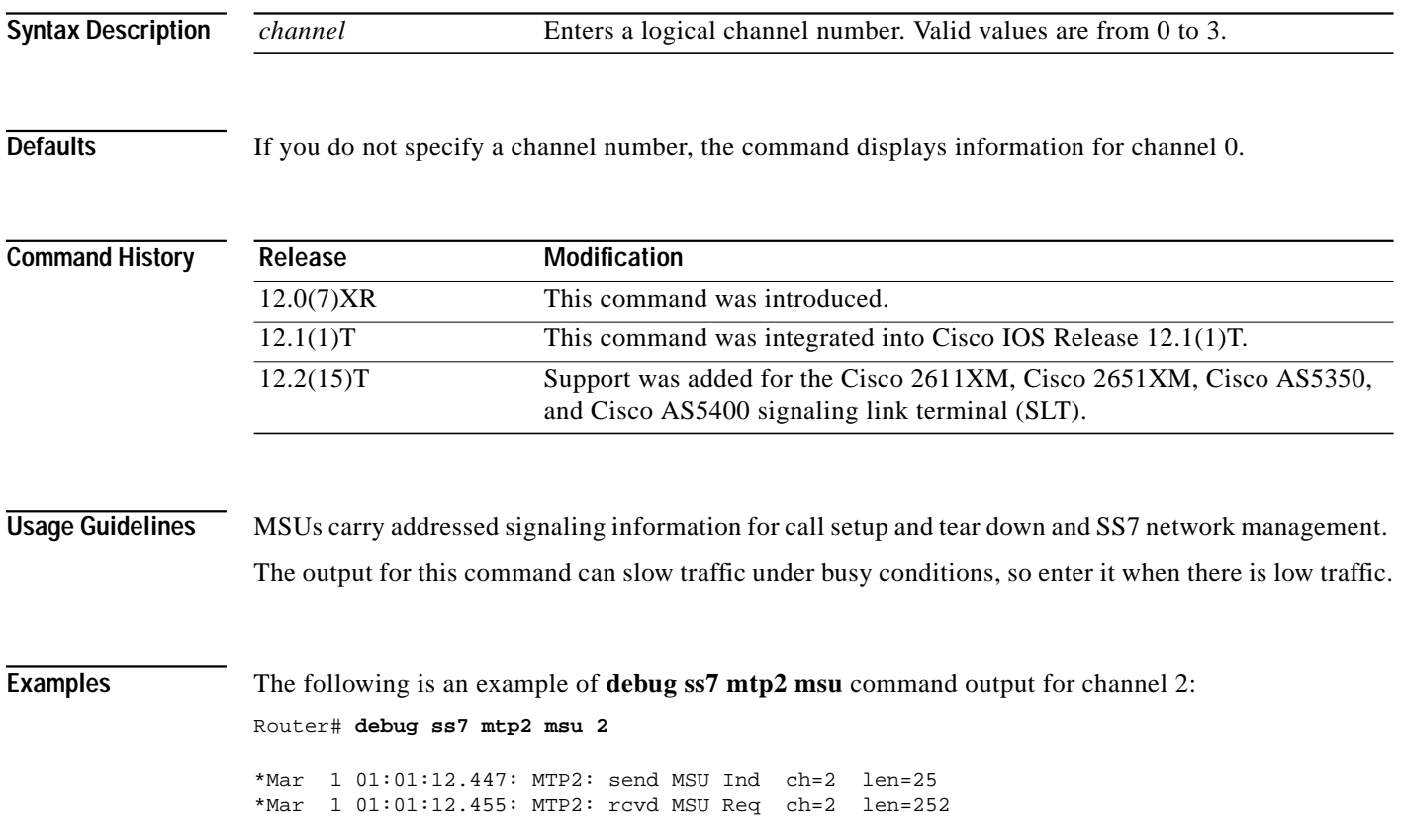

 $\sqrt{2}$ 

a l

# <span id="page-60-0"></span>**debug ss7 mtp2 packet**

To display debug messages for SS7 MTP 2 packets, enter the **debug ss7 mtp2 packet** privileged EXEC privileged EXEC command. The **no** form of this command disables debugging output.

**debug ss7 mtp2 packet** [*channel*] [**all**]

**no debug ss7 mtp2 packet**

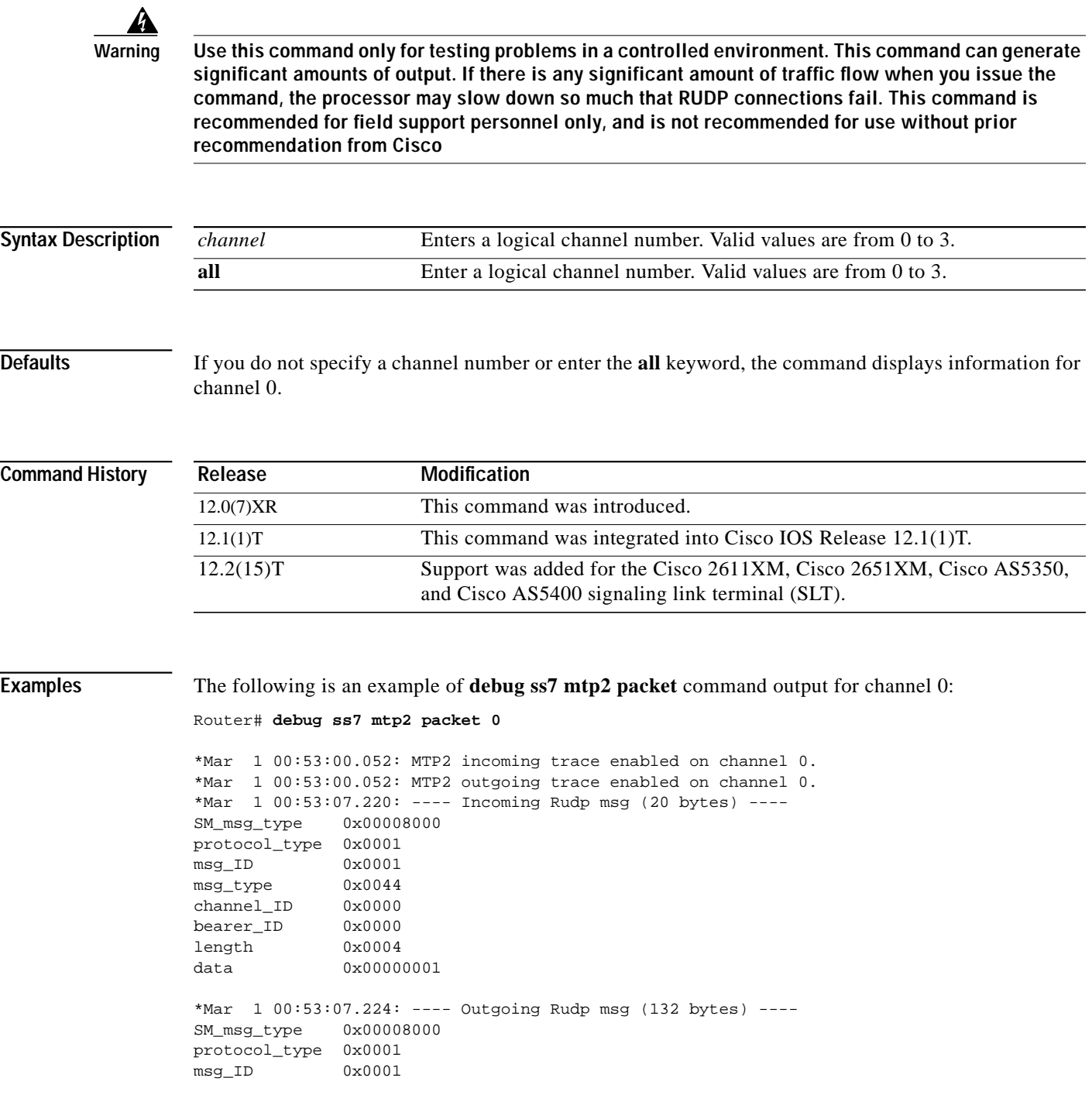

1

msg\_type 0x0045 channel\_ID 0x0000 bearer\_ID 0x0000 length 0x0074 data 0x0000001E 0x00000000 0x00000000 0x00000000 0x00000000 0x00000000 0x00000000 0x00000000 0x00000000 0x00000000 0x00000000 0x00000000 0x00000002 0x00000000 0x00008317 0x00000000 0x00000002 0x00000000 0x00000008 0x009B5C97 0x00000000 0x0032A2A7 0x0000061C 0x000000BF 0x00000000 0x00000000 0x00000006 0x00000000 0x000000ED \*Mar 1 00:53:11.343: ---- Outgoing Rudp msg (41 bytes) ---- SM\_msg\_type 0x00008000 protocol\_type 0x0001 msg\_ID 0x0000 msg\_type 0x0011 channel\_ID 0x0000 bearer\_ID 0x0000 length 0x0019 data 0x8201190A 0x03190A00 0x11F01122 0x33445566 0x778899AA 0xBBCCDDEE \*Mar 1 00:53:11.351: ---- Incoming Rudp msg (41 bytes) ---- SM\_msg\_type 0x00008000 protocol\_type 0x0001 msg\_ID 0x0001 msg\_type 0x0010 channel\_ID 0x0000 bearer\_ID 0x0000 length 0x0019 data 0xB203190A 0x01190A00 0x21F01122 0x33445566 0x778899AA 0xBBCCDDEE \*Mar 1 00:53:13.739: ---- Incoming Rudp msg (27 bytes) ---- SM\_msg\_type 0x00008000 protocol\_type 0x0001 msg\_ID 0x0001 msg\_type 0x0010 channel\_ID 0x0000 bearer\_ID 0x0000 length 0x000B data 0x9503190A 0x01190A00

## <span id="page-62-0"></span>**debug ss7 mtp2 rcv**

To display information about SS7 MTP 2 receiver state machine events and transitions, enter the **debug ss7 mtp2 rcv** privileged EXEC command. The **no** form of this command disables debugging output.

**debug ss7 mtp2 rcv** [*channel*]

**no debug mtp2 rcv**

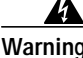

**Warning Use this command only for testing problems in a controlled environment. This command can generate significant amounts of output. If there is any significant amount of traffic flow when you issue the command, the processor may slow down so much that RUDP connections fail. This command is recommended for field support personnel only, and is not recommended for use without prior recommendation from Cisco.**

**Syntax Description**

*channel* Enters a logical channel number. Valid values are from 0 to 3.

**Defaults** If you do not specify a channel number, the command displays information for channel 0.

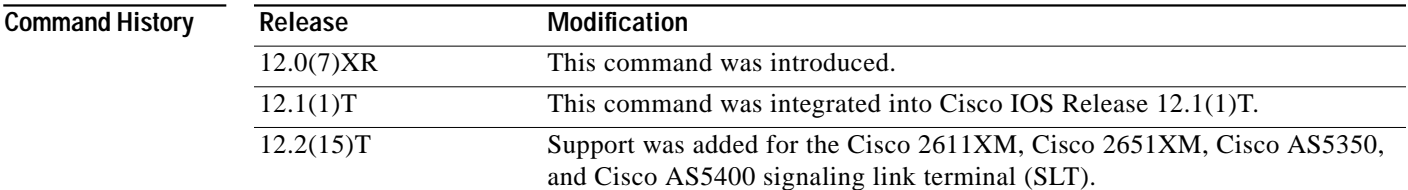

**Examples** The following is an example of **debug ss7 mtp2 rcv** command output. See the MTP 2 specification for details:

Router# **debug ss7 mtp2 rcv 0**

\*Mar 8 09:22:35.160:itu2RC\_Stop chnl=0 MTP2RC\_INSERVICE \*Mar 8 09:22:35.164:itu2RC\_Start chnl=0 MTP2RC\_IDLE \*Mar 8 09:22:52.565:BSNR not in window  $fsnr=66$  fibr=0x80 fsnf=0 fsnl=127 fsnx=0 fsnt=127 \*Mar 8 09:22:52.569:BSNR not in window bsnr=2 bibr=0x80 fsnr=66 fibr=0x80 fsnf=0 fsnl=127 fsnx=0 fsnt=127 \*Mar 8 09:22:52.569:AbnormalBSN\_flag == TRUE \*Mar 8 09:22:52.569:itu2RC\_Stop chnl=0 MTP2RC\_INSERVICE \*Mar 8 09:22:57.561:itu2RC\_Start chnl=0 MTP2RC\_IDLE

1

# <span id="page-63-0"></span>**debug ss7 mtp2 suerm**

To display information about SS7 MTP 2 Signal Unit Error Rate Monitor (SUERM) state machine events and transitions, enter the **debug ss7 mtp2 suerm** privileged EXEC command. The **no** form of this command disables debugging output.

**debug ss7 mtp2 suerm** [*channel*]

**no debug mtp2 suerm**

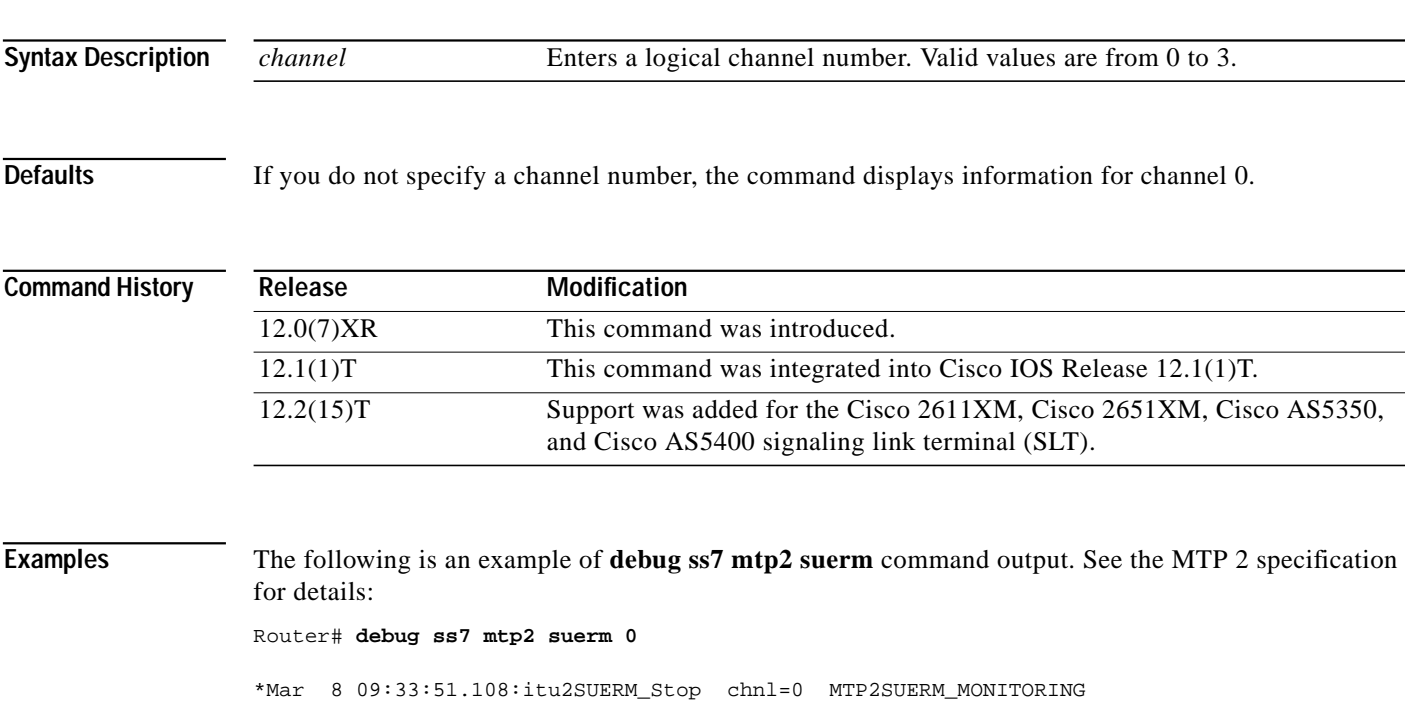

\*Mar 8 09:34:00.155:itu2SUERM\_Start chnl=0 MTP2SUERM\_IDLE

## <span id="page-64-0"></span>**debug ss7 mtp2 timer**

To display information about SS7 Message Transfer Part level 2 (MTP 2) timer starts and stops, enter the **debug ss7 mtp2 timer** privileged EXEC command. The **no** form of this command disables debugging output.

**debug ss7 mtp2 timer** [*channel*]

**no debug mtp2 timer**

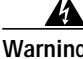

**Warning Use this command only for testing problems in a controlled environment. This command can generate significant amounts of output. If there is any significant amount of traffic flow when you issue the command, the processor may slow down so much that RUDP connections fail. This command is recommended for field support personnel only, and is not recommended for use without prior recommendation from Cisco.**

**Syntax Description**

*channel* Enters a logical channel number. Valid values are from 0 to 3.

**Defaults** If you do not specify a channel number, the command displays information for channel 0.

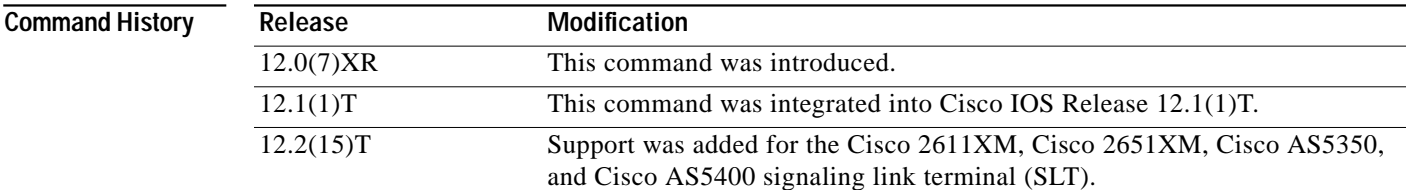

**Examples** The following is an example of **debug ss7 mtp2 timer** command output for channel 0:

Router# **debug ss7 mtp2 timer 0**

\*Mar 1 01:08:13.738: Timer T7 (ex delay) Start chnl=0 \*Mar 1 01:08:13.762: Timer T7 (ex delay) Stop chnl=0 \*Mar 1 01:08:13.786: Timer T7 (ex delay) Start chnl=0 \*Mar 1 01:08:13.810: Timer T7 (ex delay) Stop chnl=0 \*Mar 1 01:08:43.819: Timer T7 (ex delay) Start chnl=0 \*Mar 1 01:08:43.843: Timer T7 (ex delay) Stop chnl=0 \*Mar 1 01:08:48.603: Timer T7 (ex delay) Start chnl=0 \*Mar 1 01:08:48.627: Timer T7 (ex delay) Stop chnl=0 \*Mar 1 01:09:13.784: Timer T7 (ex delay) Start chnl=0 \*Mar 1 01:09:13.808: Timer T7 (ex delay) Stop chnl=0 \*Mar 1 01:09:13.885: Timer T7 (ex delay) Start chnl=0 \*Mar 1 01:09:13.909: Timer T7 (ex delay) Stop chnl=0

## <span id="page-65-0"></span>**debug ss7 mtp2 txc**

To display information about SS7 MTP 2 transmit state machine events and transitions, enter the **debug ss7 mtp2 txc** privileged EXEC command. The **no** form of this command disables debugging output.

**debug ss7 mtp2 txc** [*channel*]

**no debug mtp2 txc**

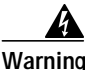

**Warning Use this command only for testing problems in a controlled environment. This command can generate significant amounts of output. If there is any significant amount of traffic flow when you issue the command, the processor may slow down so much that RUDP connections fail. This command is recommended for field support personnel only, and is not recommended for use without prior recommendation from Cisco.**

**Syntax Description**

*channel* Enters a logical channel number. Valid values are from 0 to 3.

**Defaults** If you do not specify a channel number, the command displays information for channel 0.

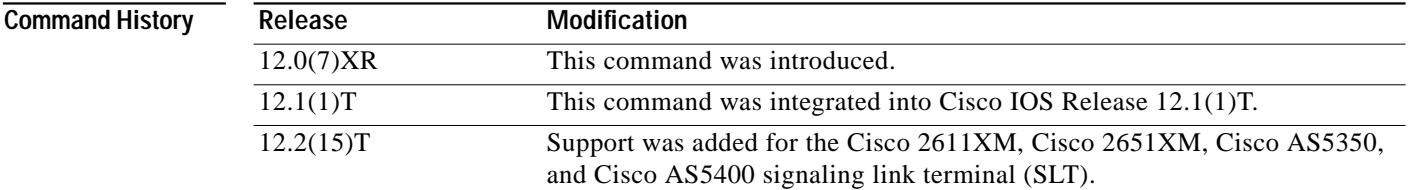

**Examples** The following is an example of **debug ss7 mtp2 txc** command output for channel 2. The transmission control is functioning and updating Backward Sequence Numbers (BSNs). See the MTP 2 specification for details:

Router# **debug ss7 mtp2 txc 2**

\*Mar 1 01:10:13.831: itu2TXC\_bsn\_update chnl=2 MTP2TXC\_INSERVICE \*Mar 1 01:10:13.831: itu2TXC\_bsn\_update chnl=2 MTP2TXC\_INSERVICE \*Mar 1 01:10:13.831: itu2TXC\_bsn\_update chnl=2 MTP2TXC\_INSERVICE \*Mar 1 01:10:13.839: itu2TXC\_PDU2xmit chnl=2 MTP2TXC\_INSERVICE \*Mar 1 01:10:13.863: itu2TXC\_bsn\_update chnl=2 MTP2TXC\_INSERVICE \*Mar 1 01:10:13.863: itu2TXC\_bsn\_update chnl=2 MTP2TXC\_INSERVICE \*Mar 1 01:10:23.603: itu2TXC\_PDU2xmit chnl=2 MTP2TXC\_INSERVICE \*Mar 1 01:10:23.627: itu2TXC\_bsn\_update chnl=2 MTP2TXC\_INSERVICE \*Mar 1 01:10:23.627: itu2TXC\_bsn\_update chnl=2 MTP2TXC\_INSERVICE \*Mar 1 01:10:23.631: itu2TXC\_bsn\_update chnl=2 MTP2TXC\_INSERVICE \*Mar 1 01:10:23.631: itu2TXC\_bsn\_update chnl=2 MTP2TXC\_INSERVICE \*Mar 1 01:10:23.635: itu2TXC\_bsn\_update chnl=2 MTP2TXC\_INSERVICE \*Mar 1 01:10:43.900: itu2TXC\_bsn\_update chnl=2 MTP2TXC\_INSERVICE \*Mar 1 01:10:43.900: itu2TXC\_bsn\_update chnl=2 MTP2TXC\_INSERVICE \*Mar 1 01:10:43.900: itu2TXC\_bsn\_update chnl=2 MTP2TXC\_INSERVICE \*Mar 1 01:10:43.908: itu2TXC\_PDU2xmit chnl=2 MTP2TXC\_INSERVICE

 $\mathsf{l}$ 

 $\sqrt{2}$ 

\*Mar 1 01:10:43.928: itu2TXC\_bsn\_update chnl=2 MTP2TXC\_INSERVICE \*Mar 1 01:10:43.932: itu2TXC\_bsn\_update chnl=2 MTP2TXC\_INSERVIC

 $\mathbf{I}$ 

# <span id="page-67-0"></span>**debug ss7 sm session**

To display debugging information for an SS7 session manager session, enter the **debug ss7 sm session** privileged EXEC command. The **no** form of this command disables debugging output.

**debug ss7 sm session** [*session*]

**no debug ss7 sm session**

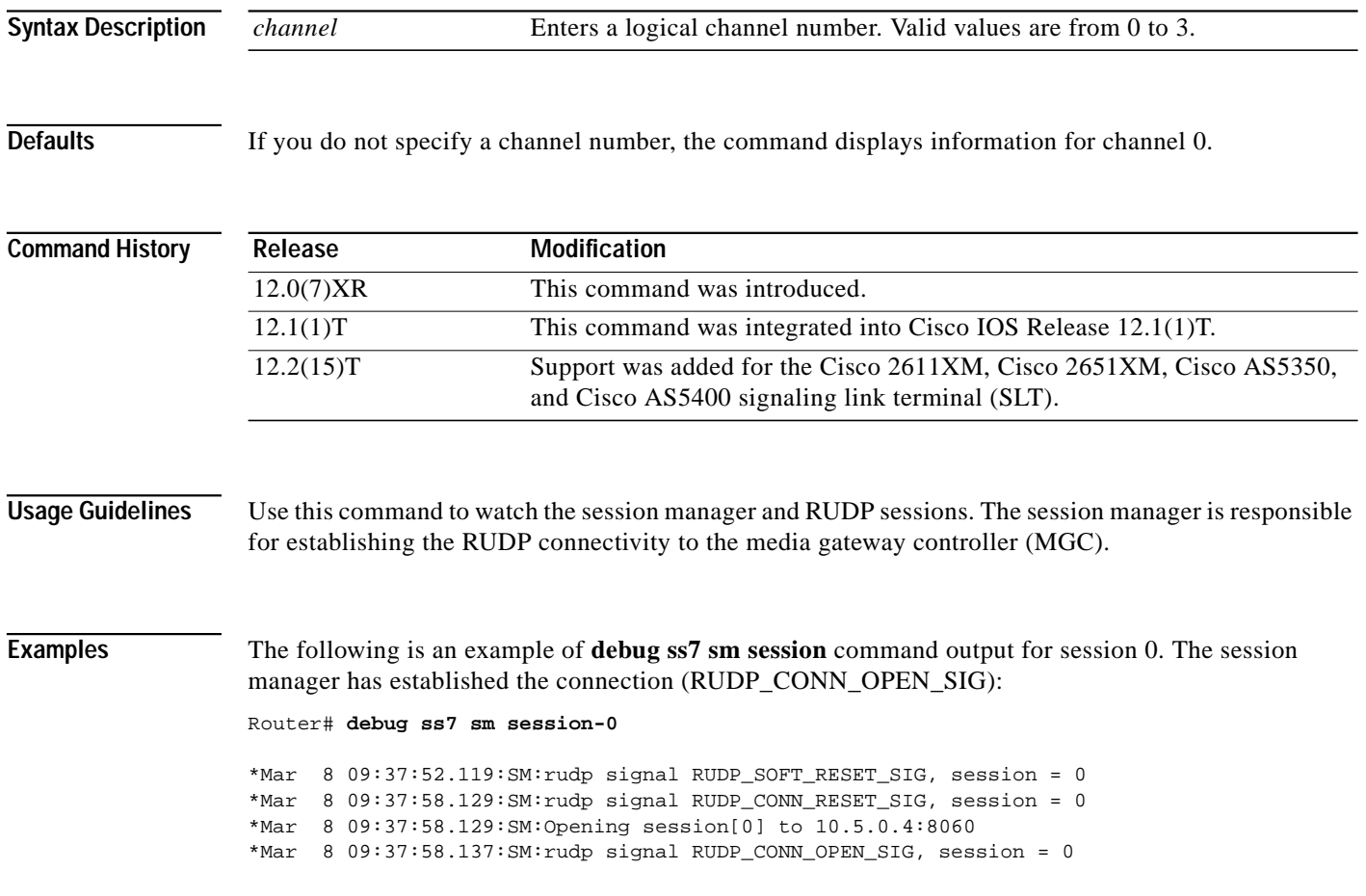

## <span id="page-68-0"></span>**debug ss7 sm set**

To display debugging information for the SS7 session manager failover timer, enter the **debug ss7 sm set** privileged EXEC privileged EXEC command. The **no** form of this command disables debugging output.

**debug ss7 sm set**

**no debug ss7 sm set**

**Syntax Description** This command has no arguments or keywords.

**Command History Release Modification** 12.0(7)XR This command was introduced. 12.1(1)T This command was integrated into Cisco IOS Release 12.1(1)T. 12.2(15)T Support was added for the Cisco 2611XM, Cisco 2651XM, Cisco AS5350, and Cisco AS5400 signaling link terminal (SLT).

### **Usage Guidelines** Use this command to watch the session manager progression for the set, which is the aggregation of the two RUDP sessions. \*\*What should the user be looking for?\*\*

### **Examples** The following is an example of **debug ss7 sm set** command output. The session manager connection is up (SM\_UP):

Router# **debug ss7 sm set**

\*Mar 6 12:37:10.176:SESSION SET STATE-INACTIVE Active session = 1 \*Mar 6 12:37:10.176:Session[0]:SM SESSION STATE-OPENING | Session[1]: SM SESSION STATE-STANDBY \*Mar 6 12:37:10.176:Event:0x02-SM EVENT-ACTIVE on Session 1 \*Mar 6 12:37:10.176:SM:SM\_UP sent to MTP2

I

### <span id="page-69-0"></span>**debug ss7 sm timer**

To enable SS7 session manager timer debugging, enter the **debug rudp timer** privileged EXEC privileged EXEC command. The **no** form of this command disables debugging output.

**debug ss7 sm timer**

**no ss7 sm timer**

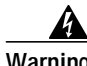

**Warning Use this command only for testing problems in a controlled environment. This command can generate significant amounts of output. If there is any significant amount of traffic flow when you issue the command, the processor may slow down so much that RUDP connections fail. This command is recommended for field support personnel only, and is not recommended for use without prior recommendation from Cisco.**

**Syntax Description** This command has no arguments or keywords.

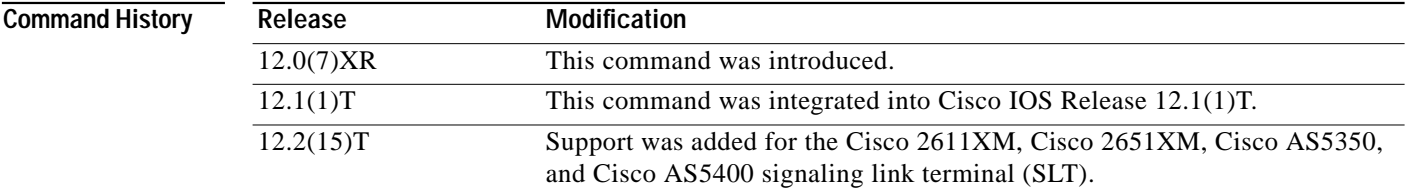

**Usage Guidelines** Use this command to watch the session manager timer progressions.

**Examples** The following is an example of **debug ss7 sm timer** command output: Router# **debug ss7 sm timer** \*Mar 6 12:38:30.483:SM:Open Timer is stoped for Session=0 \*Mar 6 12:38:30.483:SM:Open Timer is started for Session=0 \*Mar 6 12:41:56.141:SM:Fail-Over Timer is stopped

# <span id="page-70-0"></span>**forward-alarms**

 $\sqrt{2}$ 

To turn on alarm forwarding so that alarms that arrive on one T1/E1 port are sent to the other port on dual-mode multiflex trunk interface cards, use the **forward-alarms** command in controller configuration mode on the one port. To reset to the default so that no alarms are forwarded, use the **no** form of this command.

**forward-alarms**

**no forward-alarms**

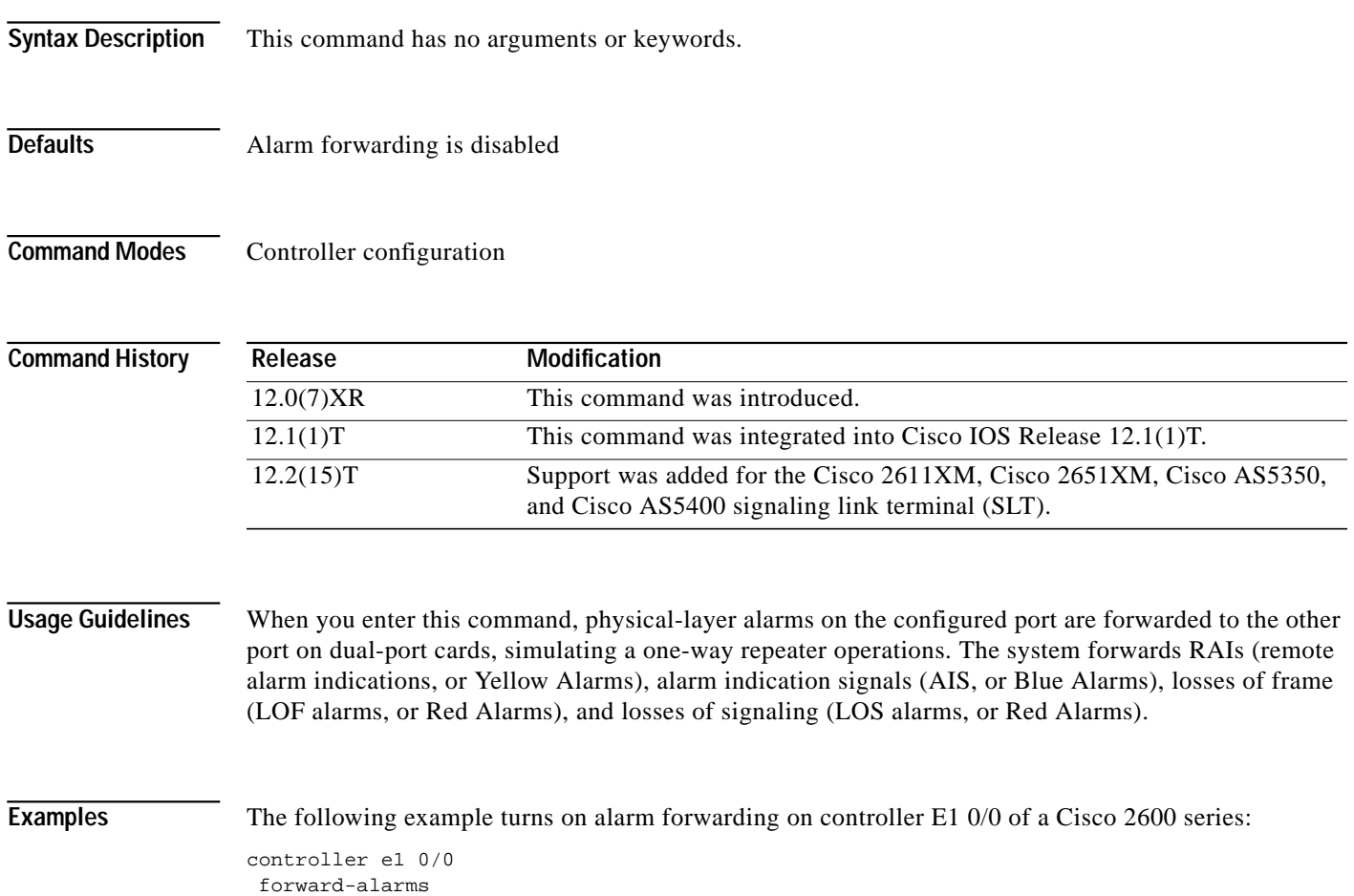

**The Contract of Security** 

 $\mathbf I$ 

# <span id="page-71-0"></span>**line-termination**

To set the line termination on an E1 controller, enter the **line-termination** controller configuration command. Use the **no** form of this command to restore the default value.

**line-termination** {**75-ohm** | **120-ohm**}

**no line-termination**

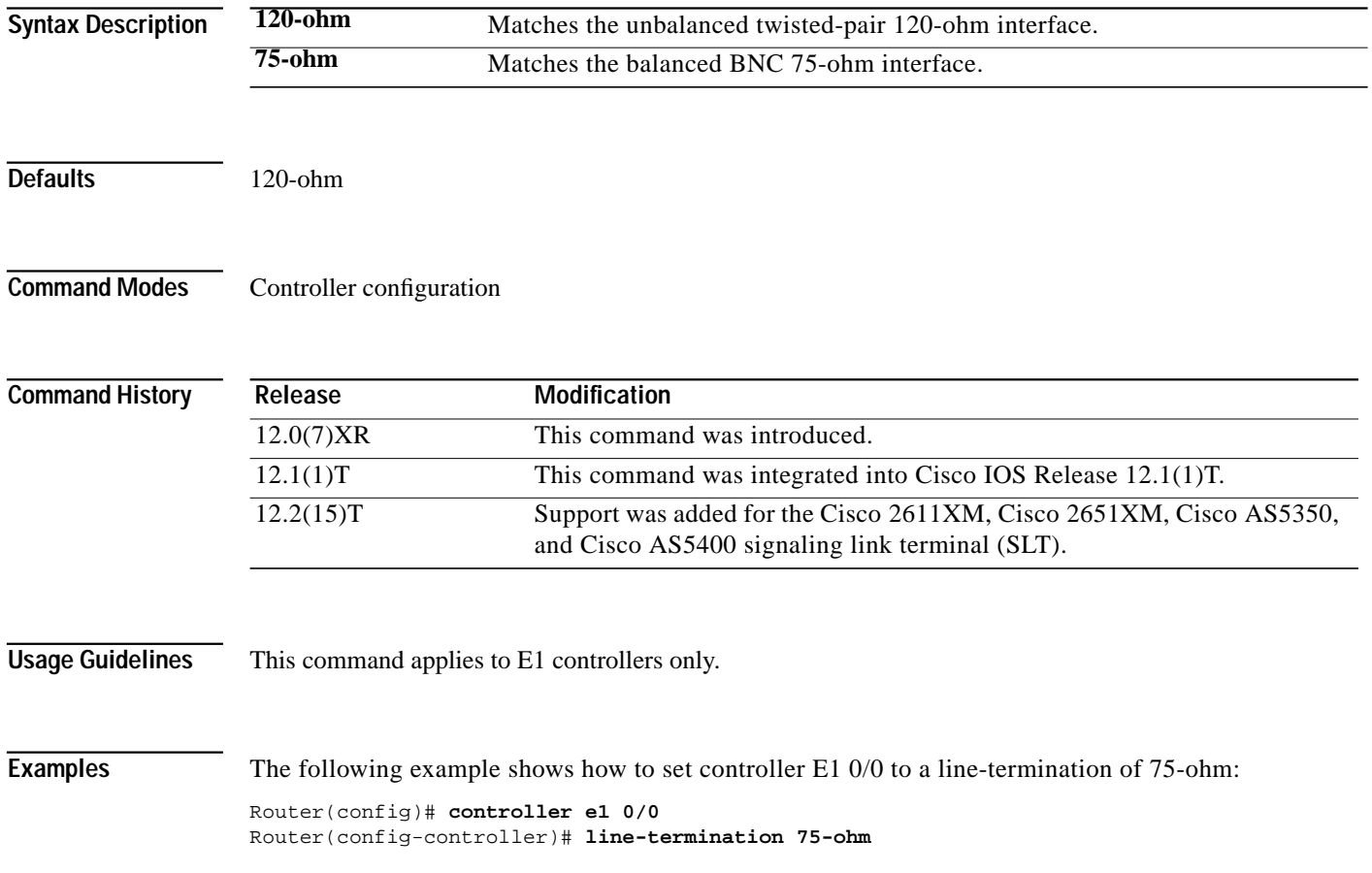

 $\blacksquare$
$\sqrt{2}$ 

a l

# **loopback (E1 controller)**

To set the loopback method for testing the E1 interface, enter the **loopback** controller configuration command. Use the **no** form of this command to restore the default value.

**loopback** {**diag | local** {**line** | **payload**}}

**no loopback**

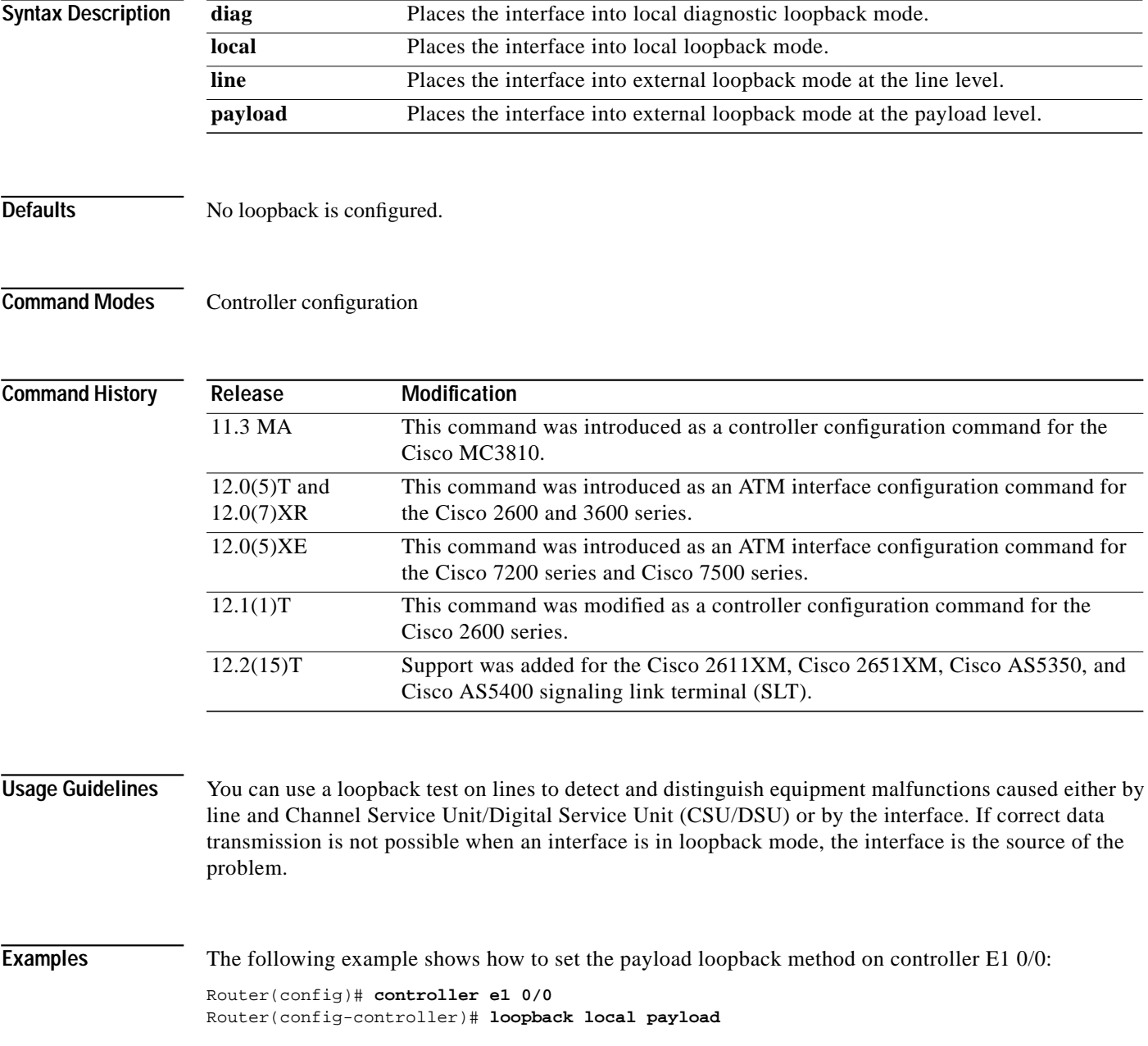

ш

ן

# **loopback (T1 controller)**

To set the loopback method for testing the T1 interface, enter the **loopback** controller configuration command. Use the **no** form of this command to restore the default value.

**loopback** {**diagnostic** | **local** {**payload** | **line**} | **remote** {**iboc** | **esf** {**payload** | **line**}}

**no loopback**

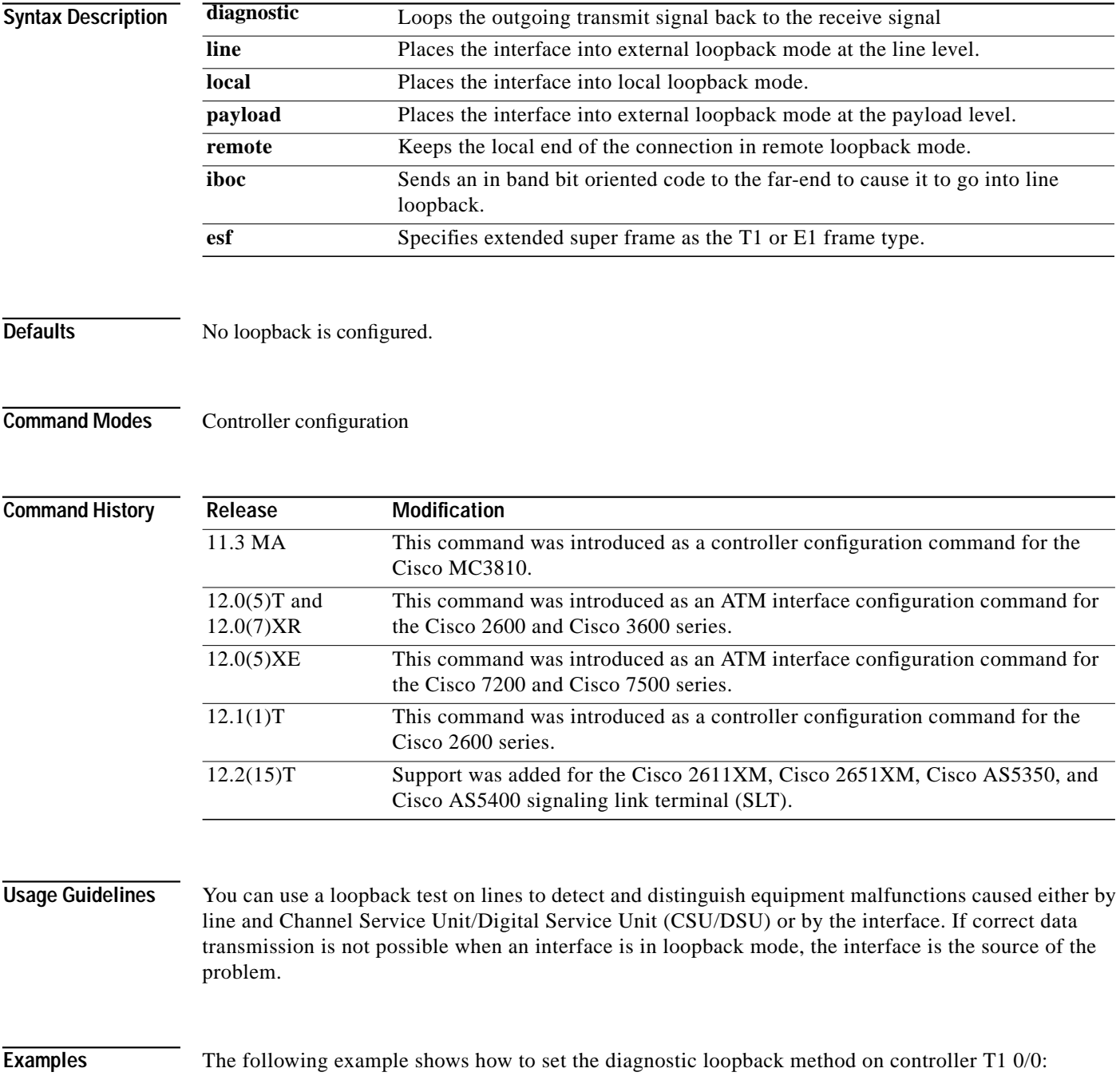

 $\mathsf{l}$ 

 $\sqrt{2}$ 

Router(config)# **controller t1 0/0** Router(config-controller)# **loopback diagnostic**

# **show rudpv0 failures**

To display SS7 Reliable User Datagram Protocol (RUDP) failure statistics, enter the **show rudpv0 failures** command in privileged EXEC mode.

### **show rudpv0 failures**

**Syntax Description** This command has no arguments or keywords.

**Command History**

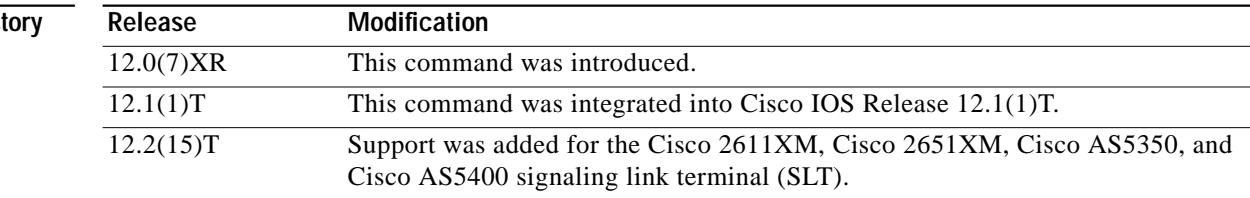

**Examples** The following is sample output from this command showing displaying RUDP failures.

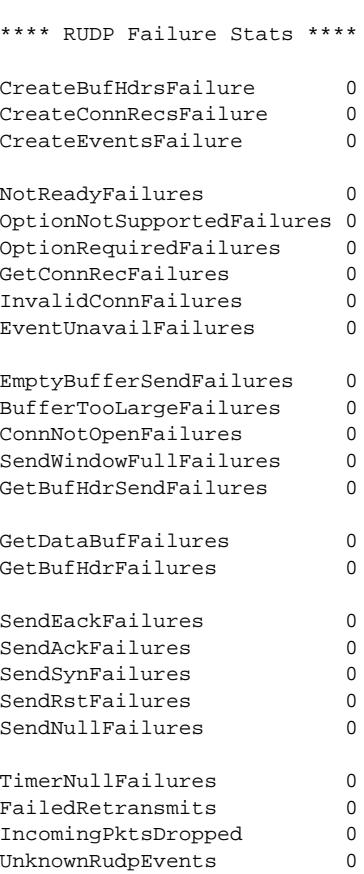

Router# **show rudpv0 failures**

 $\mathsf{l}$ 

 $\sqrt{2}$ 

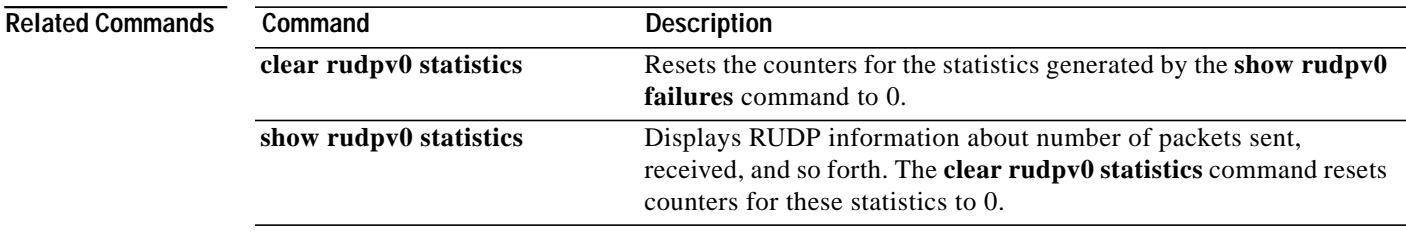

 $\mathcal{L}_{\mathcal{A}}$ 

## **show rudpv0 statistics**

To display SS7 Reliable User Datagram Protocol (RUDP) internal statistics, use the **show rudpv0 statistics** command in privileged EXEC command.

## **show rudpv0 statistics**

**Syntax Description** This commands has no arguments or keywords.

**Command H** 

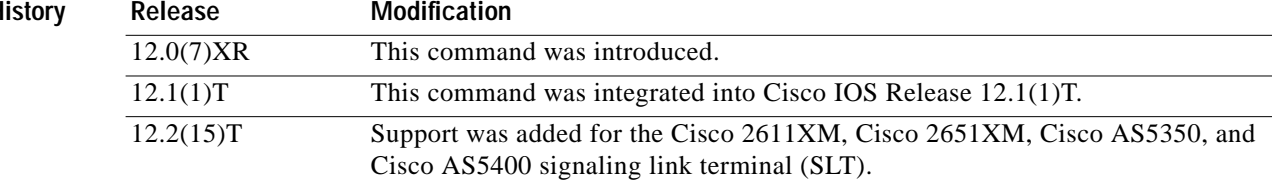

## **Usage Guidelines** Because statistics counters are continually updated, the cumulative total may not be exactly equal to individual connection counters. After a connection is reset, previous statistics are lost, so the current connection statistics reflect only instances of the RUDP connection since the last reset.

Cumulative statistics reflect counts since the router was rebooted or since the **clear rudpv0 statistics** command was used.

**Examples** The following is sample output from this command displaying RUDP statistics and states for two connections. The fields are self-explanatory.

```
Router# show rudpv0 statistics
```
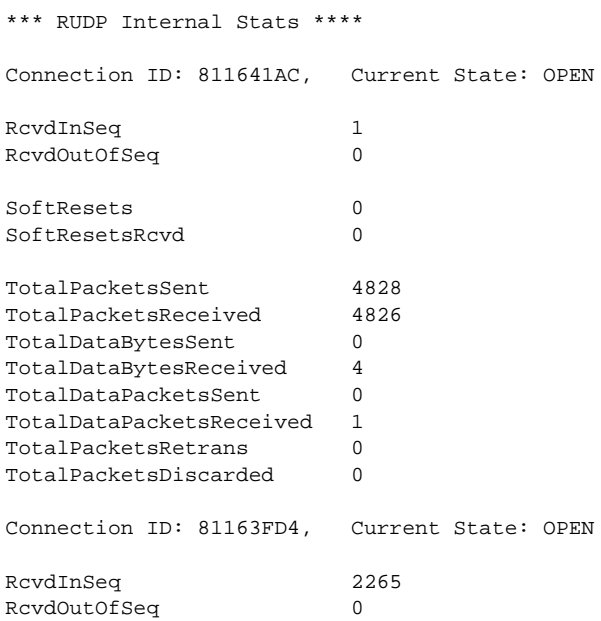

**Cisco IOS Release 12.2(15)T**

 $\mathsf{L}$ 

 $\sqrt{2}$ 

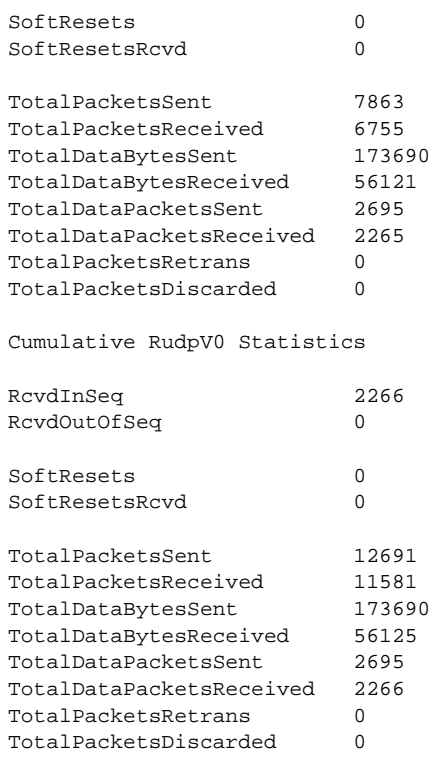

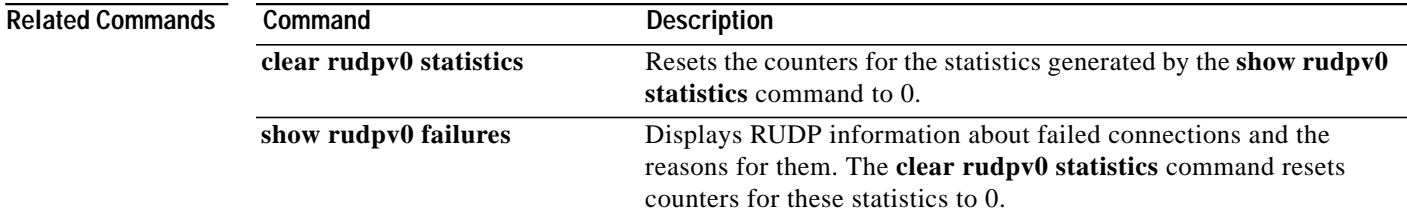

 $\mathbf I$ 

# **show ss7 mtp2 ccb**

To display Signaling System 7 (SS7) Message Transfer Part level 2 (MTP2) call-control block (CCB) information, use the **show ss7 mtp2 ccb** command in privileged EXEC mode.

**show ss7 mtp2 ccb** [*channel*]

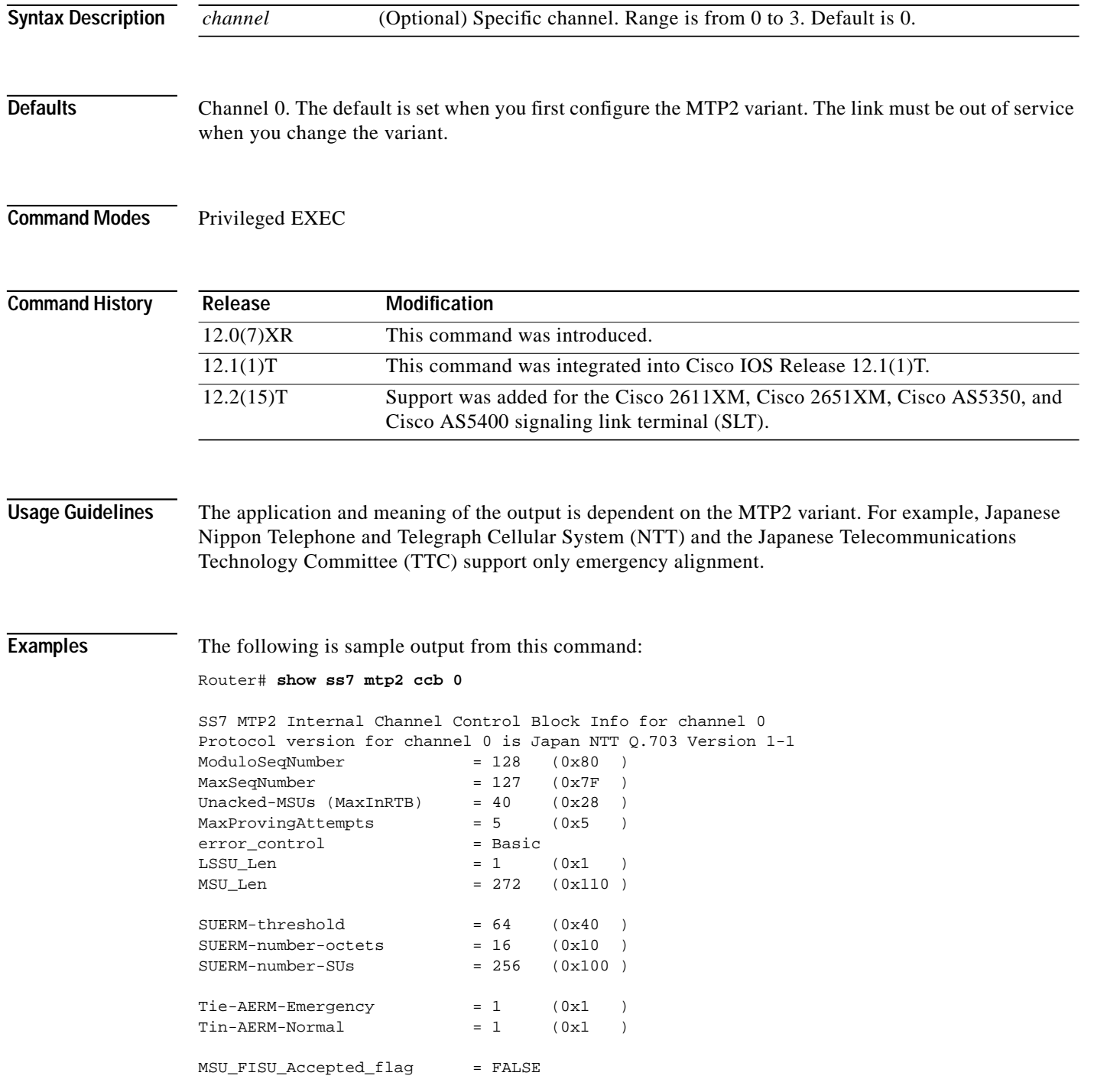

 $\mathsf{l}$ 

 $\sqrt{2}$ 

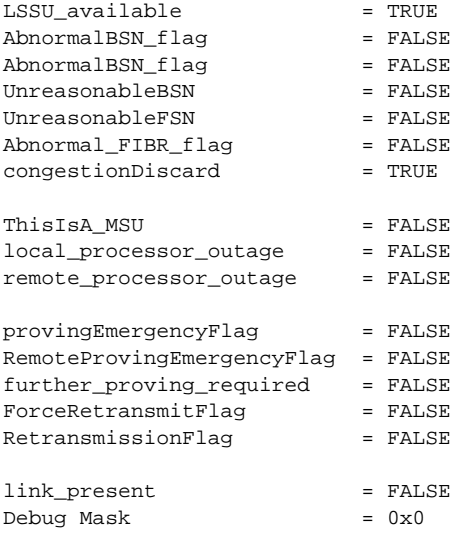

П

ו

## **show ss7 mtp2 state**

To display internal Signaling System 7 (SS7) Message Transfer Part level 2 (MTP2) state-machine information, use the **show ss7 mtp2 state** command in privileged EXEC mode.

**show ss7 mtp2 state** [*channel*]

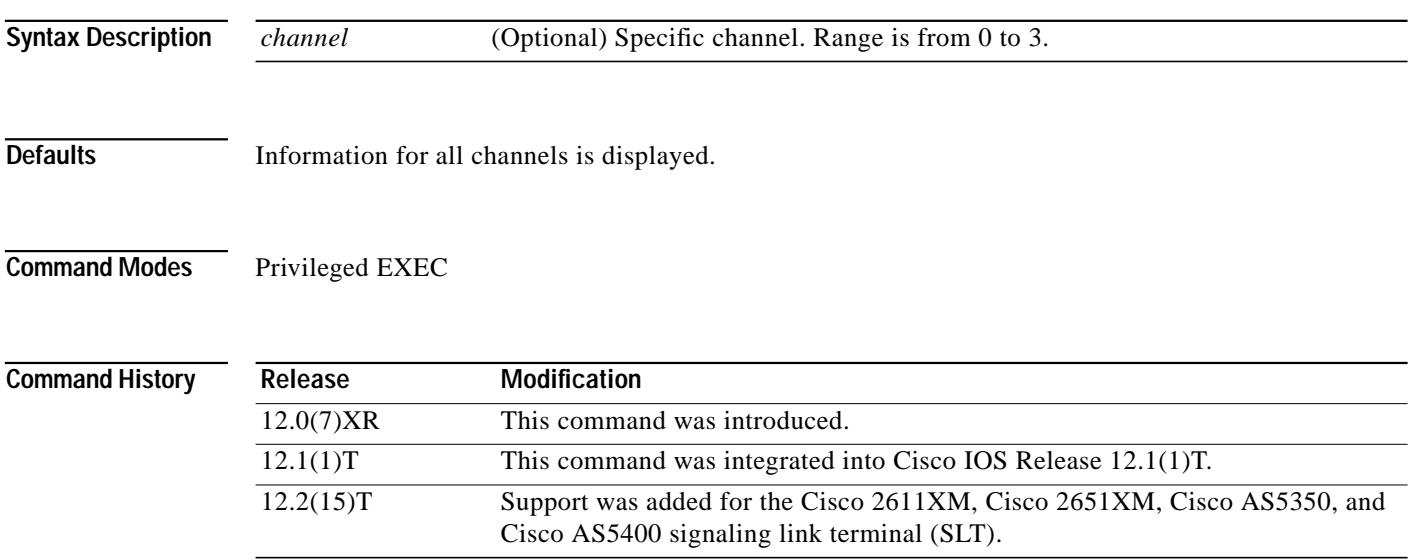

**Examples** The following is sample output from this command displaying MTP2 state machine information for two different channels:

```
Router# show ss7 mtp2 state 0
SS7 MTP2 states for channel 0
Protocol version for channel 0 is Japan NTT Q.703 Version 1-1
 MTP2LSC_OOS MTP2IAC_IDLE<br>MTP2TXC_INSERVICE MTP2RC_IDLE
 MTP2TXC_INSERVICE
  MTP2SUERM_IDLE MTP2AERM_IDLE
  MTP2CONGESTION_IDLE
    Congestion Backhaul = Abate
Remote Processor Outage = FALSE
Router# show ss7 mtp2 state 1
SS7 MTP2 states for channel 1
Protocol version for channel 1 is Japan NTT Q.703 Version 1-1
 MTP2LSC_OOS MTP2IAC_IDLE<br>MTP2TXC_INSERVICE MTP2RC_IDLE
 MTP2TXC_INSERVICE
  MTP2SUERM_IDLE MTP2AERM_IDLE
  MTP2CONGESTION_IDLE
    Congestion Backhaul = Abate
Remote Processor Outage = FALSE
```
<span id="page-82-0"></span>I

 $\sqrt{2}$ 

[Table 5](#page-82-0) describes significant fields shown in this output.

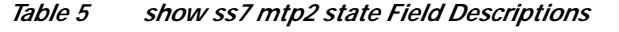

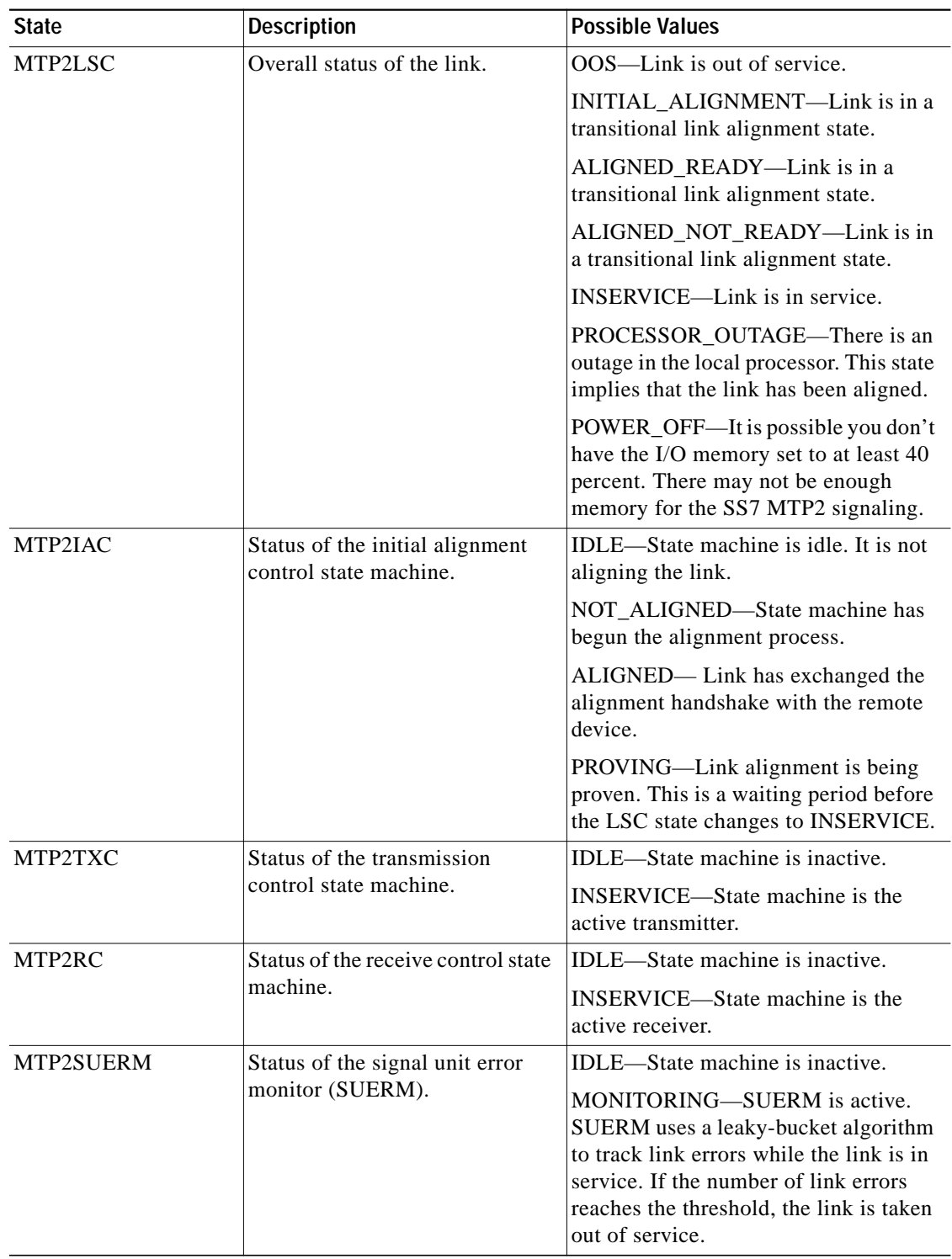

 $\mathbf{r}$ 

 $\mathbf I$ 

H

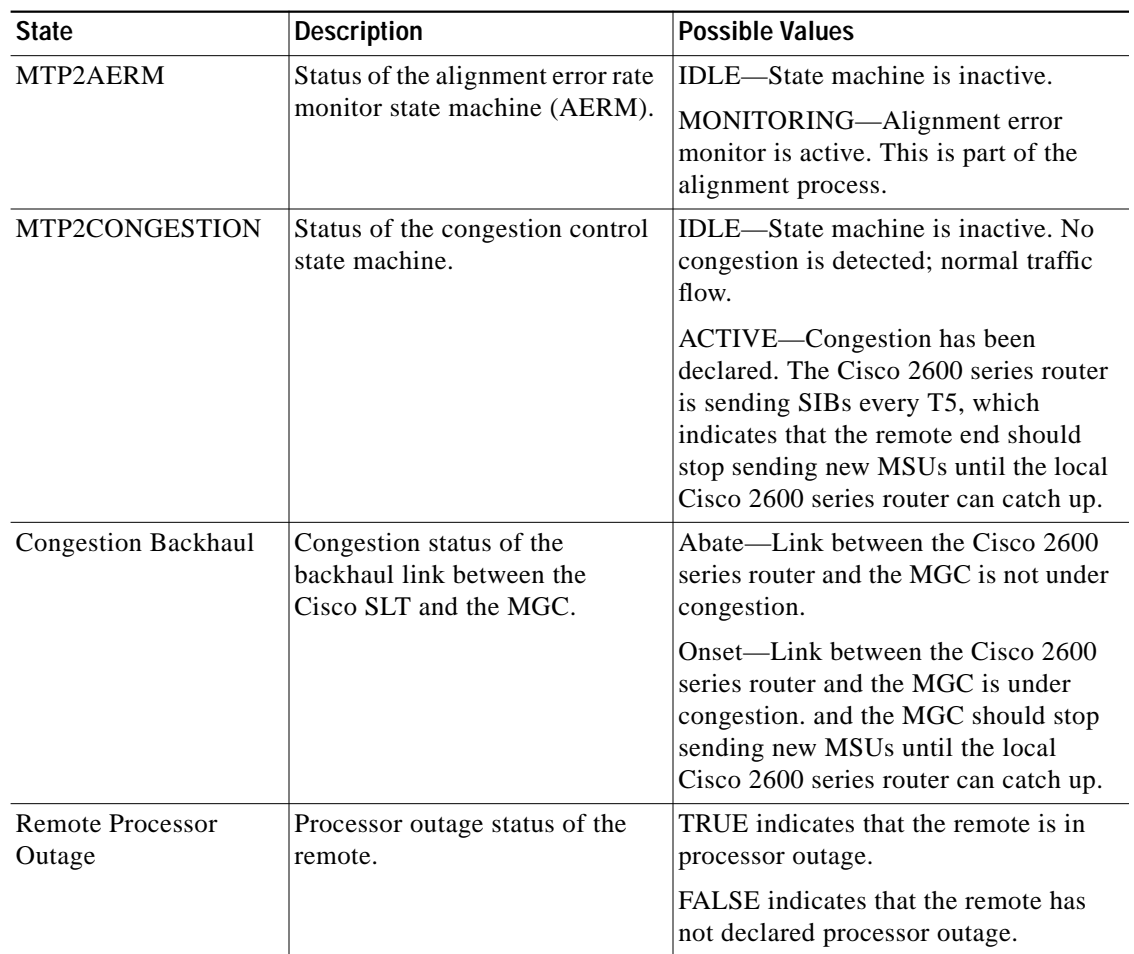

## *Table 5 show ss7 mtp2 state Field Descriptions (continued)*

П

a l

# **show ss7 mtp2 stats**

To display Signaling System 7 (SS7) Message Transfer Part level 2 (MTP2) operational statistics, use the **show ss7 mtp2 stats** command in privileged EXEC mode.

**show ss7 mtp2 stats** [*channel*]

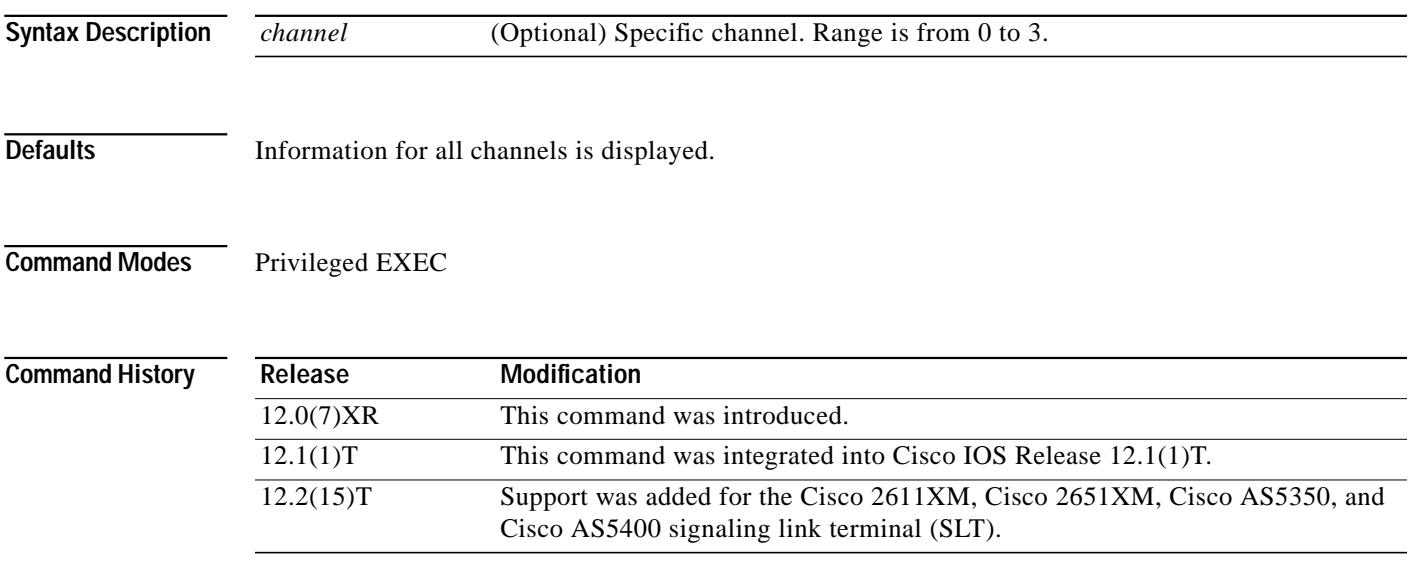

 $\sqrt{2}$ 

**Examples** The following is sample output from this command showing operations and maintenance (OM) statistics for MTP2 channel 0:

```
Router# show ss7 mtp2 stats 0
```
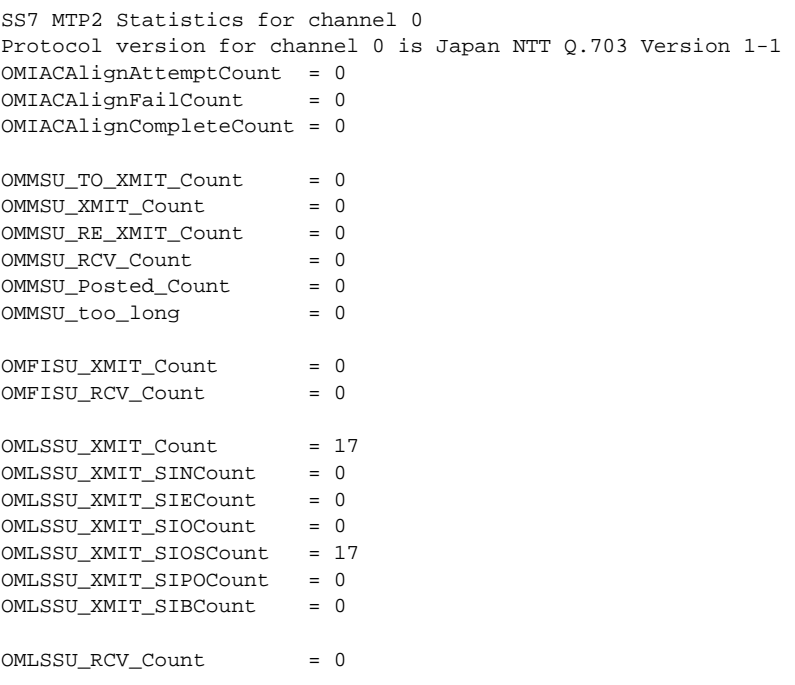

 $\mathbf I$ 

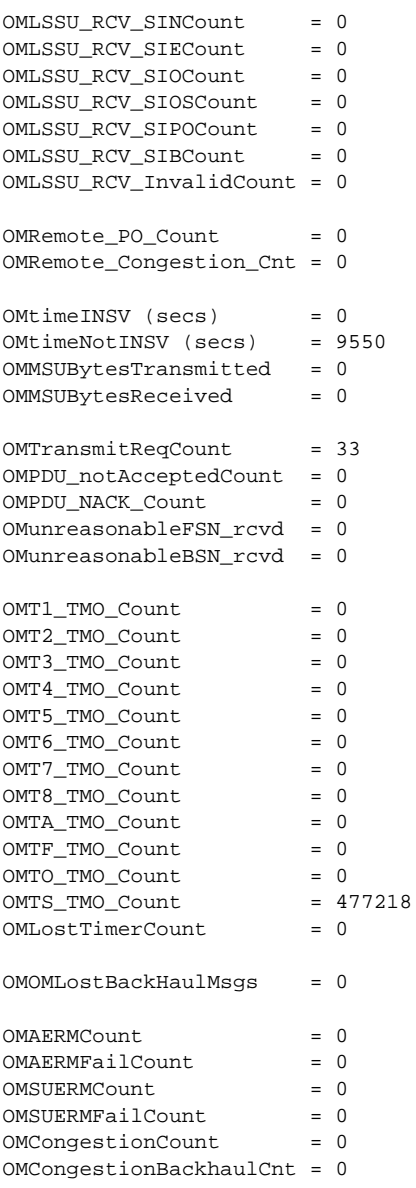

[Table 6](#page-85-0) describes significant fields shown in this output.

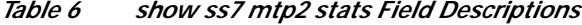

<span id="page-85-0"></span>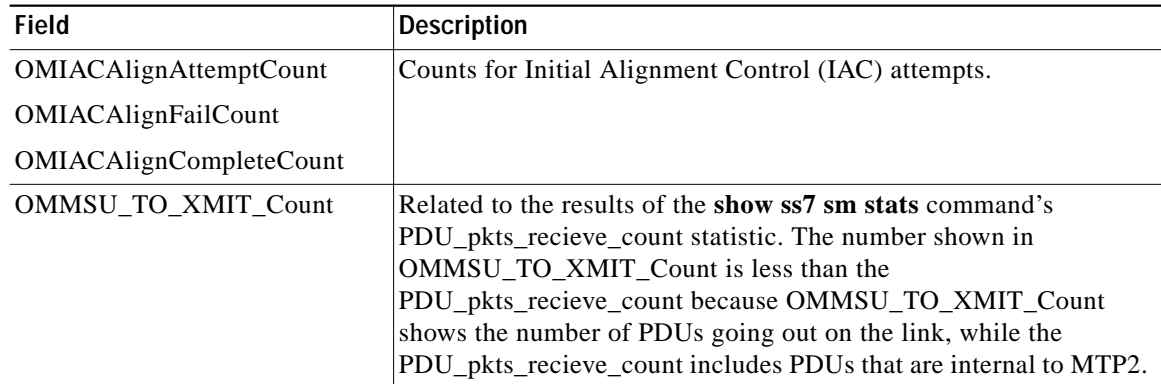

 $\blacksquare$ 

 $\mathsf{L}$ 

 $\sqrt{2}$ 

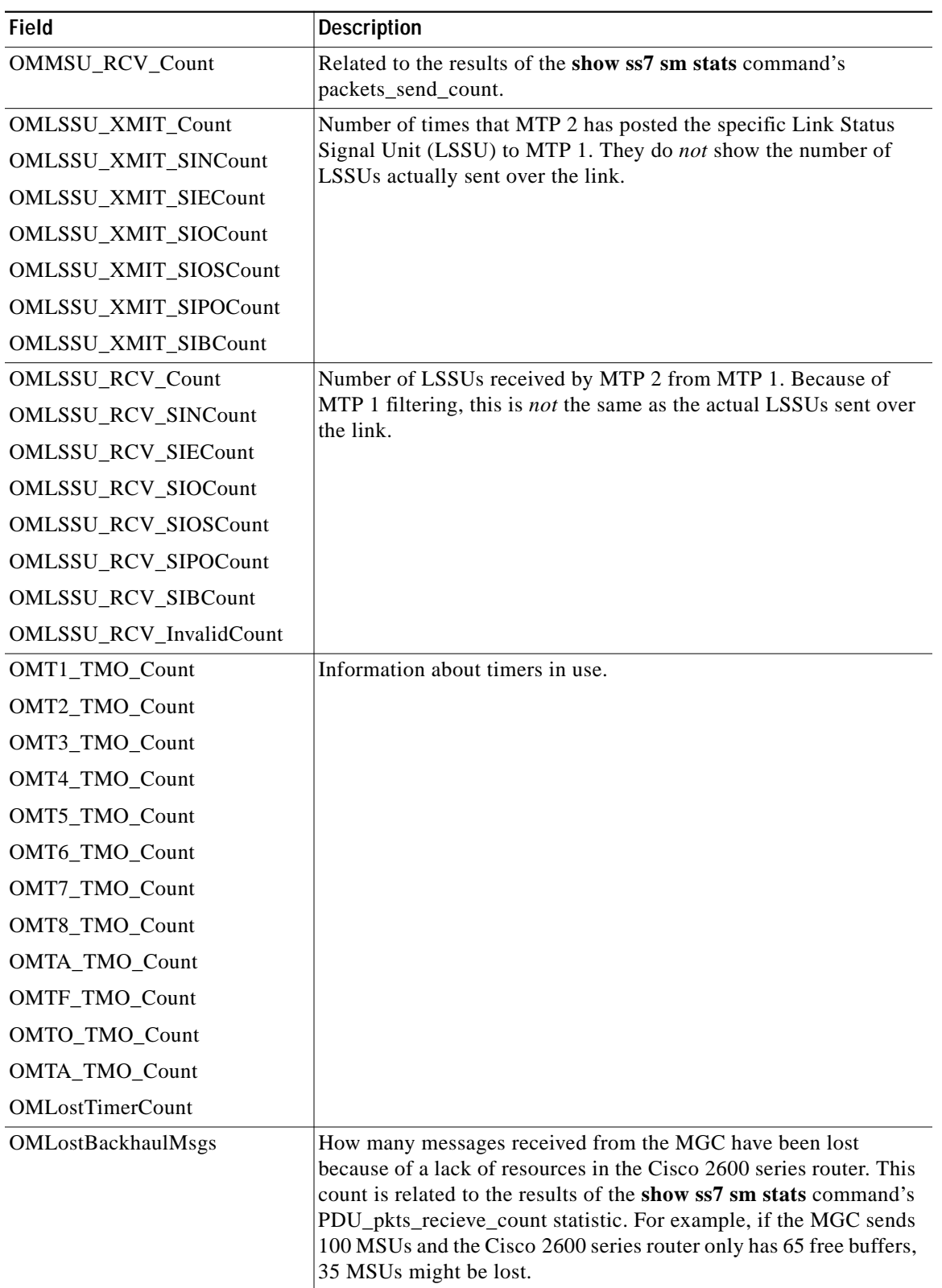

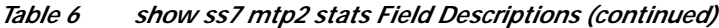

 $\blacksquare$ 

 $\mathbf{I}$ 

# **show ss7 mtp2 timer**

To display durations of the Signaling System 7 (SS7) Message Transfer Part level 2 (MTP2) state-machine timers, use the **show ss7 mtp2 timer** command in privileged EXEC mode.

**show ss7 mtp2 timer** [*channel*]

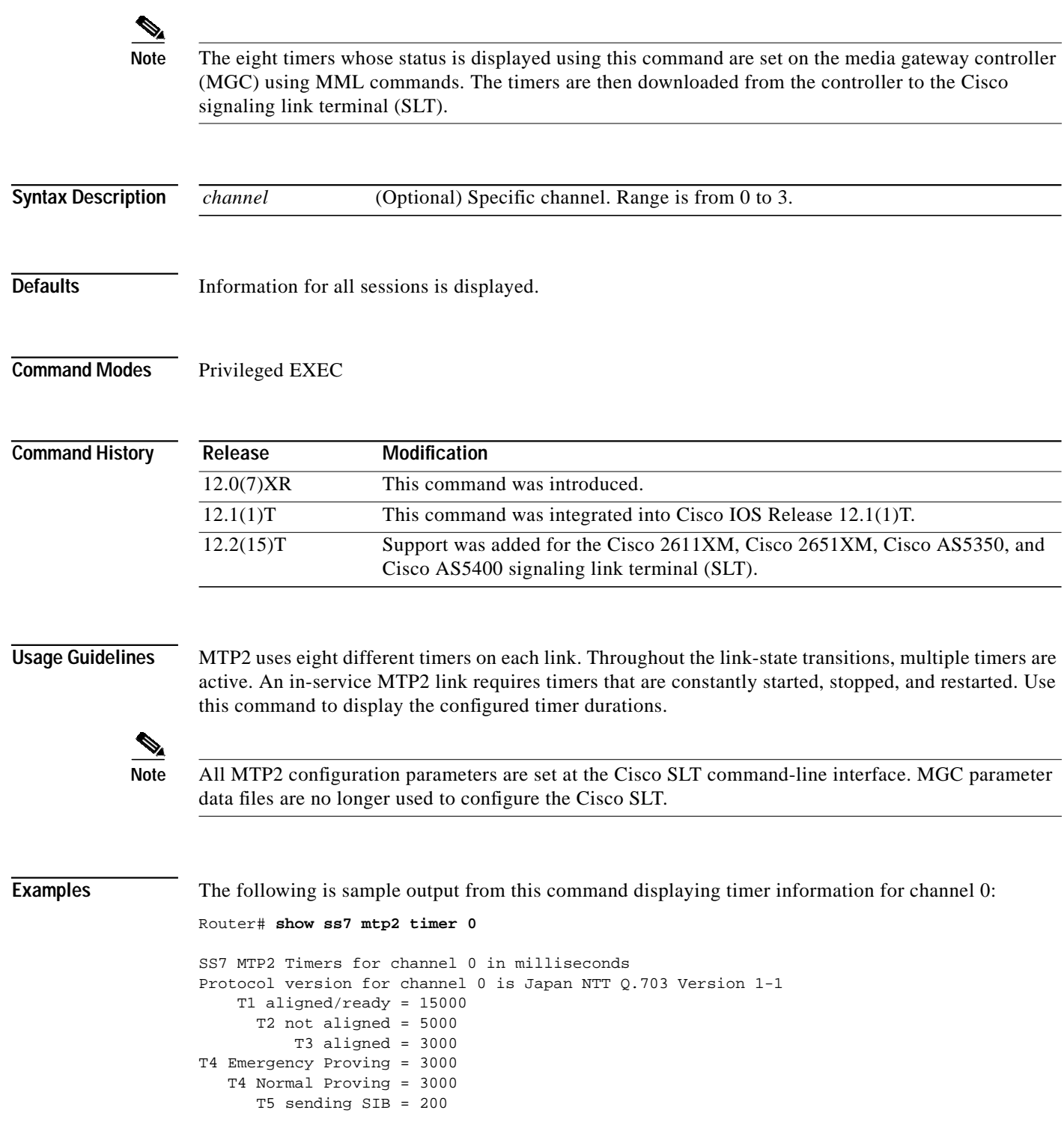

 $\mathsf{l}$ 

 $\sqrt{2}$ 

 T6 remote cong = 3000 T7 excess ack delay = 2000 T8 errored int mon = 0 TA SIE timer = 20 TF FISU timer = 20 TO SIO timer = 20 TS SIOS timer = 20

ן

# **show ss7 mtp2 variant**

To display information about the Signaling System 7 (SS7) Message Transfer Part level 2 (MTP2) protocol variant, use the **show ss7 mtp2 variant** command in privileged EXEC mode.

**show ss7 mtp2 variant** [*channel*]

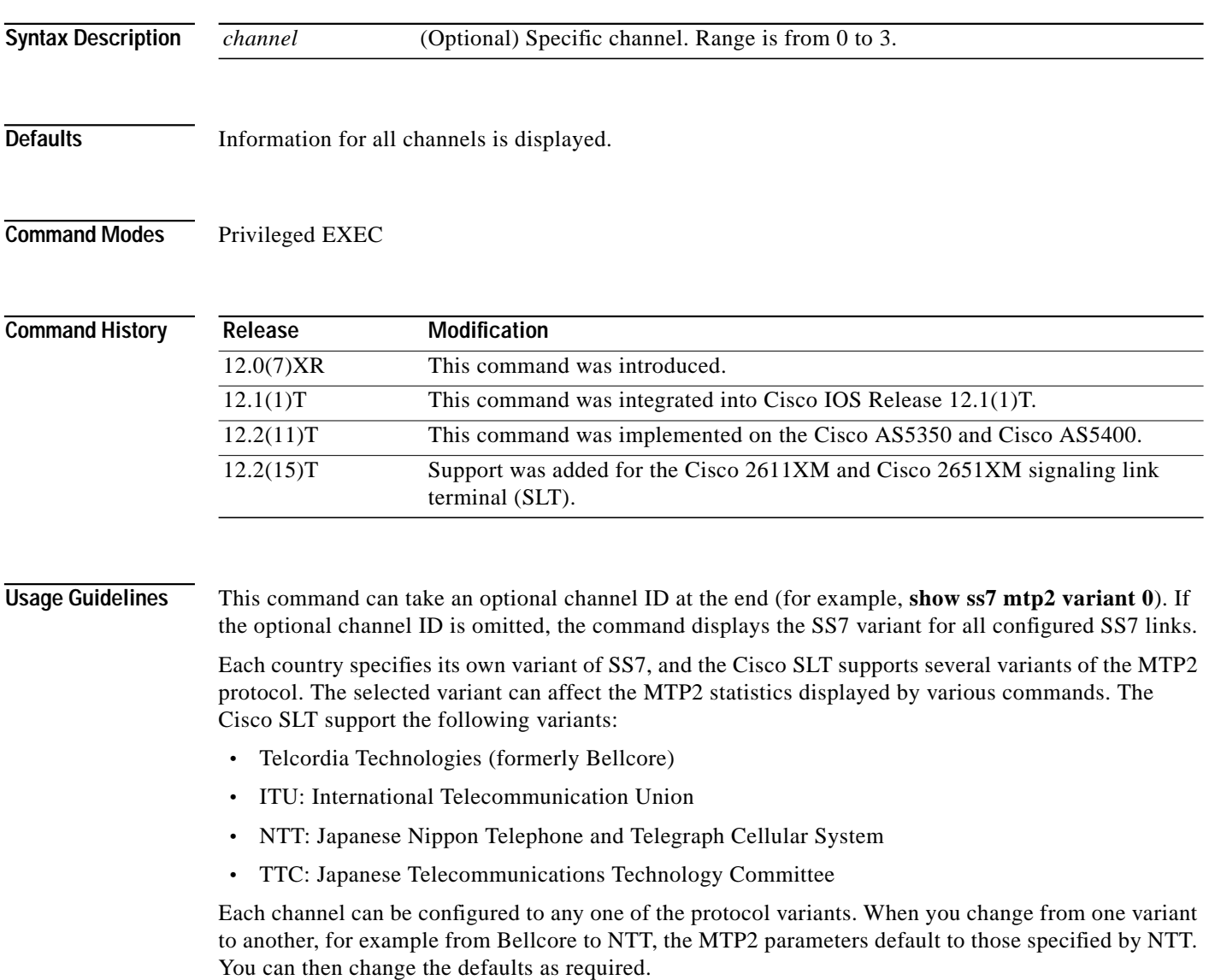

I

**Examples** The following is sample output from this command showing protocol-variant information for channel 1: Router# **show ss7 mtp2 variant 1**

Protocol version for channel 1 is Bellcore GR-246-Core Issue 2, Dec 1997

The following is sample output showing the SS7 variant for the SS7 link whose channel ID is 2:

Router# **show ss7 mtp2 variant 2**

Protocol version for channel 2 is Bellcore GR-246-Core Issue 2, Dec 1997

The following is sample output showing the SS7 variant for all configured links:

Router# **show ss7 mtp2 variant**

```
Protocol version for channel 0 is Bellcore GR-246-Core Issue 2, Dec 1997
Protocol version for channel 1 is Bellcore GR-246-Core Issue 2, Dec 1997
Protocol version for channel 2 is Bellcore GR-246-Core Issue 2, Dec 1997
Protocol version for channel 3 is Bellcore GR-246-Core Issue 2, Dec 1997
```
In each case, all SS7 links are clearly provisioned to use the Bellcore variant (refer to the **ss7 mtp2 variant bellcore** command).

Command output shows that the MTP2 variant is being used for each of the SS7 links and that the Bellcore version is implemented; it also shows where the links are identified by their assigned channel IDs.

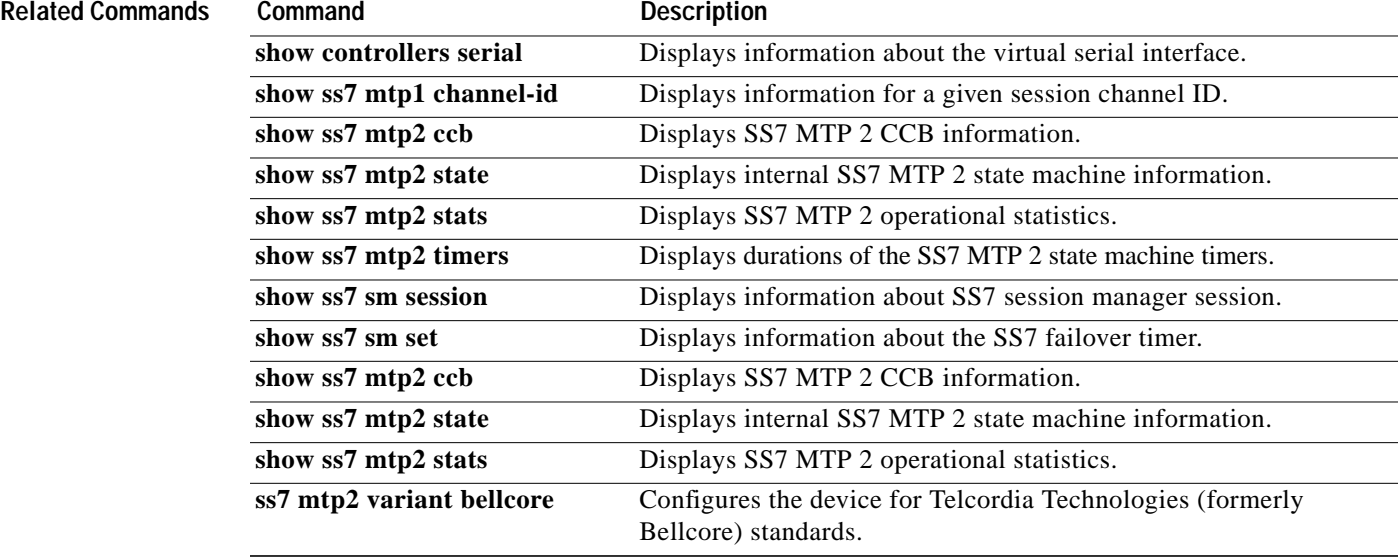

I

## **show ss7 sm session**

To display information about a Signaling System 7 (SS7) session manager session, use the **show ss7 sm session** command in privileged EXEC mode.

**show ss7 sm session** [*session*]

```
Syntax Description
Defaults Information for all sessions is displayed.
Command Modes Privileged EXEC
Command History
Usage Guidelines If no sessions are configured, the message "No Session is configured" appears.
                   Support for up to four session manager sessions was added in Cisco IOS Release 12.2(11)T. session
                   manager sessions are now numbered from 0 to 3. The Cisco Signalling Link Terminal Dual Ethernet
                   feature changes the command-line-interface syntax and adds sessions 2 and 3.
Examples The following is sample output from this command displaying session information for both sessions:
                   Router# show ss7 sm session
                   Session[0]: Remote Host 255.255.251.254:8060, Local Host 255.255.255.254:8060
                         retrans t = 600cumack_t = 300kp_t = 2000 m_retrans = 2
                         m_cumack = 3
                          m_outseq = 3
                          m_rcvnum = 32
                   Session[1]: Remote Host 255.255.251.255:8061, Local Host 255.255.255.254:8061
                         retrans t = 600cumack_t = 300kp_t = 2000 m_retrans = 2
                          m_cumack = 3
                   session (Optional) Session. Range is from 0 to 3.
                   Release Modification
                   12.0(7)XR This command was introduced.
                   12.1(1)T This command was integrated into Cisco IOS Release 12.1(1)T.
                   12.2(11)T This command was integrated into Cisco IOS Release 12.2(11)T. Support for up
                                      to four session manager sessions was added.
                   12.2(15)T Support was added for the Cisco 2611XM, Cisco 2651XM, Cisco AS5350, and
                                      Cisco AS5400 signaling link terminal (SLT).
```
 $\mathbf l$ 

a l

```
 m_outseq = 3
 m_rcvnum = 32
```
[Table 7](#page-92-0) describes significant fields shown in this output.

<span id="page-92-0"></span>*Table 7 show ss7 sm session Field Descriptions*

| <b>Field</b>            | <b>Description</b>                                                                                                   |  |
|-------------------------|----------------------------------------------------------------------------------------------------|--|
| Remote Host, Local Host | IP address and port number for the session.                                                                          |  |
| retrans t               | Retransmission timer value.                                                                                          |  |
| cumack t                | Cumulative acknowledgment timer value.                                                                               |  |
| m_cumack                | Maximum number of segments that can be received before the<br>RUDP sends an acknowledgment.                          |  |
| m outseq                | Maximum number of out-of-sequence segments that can be<br>received before the RUDP sends an extended acknowledgment. |  |
| m revnum                | Maximum number of segments that the remote end can send before<br>receiving an acknowledgment.                       |  |

## **Related Commands**

 $\sqrt{2}$ 

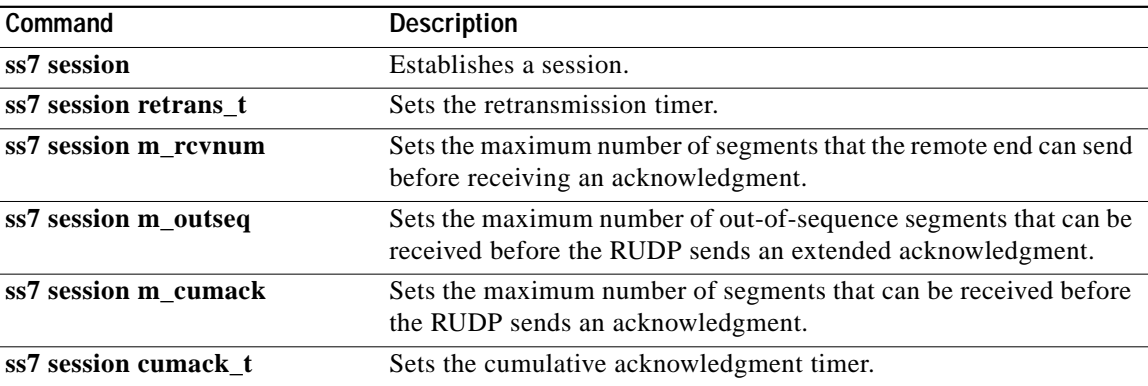

ו

## **show ss7 sm set**

To display information about the Signaling System 7 (SS7) session set state, failover timer, member sessions, and SS7 links that belong to an SS7 session set or range of SS7 session sets, use the **show ss7 sm set** command in privileged EXEC mode.

**show ss7 sm set** [*ss-id-range*]

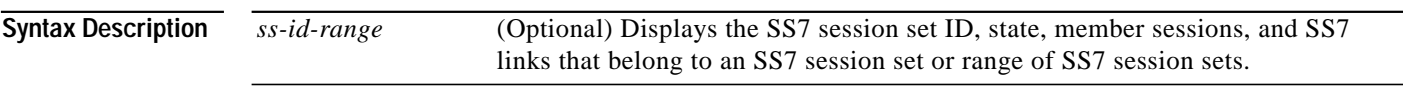

**Command Modes** Privileged EXEC

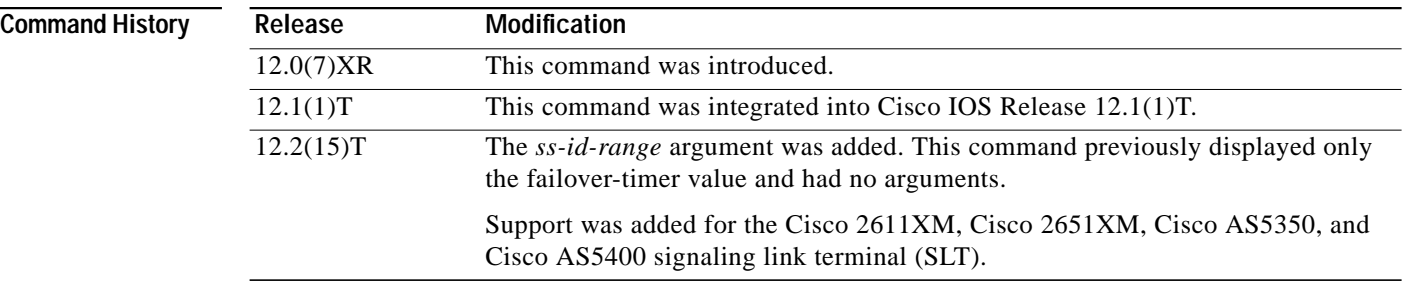

## **Usage Guidelines** This command is available on all Cisco Signaling Link Terminal (SLT) platforms.

If the optional *ss-id-range* argument is omitted, information is displayed for all SS7 session sets. The following are valid SS7 session set ranges. The default is 3 seconds.

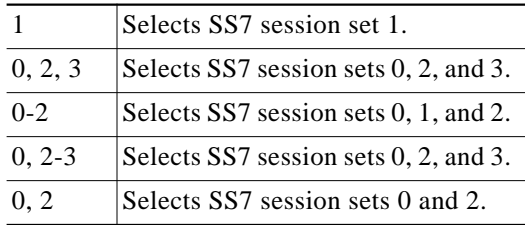

**Examples** The following is sample output from this command displaying failover timer information; the failover timer is set to the default of 3 seconds:

Router# **show ss7 sm set**

```
Session Manager Set
       failover timer = 3 seconds
```
 $\Gamma$ 

 $\mathcal{L}_{\mathcal{A}}$ 

The following example displays the SS7 session set state, failover-timer, member sessions, and SS7 links that belong to a range of SS7 session sets:

```
Router# show ss7 sm set
Session-set:0
 State = ACTIVE
  Failover-timer = 5 secs.
  2 Sessions:
   session 0 session-state ACTIVE remote-host 172.16.0.0:5555
    session 1 session-state STANDBY remote-host 172.31.255.255:4444
   3 SS7 Links:
      7/0 (ser.) chan-id 0 variant Bellcore link-state INSERVICE
       7/0:0 (dig.) chan-id 1 variant Bellcore link-state INSERVICE
       7/0:2 (dig.) chan-id 3 variant Bellcore link-state INITIAL_ALIGNMENT
Session-set:1
 State = IDLE
  Failover-timer = 5 secs.
  0 Sessions:
  0 SS7 Links:
Session-set:2
 State = ACTIVE
  Failover-timer = 5 secs.
  2 Sessions:
   session 2 session-state ACTIVE remote-host 172.16.0.0:6666
    session 3 session-state STANDBY remote-host 172.31.255.255:7777
  1 SS7 Links:
       7/0:1 (dig.) chan-id 2 variant Bellcore link-state INSERVICE
Session-set:3
 State = IDLE
  Failover-timer = 5 secs.
0 Sessions:
  0 SS7 Links:
```
 $\mathbf I$ 

[Table 8](#page-95-0) describes significant fields in this output.

<span id="page-95-0"></span>*Table 8 show ss7 sm set Field Descriptions*

| <b>Field</b>   | <b>Description</b>                                                                                       |  |  |
|----------------|----------------------------------------------------------------------------------------------------|--|--|
| Session-set:0  | One of four SS7 session sets is configured.                                                              |  |  |
| <b>State</b>   | The session is ACTIVE.                                                                                   |  |  |
| Failover-timer | The number of seconds is set to 5.                                                                       |  |  |
| 2 Sessions:    | Session 0—session state is ACTIVE and connected to port 5555 of remote-host<br>172.16.0.0                |  |  |
|                | Session 1—session state is STANDBY and connected to port 4444 of<br>remote-host 172.31.255.255           |  |  |
| 3 SS7 Links:   | SS7 link at serial interface 7/0 has channel ID 0 and current MTP2 link state of<br><b>INSERVICE.</b>    |  |  |
|                | SS7 link at serial interface 7/0:0 has channel ID 1 and current MTP2 link state of<br><b>INSERVICE.</b>  |  |  |
|                | SS7 link at serial interface 7/0:2 has channel ID 3 and current MTP2 link state of<br>INITIAL_ALIGNMENT. |  |  |
| Session-set:1  | One of four SS7 session sets is configured.                                                              |  |  |
| <b>State</b>   | The session is IDLE.                                                                                     |  |  |
| Failover-timer | The number is set to 5 seconds.                                                                          |  |  |
| 0 Sessions:    | No sessions are configured.                                                                              |  |  |
| 0 SS7 Links:   | No SS7 links are configured.                                                                             |  |  |
| Session-set:2  | One of four SS7 session sets is configured.                                                              |  |  |
| <b>State</b>   | The session is ACTIVE.                                                                                   |  |  |
| Failover-timer | The number is set to 5 seconds.                                                                          |  |  |
| 2 Sessions:    | Session 2 is ACTIVE and connected to port 6666 of remote host 172.16.0.0<br>$\bullet$                    |  |  |
|                | Session 3 is STANDBY and connected to port 7777 of remote host<br>172.31.255.255.                        |  |  |
| 1 SS7 Links:   | SS7 link at serial interface 7/0:1 has channel ID 2 and current MTP2 link state of<br><b>INSERVICE.</b>  |  |  |
| Session-set:3  | One of four SS7 session sets is configured.                                                              |  |  |
| <b>State</b>   | The session is IDLE.                                                                                     |  |  |
| Failover-timer | The number is set to 5 seconds.                                                                          |  |  |
| 0 Sessions:    | No sessions are configured.                                                                              |  |  |
| 0 SS7 Links:   | No SS7 links are configured.                                                                             |  |  |

۰

 $\mathsf{l}$ 

 $\sqrt{2}$ 

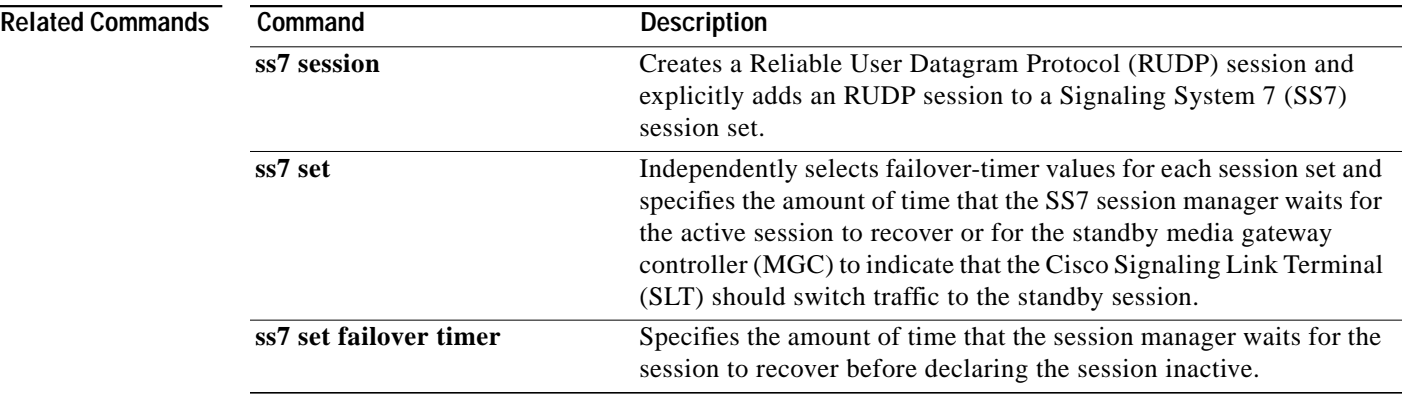

## **show ss7 sm stats**

To display Signaling System 7 (SS7) session manager session statistics, use the **show ss7 sm stats** command in privileged EXEC mode.

**show ss7 sm stats**

**Syntax Description** There are no arguments or keywords for this command.

**Defaults** The command shows information for both sessions.

**Command Modes** Privileged EXEC

**Command History Release Modification** 12.0(7)XR This command was introduced. 12.1(1)T This command was integrated into Cisco IOS Release 12.1(1)T. 12.2(15)T Support was added for the Cisco 2611XM, Cisco 2651XM, Cisco AS5350, and Cisco AS5400 signaling link terminal (SLT).

### **Usage Guidelines** If no sessions are configured, the message "No Session is configured" appears.

**Examples** The following is sample output from this command displaying SS7 session manager statistics. The fields are self-explanatory and show information about the session state, protocol data units (PDUs) packets sent and received, and SS7 Reliable User Datagram Protocol (RUDP) performance:

Router# **show ss7 sm stats**

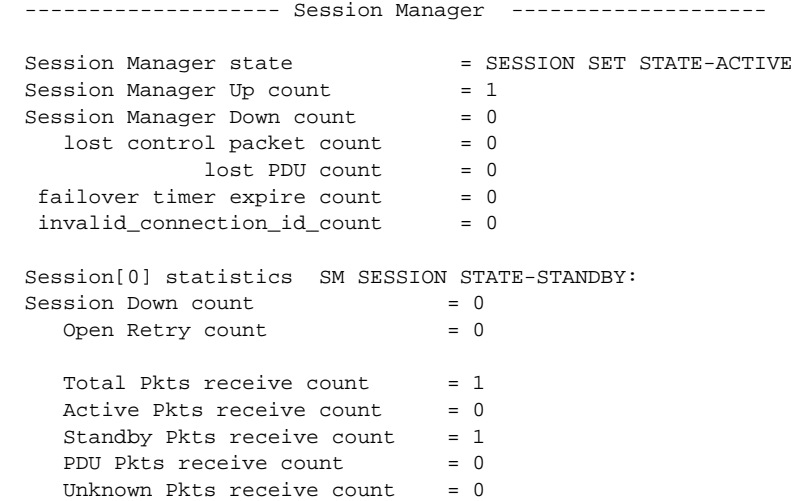

 $\mathsf{L}$ 

 $\sqrt{2}$ 

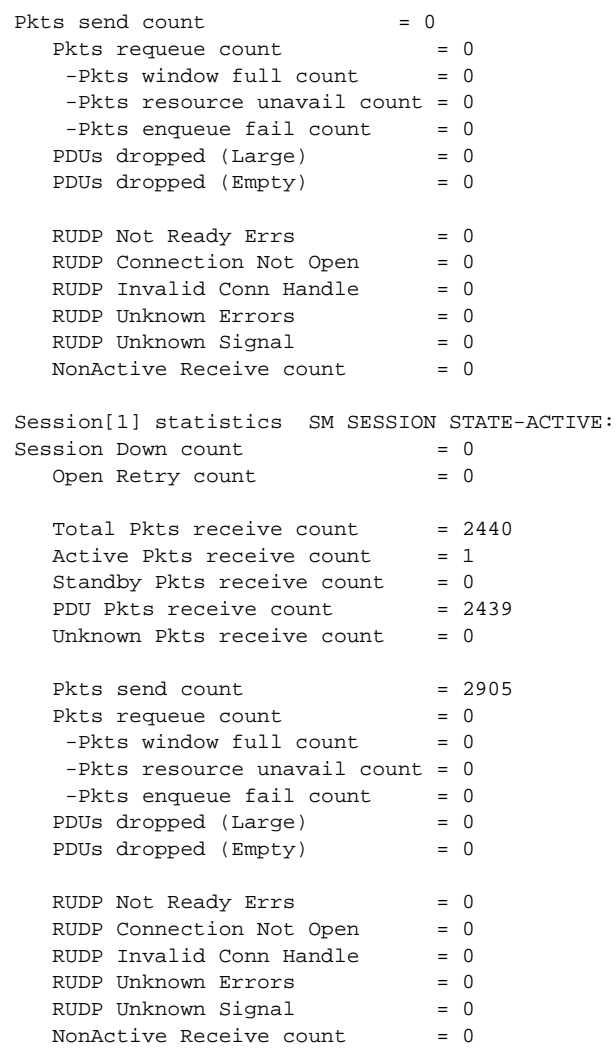

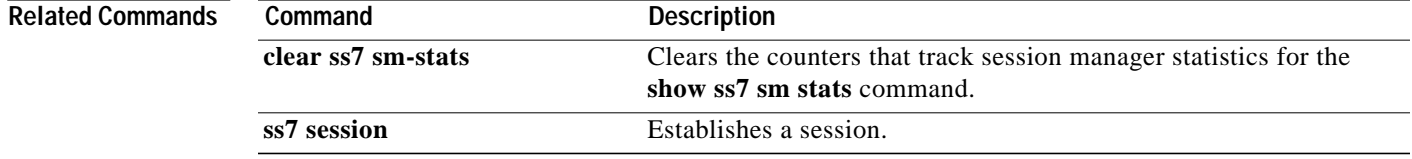

## **ss7 mtp2-variant bellcore**

To configure the router for Telcordia Technologies (formerly Bellcore) standards, use the **ss7 mtp2-variant bellcore** command in global configuration mode.

**ss7 mtp2-variant bellcore** [*channel*] [*parameters*]

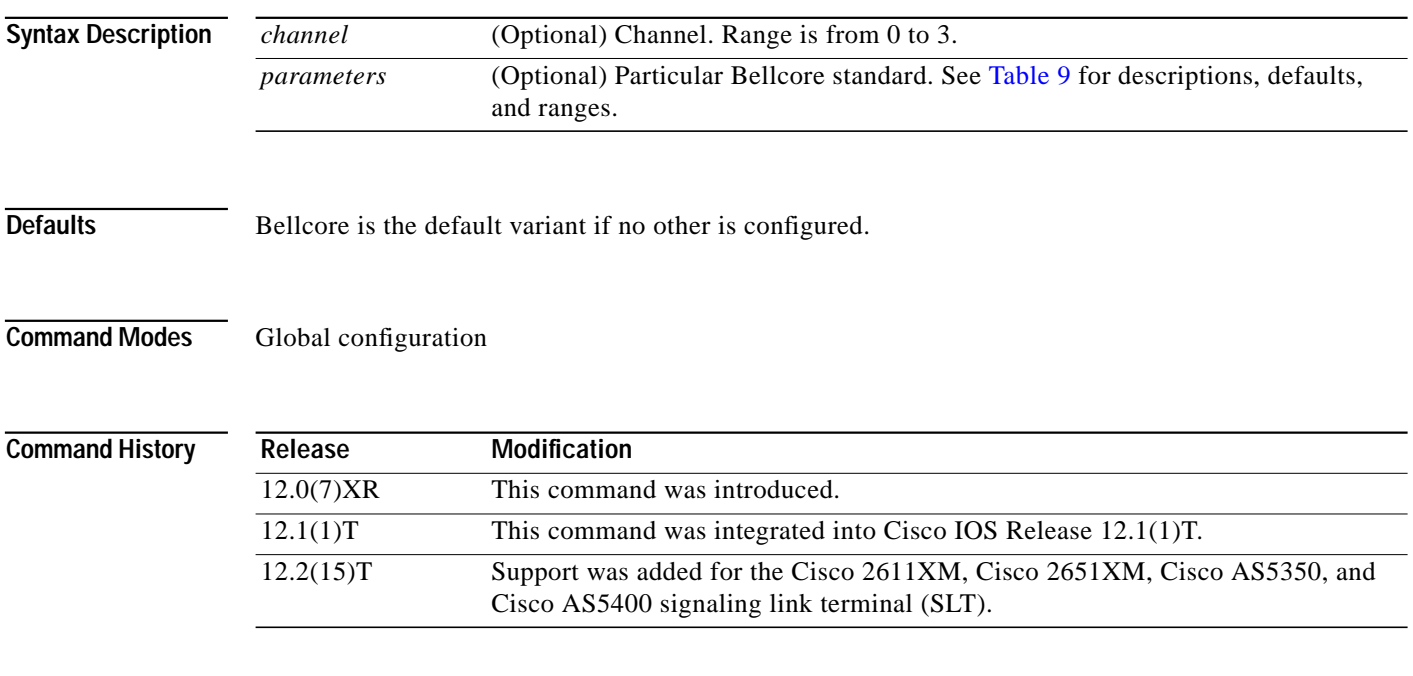

**Usage Guidelines** This MTP2 variant has timers and parameters that can be configured using the values listed in [Table 9](#page-99-0). To restore the designated default, use the **no** or the **default** form of the command (see example below).

 $\overline{\mathscr{C}}$ 

<span id="page-99-0"></span>**Note** Timer durations are converted to 10-millisecond units. For example, a T1 value of 1005 is converted to 100, which results in an actual timeout duration of 1000 ms. This is true for all timers and all variants.

### *Table 9 Bellcore (Telcordia Technologies) Parameters and Values*

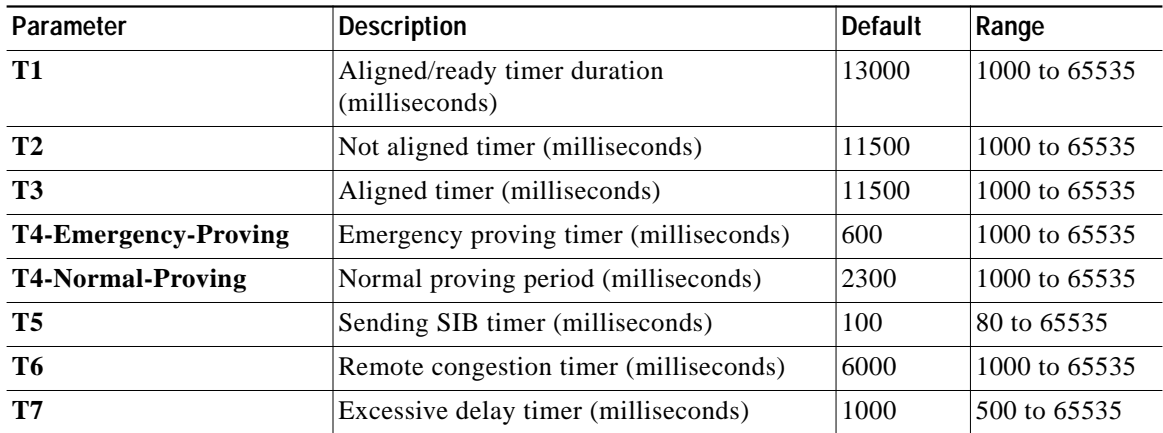

**The Second** 

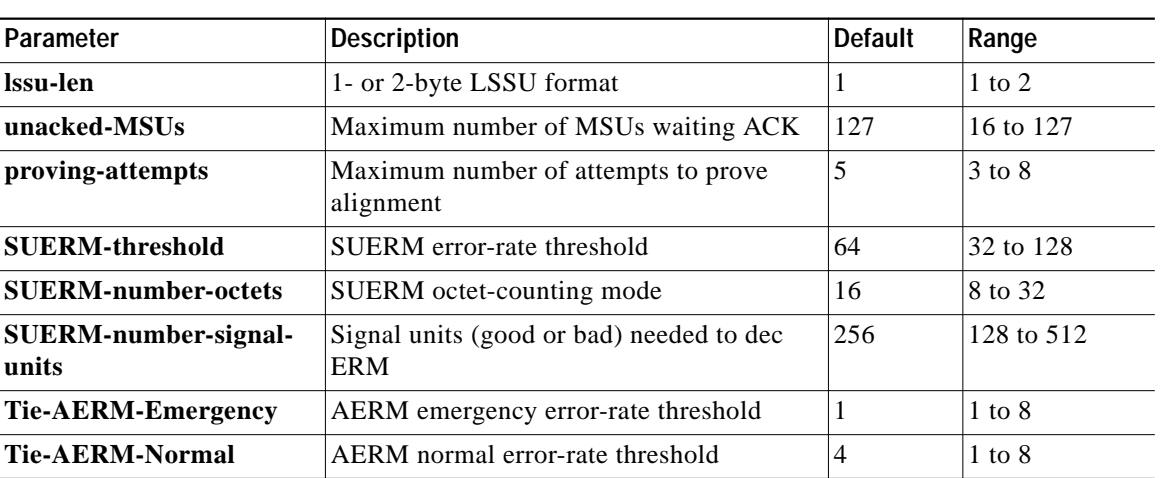

## *Table 9 Bellcore (Telcordia Technologies) Parameters and Values (continued)*

 $\lceil$ 

**Examples** The following example sets the aligned/ready timer duration on channel 0 to 30,000 ms:

ss7 mtp2-variant bellcore 0 T1 30000

The following example restores the aligned/ready timer default value of 13,000 ms: ss7 mtp2-variant bellcore 0 no T1

## **Related Commands**

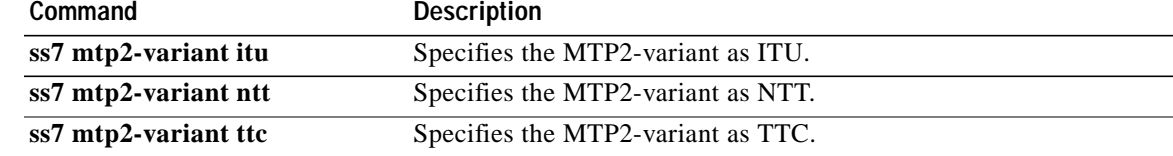

# **ss7 mtp2-variant itu**

To configure the router for ITU (International Telecom United) standards, use the **ss7 mtp2-variant itu** command in global configuration mode.

**ss7 mtp-variant itu** [*channel*] [*parameters*]

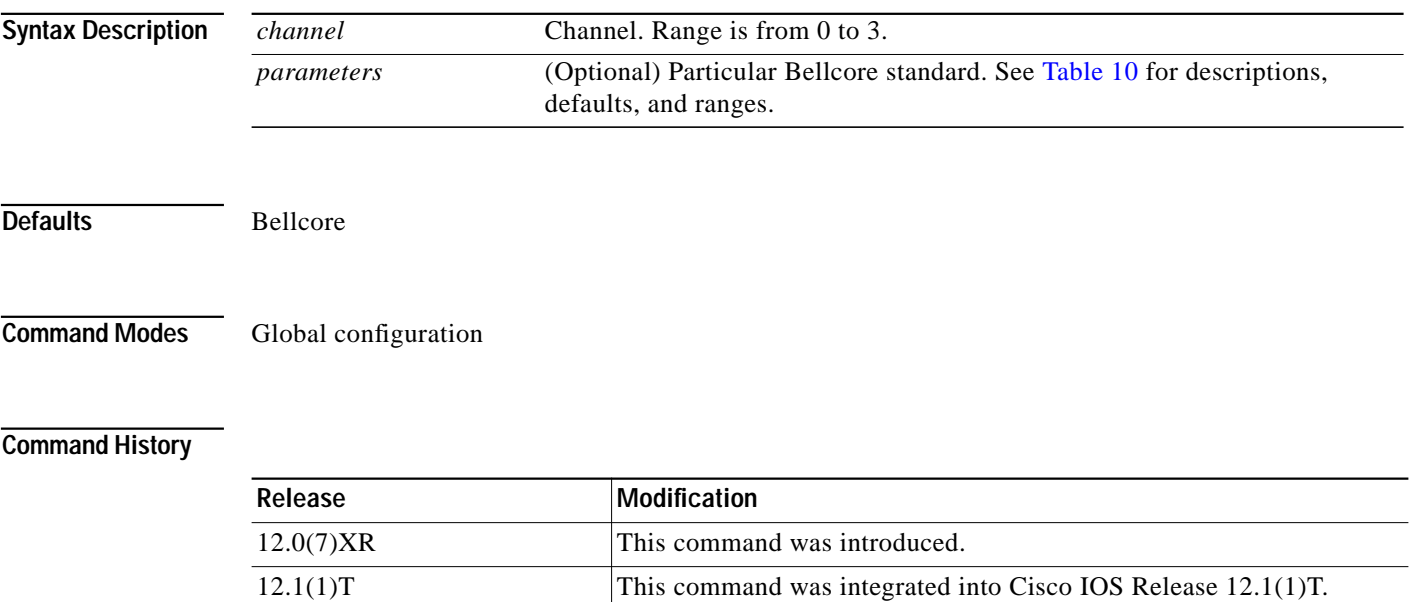

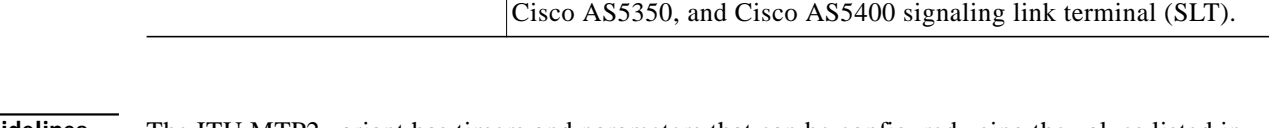

12.2(15)T Support was added for the Cisco 2611XM, Cisco 2651XM,

## <span id="page-101-0"></span>**Usage Guidelines** The ITU MTP2 variant has timers and parameters that can be configured using the values listed in [Table 10.](#page-101-0) To restore the designated default, use the **no** or the **default** form of the command (see the example below).

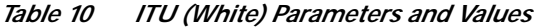

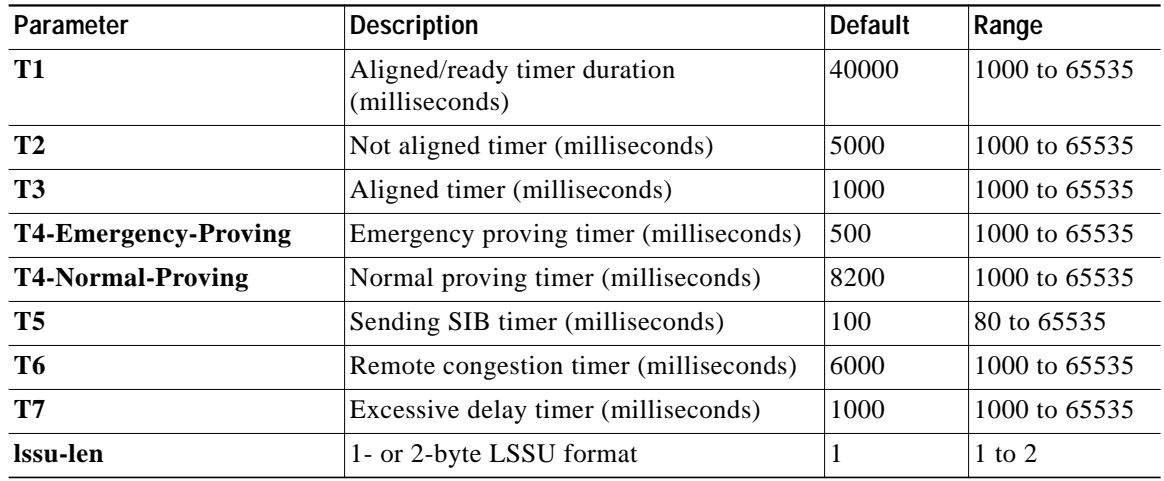

 $\mathcal{L}_{\mathcal{A}}$ 

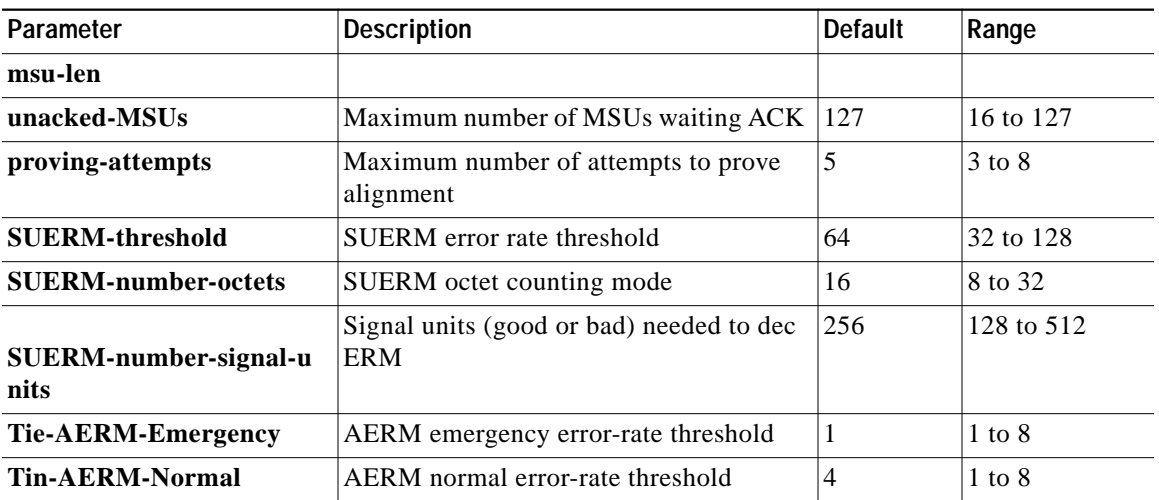

## *Table 10 ITU (White) Parameters and Values (continued)*

**Examples** The following example sets the emergency proving period on channel 1 to 10,000 ms:

ss7 mtp2-variant itu 1 t4-Emergency-Proving 10000

The following example restores the emergency proving period default value of 5,000 ms:

ss7 mtp2-variant itu 1 default t4-Emergency-Proving

## **Related Commands**

 $\lceil$ 

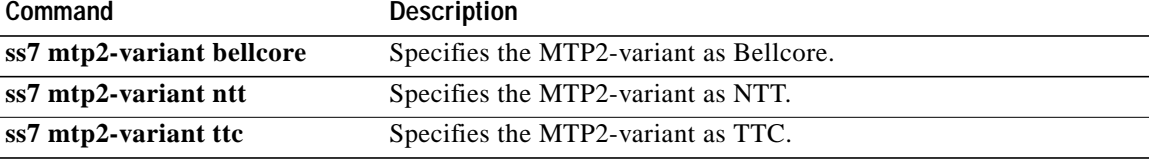

# **ss7 mtp2-variant ntt**

To configure the router for NTT (Japan) standards, use the **ss7 mtp2-variant ntt** command in global configuration mode.

**ss7 mtp-variant ntt** [*channel*] [*parameters*]

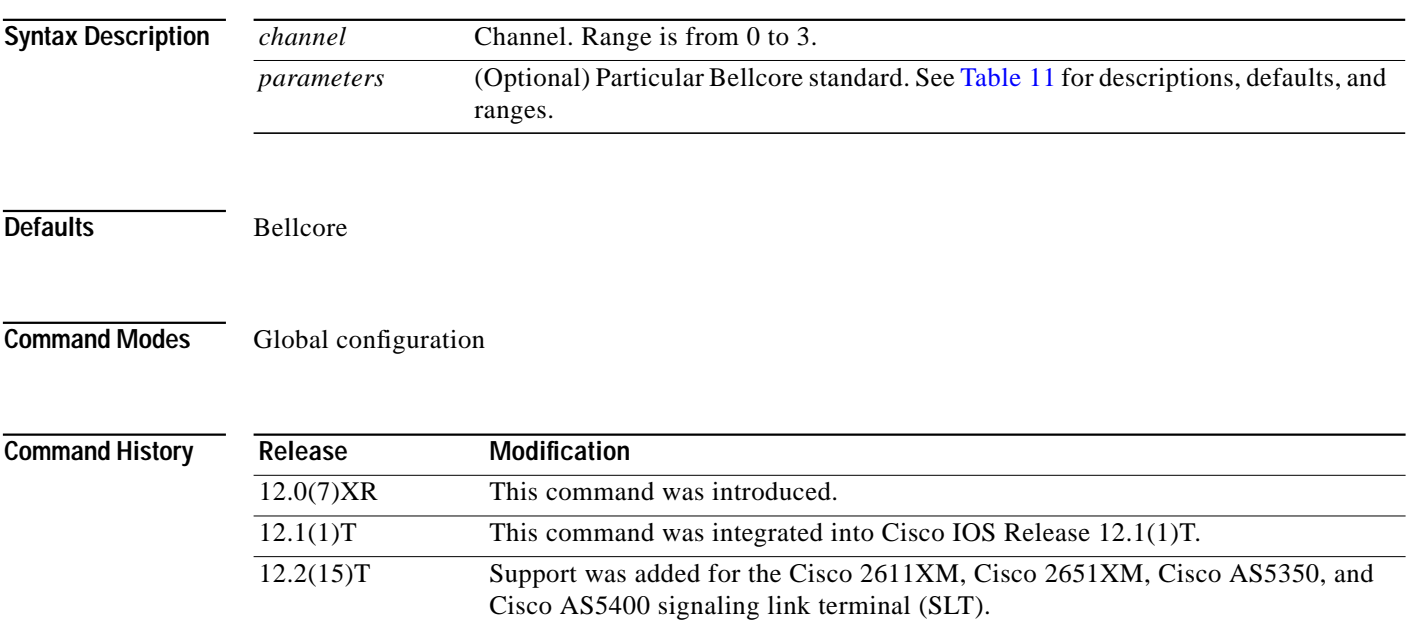

## <span id="page-103-0"></span>**Usage Guidelines** The NTT MTP2 variant has timers and parameters that can be configured using the values listed in [Table 11.](#page-103-0) To restore the designated default, use the **no** or the **default** form of the command (see the example below).

*Table 11 NTT Parameters and Values*

| Parameter                | <b>Description</b>                             | <b>Default</b> | Range         |
|--------------------------|------------------------------------------------|----------------|---------------|
| <b>T1</b>                | Aligned/ready timer duration<br>(milliseconds) | 15000          | 1000 to 65535 |
| <b>T2</b>                | Not aligned timer (milliseconds)               | 5000           | 1000 to 65535 |
| <b>T3</b>                | Aligned timer (milliseconds)                   | 3000           | 1000 to 65535 |
| T4-Emergency-<br>Proving | Emergency proving timer (milliseconds)         | 3000           | 1000 to 65535 |
| <b>T5</b>                | Sending SIB timer (milliseconds)               | 200            | 80 to 65535   |
| T6                       | Remote congestion timer (milliseconds)         | 2000           | 1000 to 65535 |
| <b>T7</b>                | Excessive delay timer (milliseconds)           | 3000           | 1000 to 65535 |
| TA                       | SIE interval timer (milliseconds)              | 20             | 10 to $500$   |
| TF                       | FISU interval timer (milliseconds)             | 20             | 10 to $500$   |
| TО                       | SIO interval timer (milliseconds)              | 20             | 10 to 500     |

**T** 

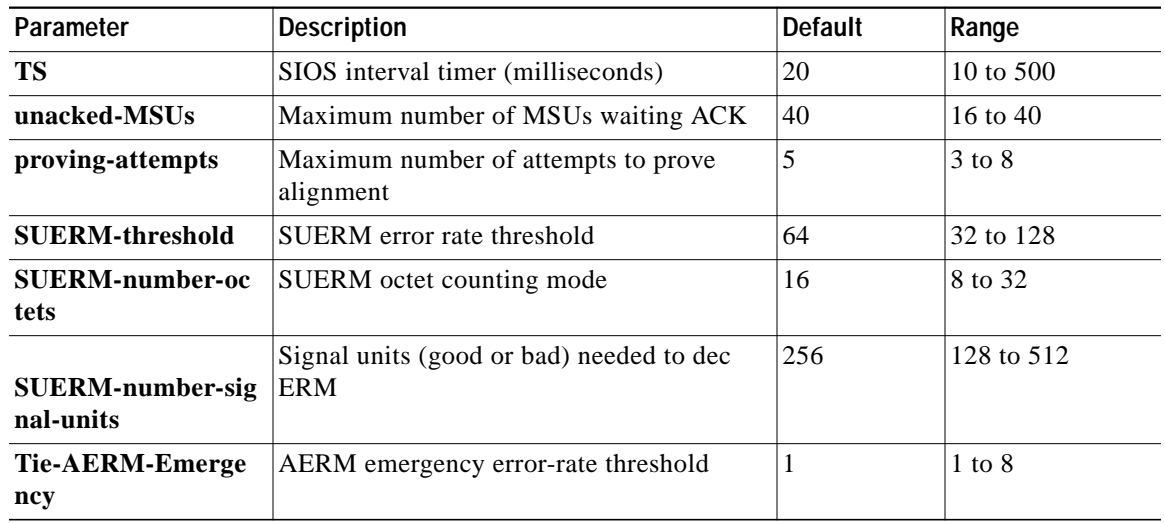

## *Table 11 NTT Parameters and Values (continued)*

**Examples** The following example sets the SUERM error rate threshold on channel 2 to 100:

ss7 mtp2-variant ntt 2 SUERM-threshold 100

The following example restores the SUERM error rate threshold default value of 64:

ss7 mtp2-variant ntt 2 no SUERM-threshold

## **Related Commands**

 $\lceil$ 

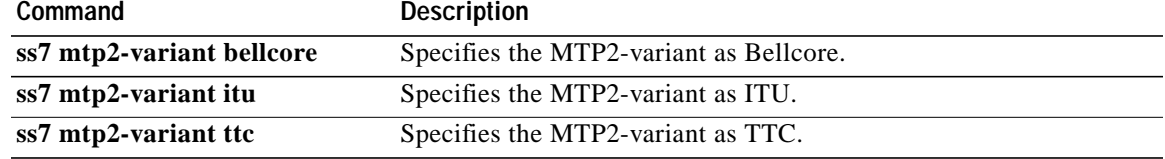

# **ss7 mtp2-variant ttc**

To configure the router for TTC (Japan Telecom) standards, use the **ss7 mtp2-variant ttc** command in global configuration mode.

**ss7 mtp-variant ttc** [*channel*] [*parameters*]

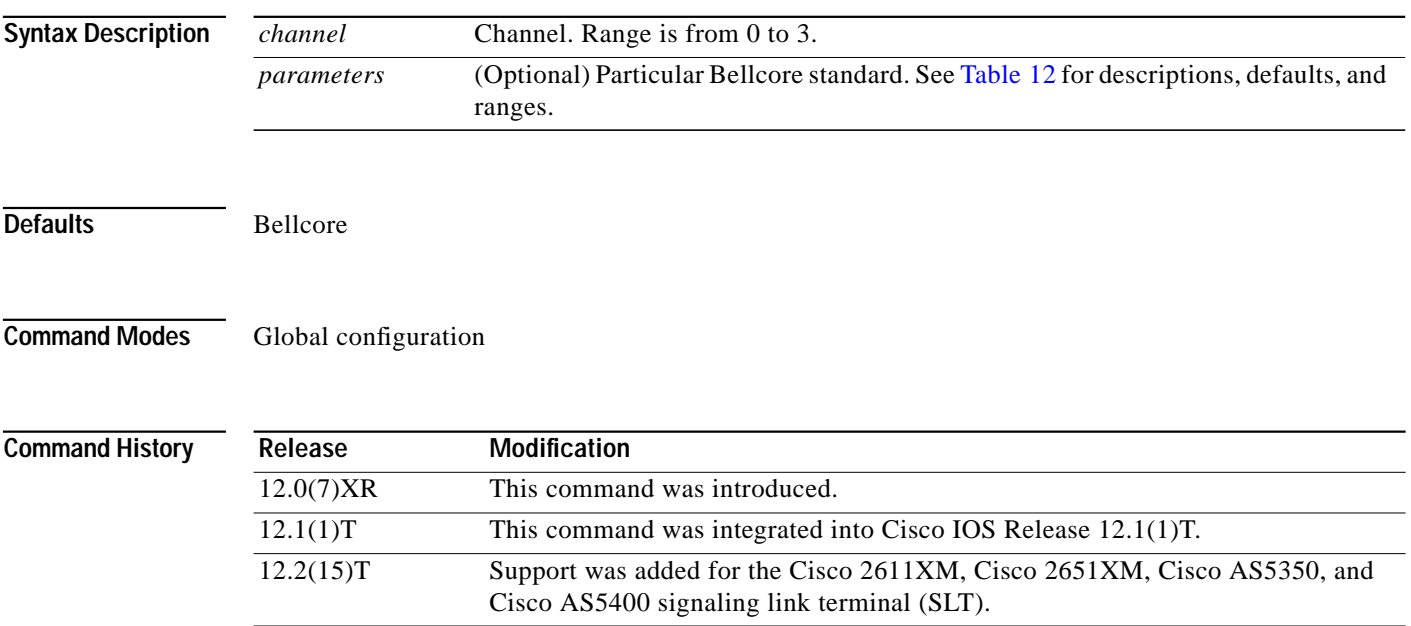

## <span id="page-105-0"></span>**Usage Guidelines** The TTC MTP2 variant has timers and parameters that can be configured using the values listed in [Table 12.](#page-105-0) To restore the designated default, use the **no** or the **default** form of the command (see the example below).

*Table 12 TTC Parameters and Values*

| Parameter                   | <b>Description</b>                             | <b>Default</b> | Range         |
|-----------------------------|------------------------------------------------|----------------|---------------|
| T1                          | Aligned/ready timer duration<br>(milliseconds) | 15000          | 1000 to 65535 |
| T <sub>2</sub>              | Not aligned timer (milliseconds)               | 5000           | 1000 to 65535 |
| <b>T3</b>                   | Aligned timer (milliseconds)                   | 3000           | 1000 to 65535 |
| <b>T4-Emergency-Proving</b> | Emergency proving timer (milliseconds)         | 3000           | 1000 to 65535 |
| <b>T5</b>                   | Sending SIB timer (milliseconds)               | 200            | 80 to 65535   |
| T6                          | Remote congestion timer (milliseconds)         | 2000           | 1000 to 65535 |
| <b>T7</b>                   | Excessive delay timer (milliseconds)           | 3000           | 1000 to 65535 |
| TA                          | SIE interval timer (milliseconds)              | 20             | 10 to 500     |
| TF                          | FISU interval timer (milliseconds)             | 20             | 10 to $500$   |
| <b>TO</b>                   | SIO interval timer (milliseconds)              | 20             | 10 to $500$   |

**The Second** 

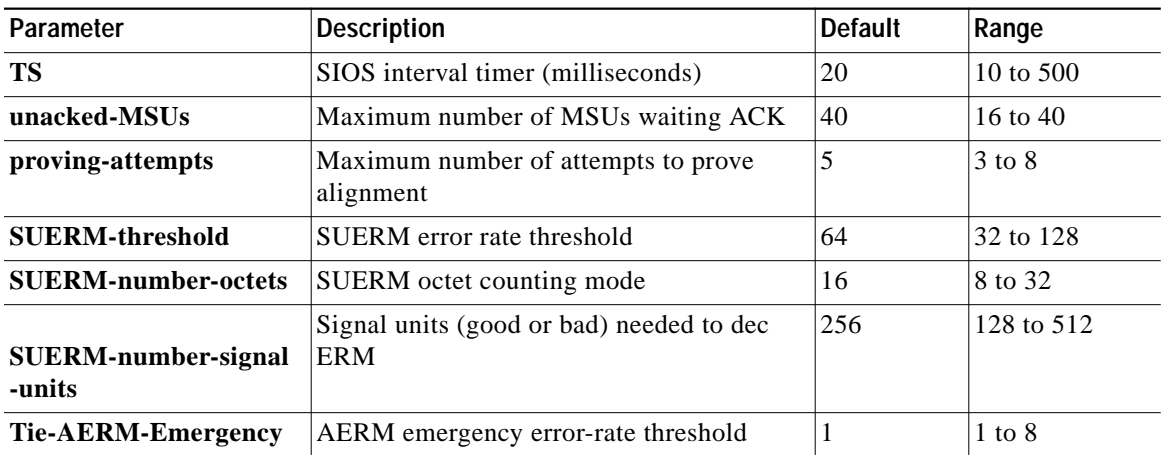

## *Table 12 TTC Parameters and Values (continued)*

 $\lceil$ 

**Examples** The following example sets the maximum number of proving attempts for channel 3 to 3:

ss7 mtp2-variant ttc 3 proving-attempts 3

The following example restores the maximum number of proving attempts to the default value:

```
ss7 mtp2-variant ttc 3
default proving-attempts
```
## **Related Commands**

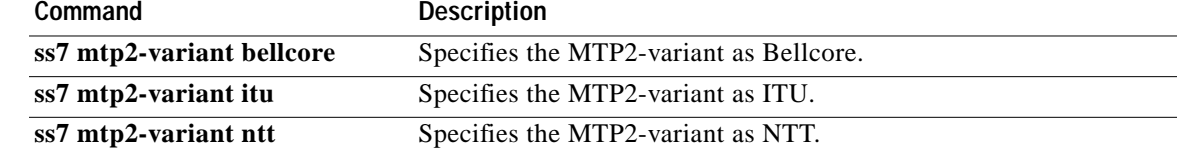

# **ss7 session**

To create a Reliable User Datagram Protocol (RUDP) session and explicitly add an RUDP session to a Signaling System 7 (SS7) session set, use the **ss7 session** command in global configuration mode. To delete the session, use the **no** form of this command.

**ss7 session** *session-id* **address** *destination-address destination-port local-address local-port* [**session-set** *session-number*]

**no ss7 session** *session-id*

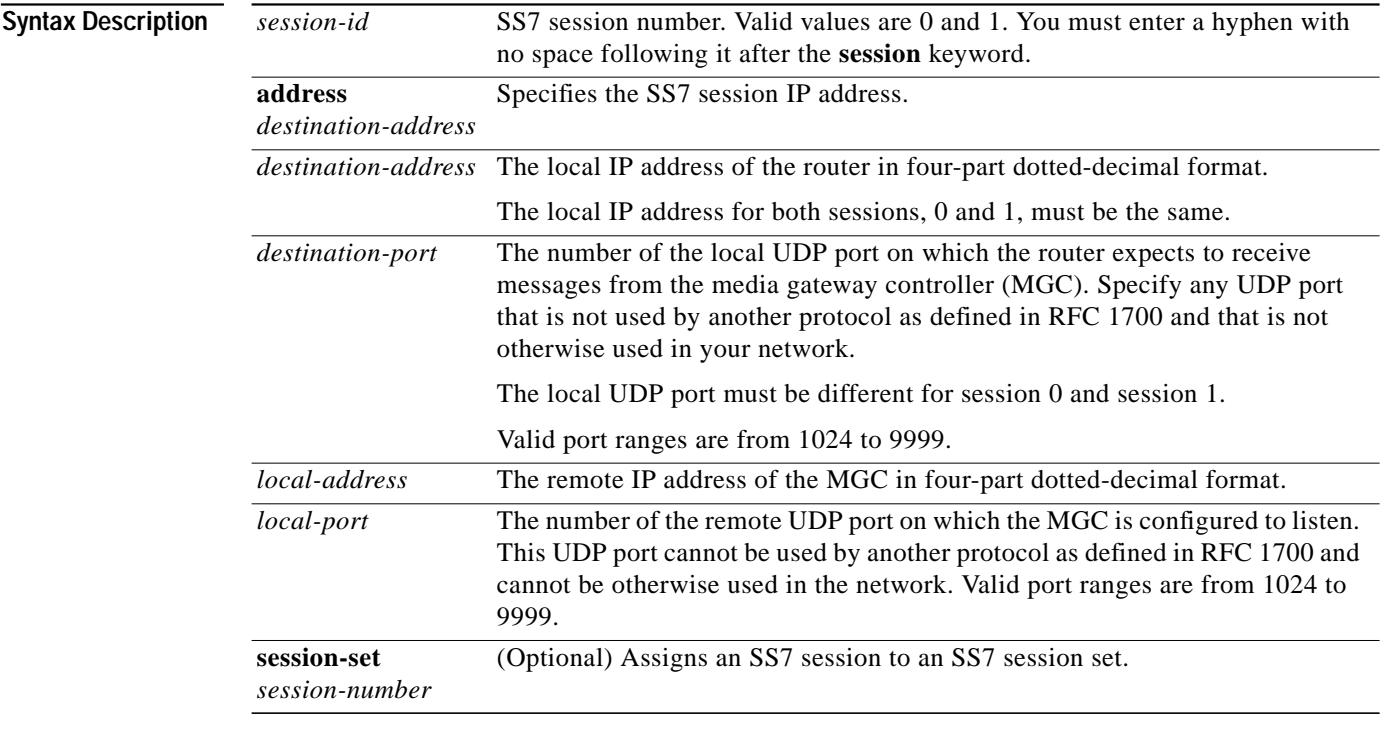

**Defaults** No session is configured.

**Command Modes** Global configuration

## **Command**

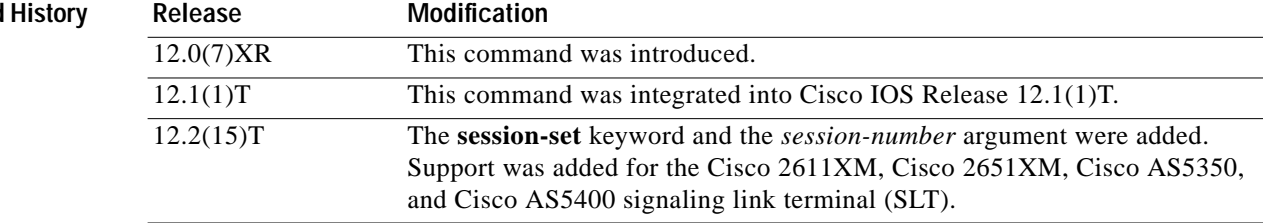
### **Usage Guidelines** For the Cisco 2600-based SLT, you can configure a maximum of four sessions, two for each Cisco SLT. In a redundant VSC configuration, session 0 and session 2 are configured to one VSC, and session 1 and

session 3 are configured to the other. Session 0/1 and session 2/3 run to the Cisco SLT.

The VSC must be configured to send messages to the local port, and it must be configured to listen on the remote port. You must also reload the router whenever you remove a session or change the parameters of a session.

This command replaces the **ss7 session-0 address** and **ss7 session-1 address** commands, which contain hard-coded session numbers. The new command is used for the new dual Ethernet capability.

The new CLI supports both single and dual Ethernet configuration by being backward compatible with the previous **session-0** and **session-1** commands so that you can configure a single Ethernet instead of two, if needed.

For the Cisco AS5350 and Cisco AS5400-based SLT, you can configure a maximum of two sessions, one for each signaling link. In a redundant MGC configuration, session 0 is configured to one MGC and session 1 is configured to the other.

The MGC must be configured to send messages to the local port, and the MGC must be configured to listen on the remote port.

You must reload the router whenever you remove a session or change the parameters of a session.

By default, each RUDP session must belong to SS7 session set 0. This allows backward compatibility with existing SS7 configurations.

If the **session-set** keyword is omitted, the session is added to the default SS7 session set 0. This allows backward compatibility with older configurations. Entering the **no** form of the command is still sufficient to remove the session ID for that RUDP session.

If you want to change the SS7 session set to which a session belongs, you have to remove the entire session first. This is intended to preserve connection and recovery logic.

**Examples** The following example sets up two sessions on a Cisco 2611 and creates session set 2:

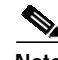

ss7 session-0 address 172.16.1.0 7000 172.16.0.0 7000 session-set 2 ss7 session-1 address 172.17.1.0 7002 172.16.0.0 7001 session-set 2

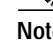

**Note** The example above shows how the local IP addresses in session-0 and session-1 must be the same.

### **Related Commands**

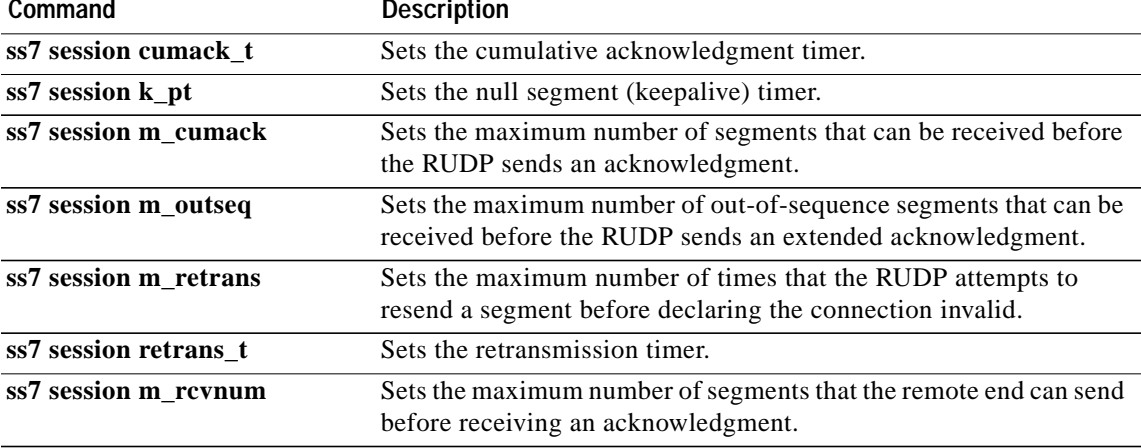

## **ss7 session cumack\_t**

To set the Reliable User Datagram Protocol (RUDP) cumulative acknowledgment timer for a specific SS7 signaling link session, use the **ss7 session cumack\_t** command in global configuration mode. To reset to the default, use the **no** form of this command.

**ss7 session-** *session number* **cumack\_t** *milliseconds*

**no ss7 session-** *session number* **cumack\_t**

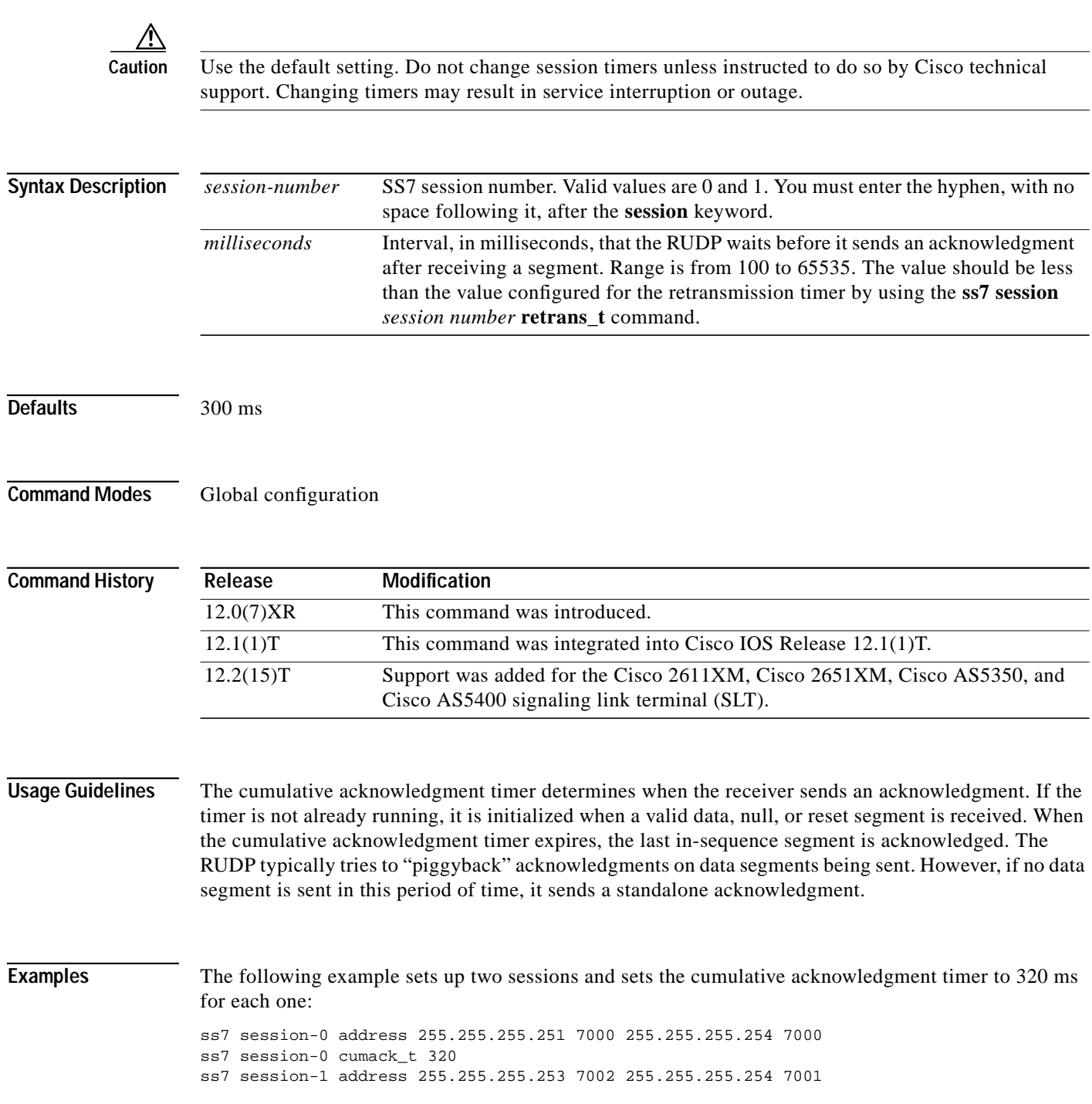

ss7 session-1 cumack\_t 320

## **Related Commands**

 $\mathsf{L}$ 

 $\sqrt{2}$ 

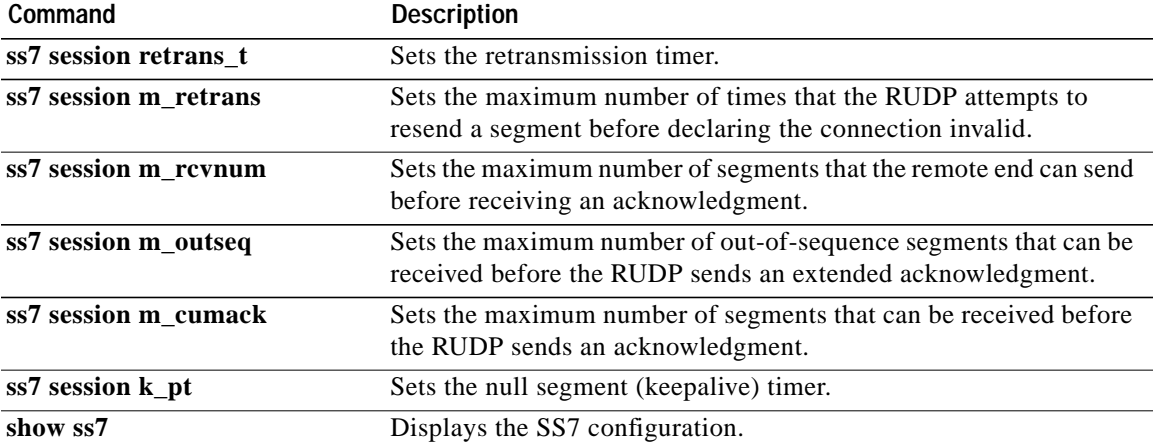

 $\mathbf{I}$ 

# **ss7 session kp\_t**

To set the null segment (keepalive) timer for a specific SS7 signaling link session, use the **ss7 session kp\_t** command in global configuration mode. To reset to the default, use the **no** form of this command.

**ss7 session-** *session number* **kp\_t** *milliseconds*

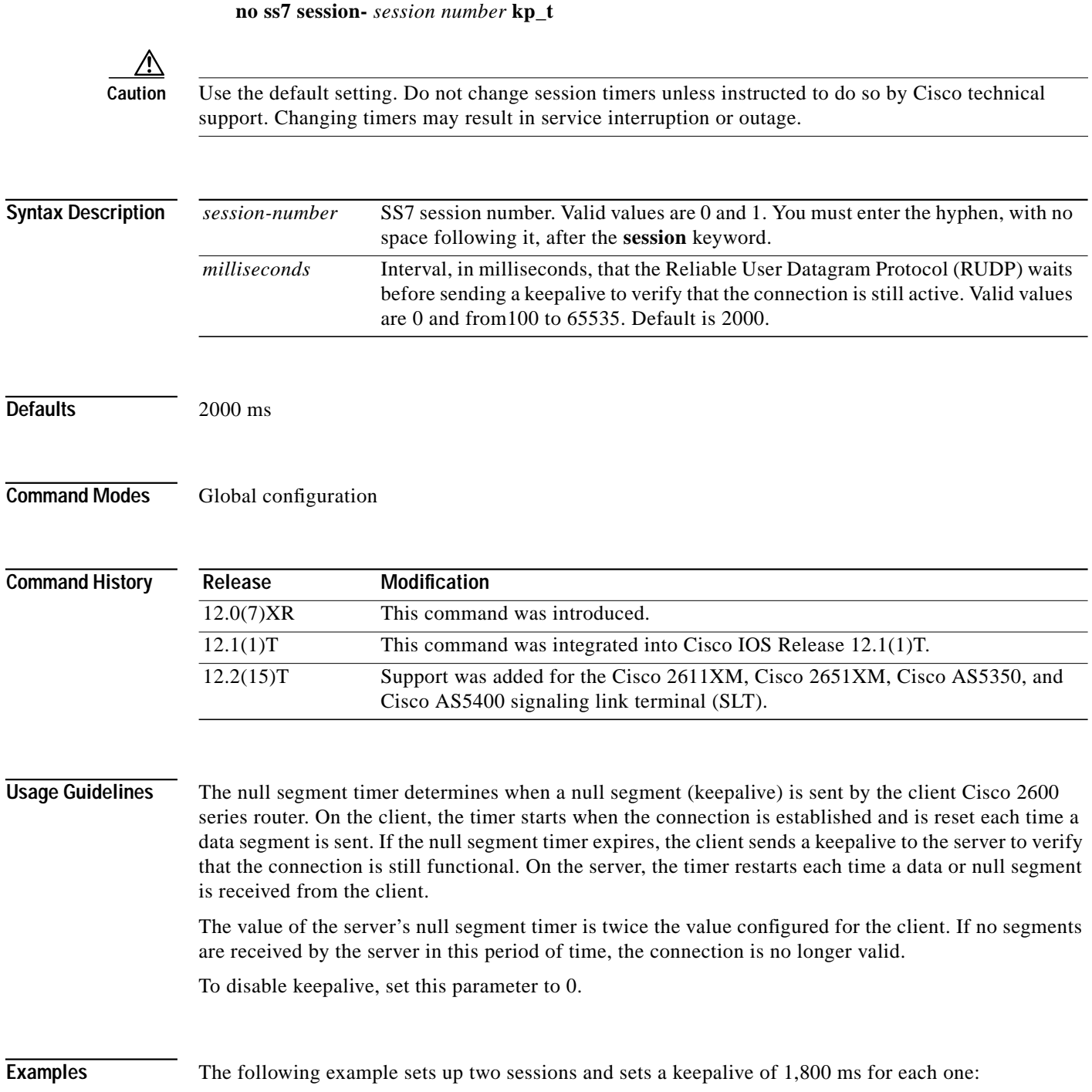

 $\mathbf{I}$ 

 $\sqrt{2}$ 

ss7 session-0 address 255.255.255.251 7000 255.255.255.254 7000 ss7 session-0 kp\_t 1800 ss7 session-1 address 255.255.255.253 7002 255.255.255.254 7001 ss7 session-1 kp\_t 1800

### **Related Commands**

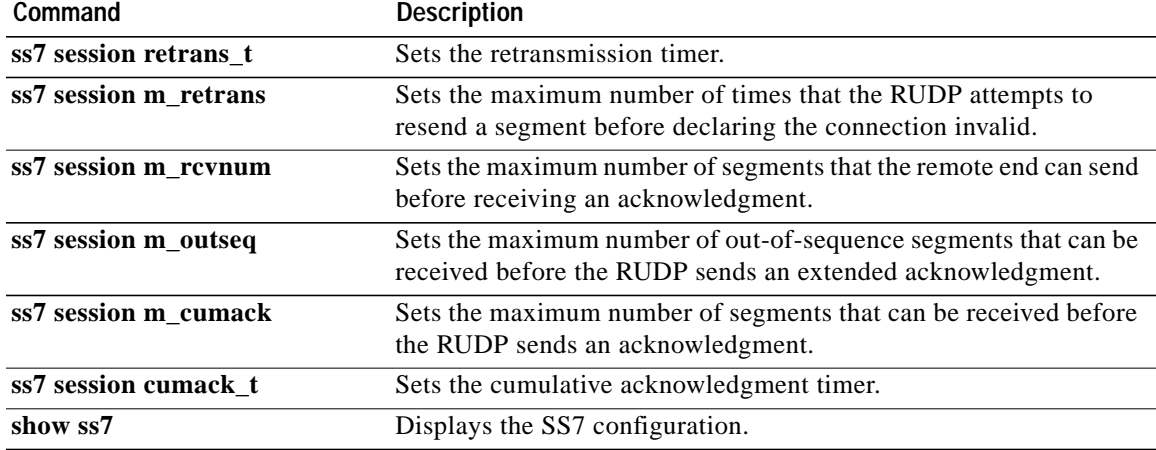

 $\mathcal{L}_{\mathcal{A}}$ 

ן

## **ss7 session m\_cumack**

To set the maximum number of segments that can be received before the Reliable User Datagram Protocol (RUDP) sends an acknowledgment in a specific SS7 signaling link session, use the **ss7 session m\_cumack** command in global configuration mode. To reset to the default, use the **no** form of this command.

**ss7 session-***session number* **m\_cumack** *segments*

**no ss7 session-***session number* **m\_cumack**

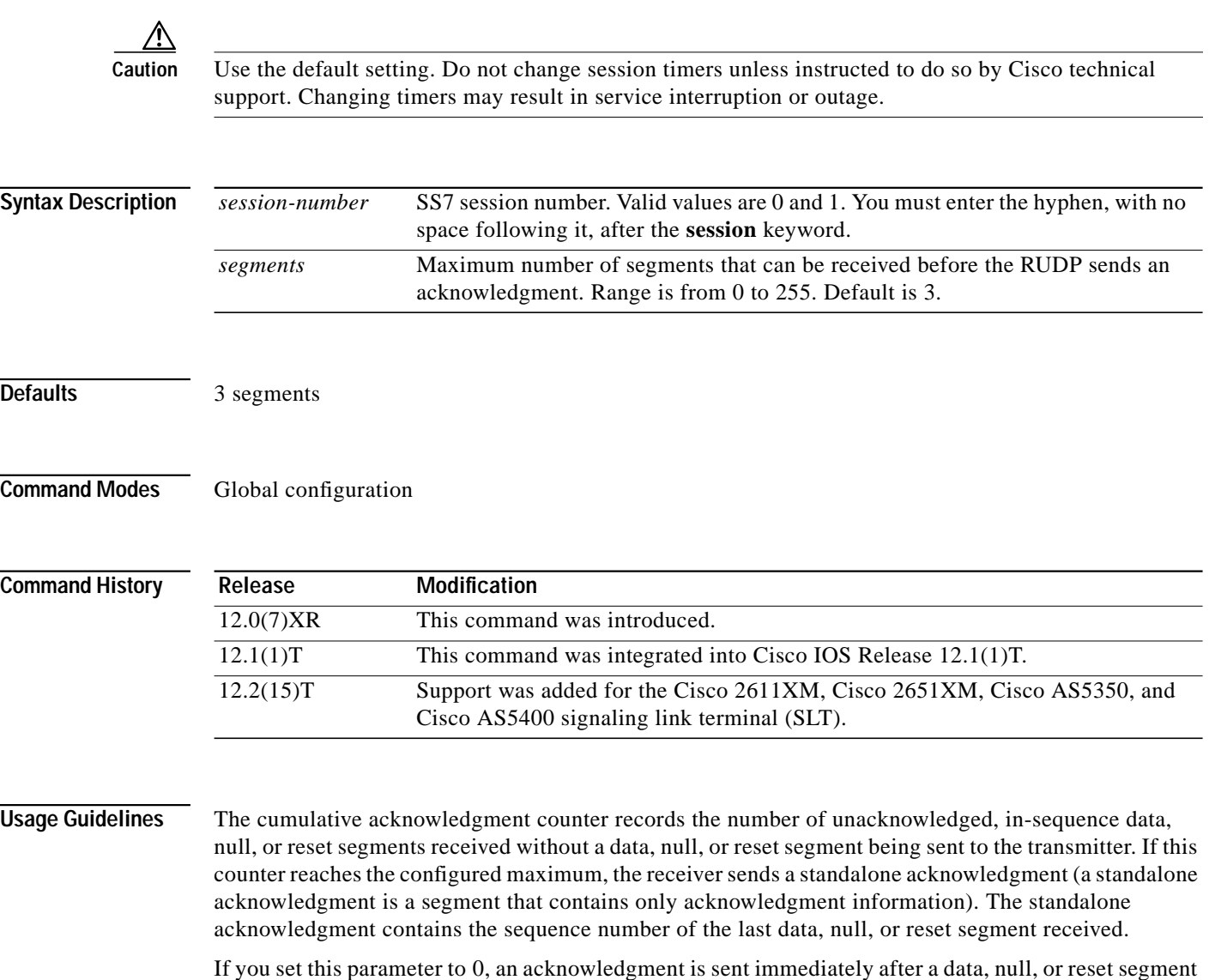

is received.

 $\mathcal{L}_{\mathcal{A}}$ 

H

 $\sqrt{ }$ 

**Examples** The following example sets up two sessions and in each session sets a maximum of two segments for receipt before acknowledgment:

> ss7 session-0 address 255.255.255.251 7000 255.255.255.254 7001 ss7 session-0 m\_cumack 2 ss7 session-1 address 255.255.255.253 7002 255.255.255.254 7000 ss7 session-1 m\_cumack 2

### **Related Commands**

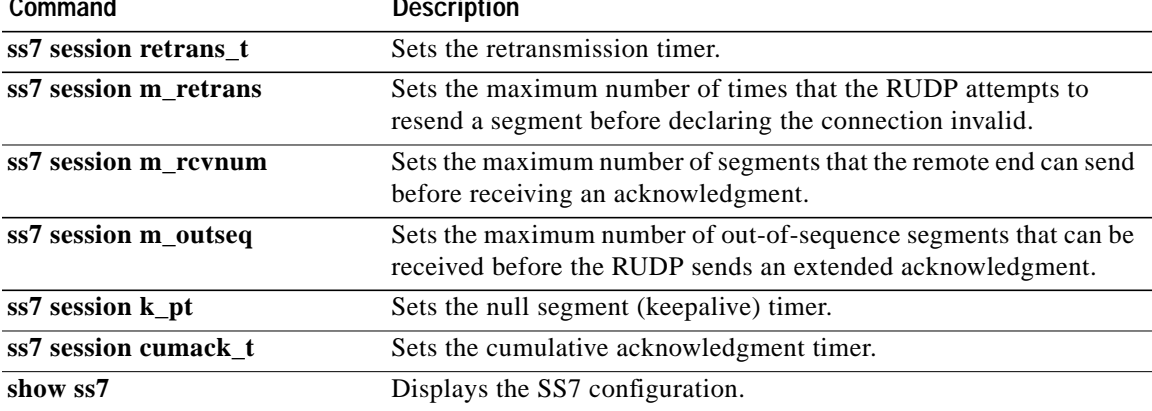

ו

## **ss7 session m\_outseq**

To set the maximum number of out-of-sequence segments that can be received before the Reliable User Datagram Protocol (RUDP) sends an extended acknowledgment in a specific SS7 signaling link session, use the **ss7 session m\_outseq** command in global configuration mode. To reset to the default, use the **no** form of this command.

**ss7 session-***session number* **m\_outseq** *segments*

**no ss7 session-***session number* **m\_outseq**

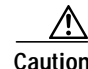

**Caution** Use the default setting. Do not change session timers unless instructed to do so by Cisco technical support. Changing timers may result in service interruption or outage.

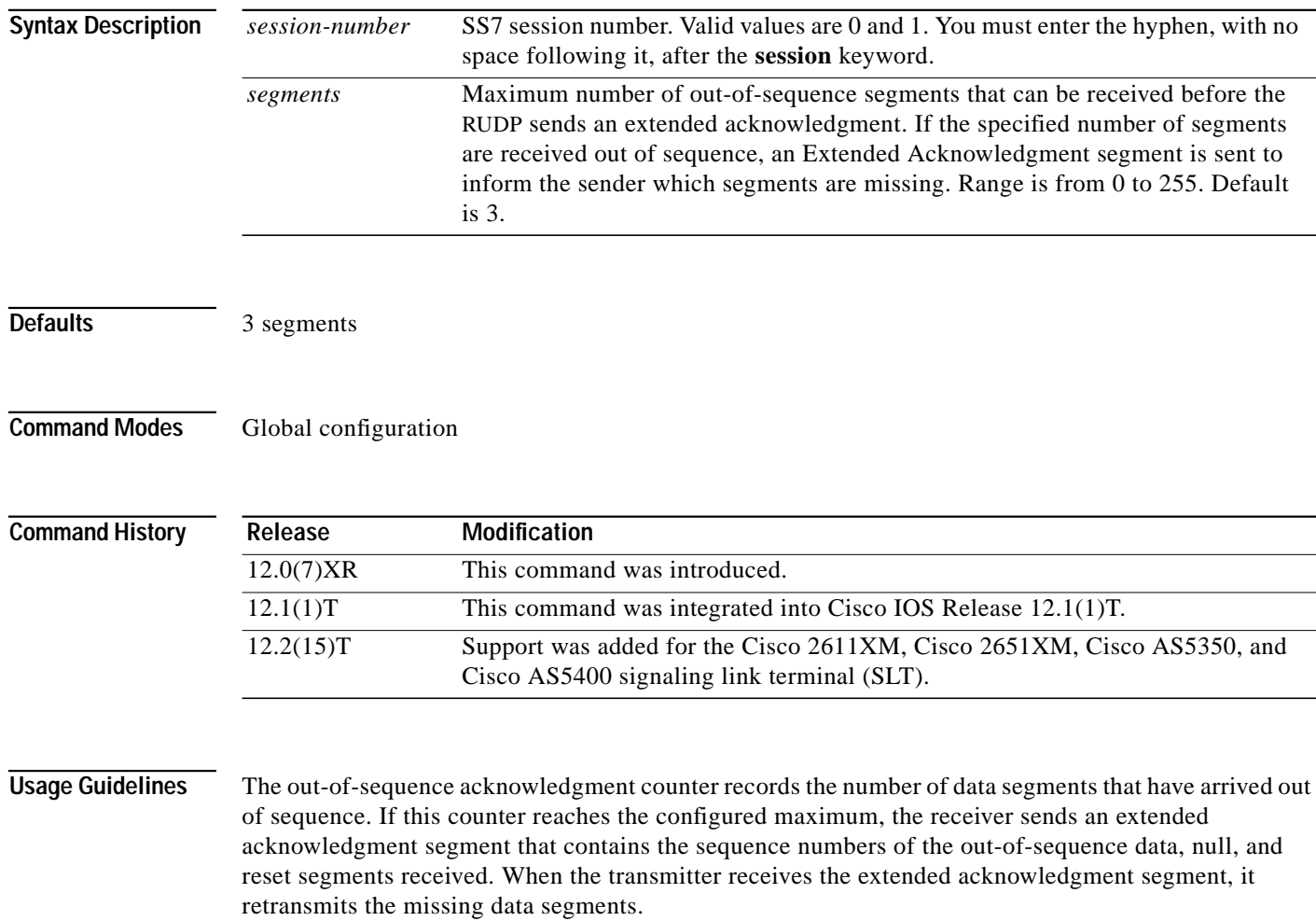

If you set this parameter to 0, an acknowledgment is sent immediately after an out-of-sequence segment is received.

T.

H

 $\sqrt{ }$ 

**Examples** The following example sets up two sessions and sets a maximum number of four out-of-sequence segments for each session:

```
ss7 session-0 address 255.255.255.251 7000 255.255.255.254 7001
ss7 session-0 m_outseq 4
ss7 session-1 address 255.255.255.253 7002 255.255.255.254 7000
ss7 session-1 m_outseq 4
```
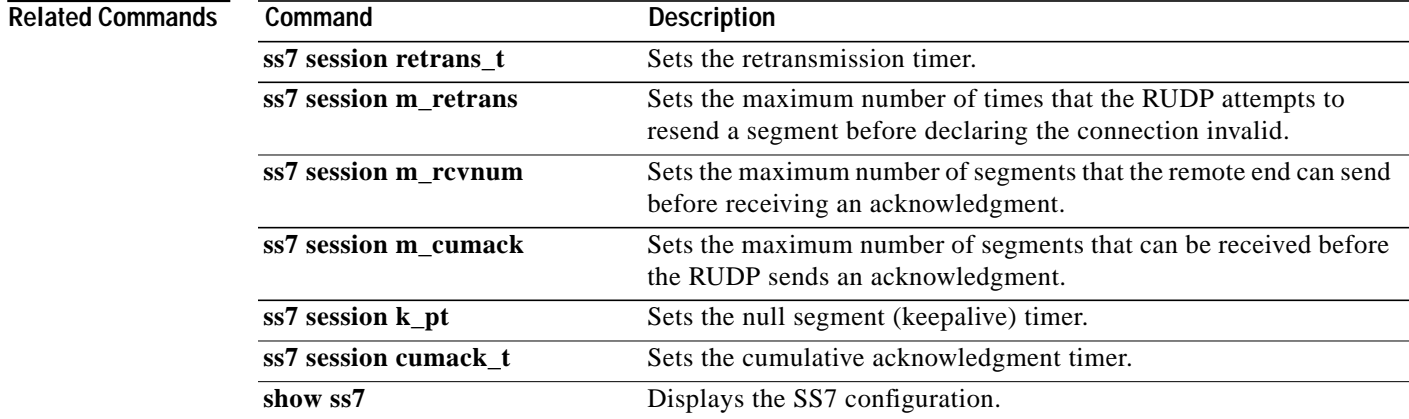

## **ss7 session m\_rcvnum**

To set the maximum number of segments that the remote end can send before receiving an acknowledgment in a specific SS7 signaling link session, use the **ss7 session m\_rcvnum** command in global configuration mode. To reset to the default, use the **no** form of this command.

**ss7 session-***session number* **m\_rcvnum** *segments*

**no ss7 session-***session number* **m\_rcvnum**

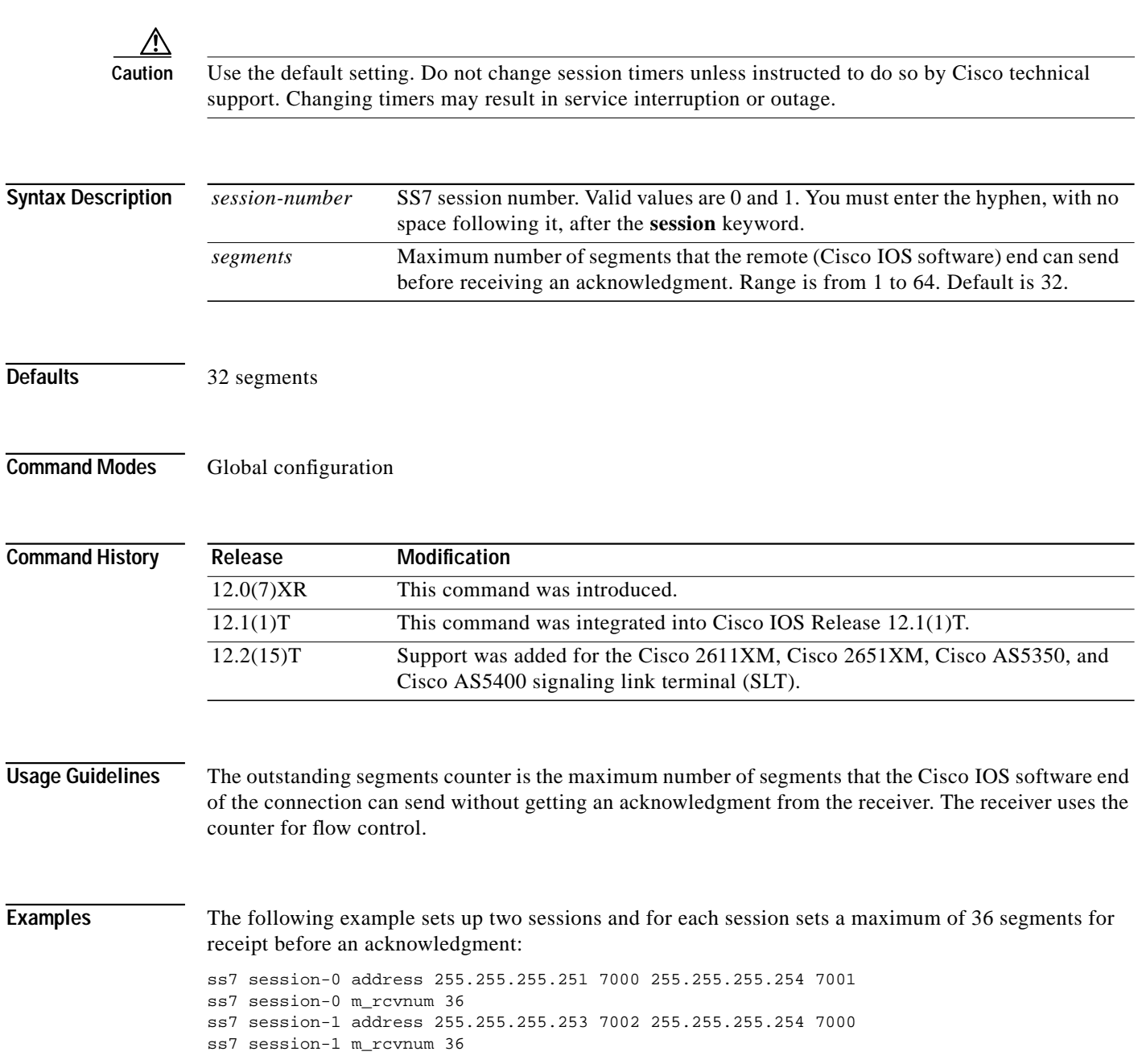

### **Related Commands**

 $\mathsf{L}$ 

 $\sqrt{2}$ 

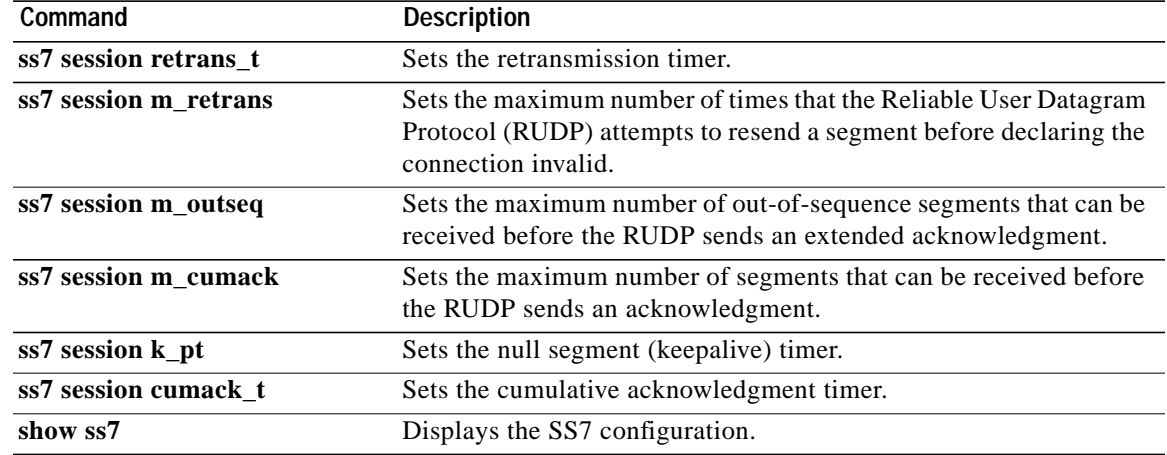

 $\overline{\phantom{a}}$ 

## **ss7 session m\_retrans**

To set the maximum number of times that the Reliable User Datagram Protocol (RUDP) attempts to resend a segment before declaring the connection invalid in a specific SS7 signaling link session, use the **ss7 session m\_retrans** command in global configuration mode. To reset to the default, use the **no** form of this command.

**ss7 session-***session number* **m\_retrans** *number*

**no ss7 session-***session number* **m\_retrans**

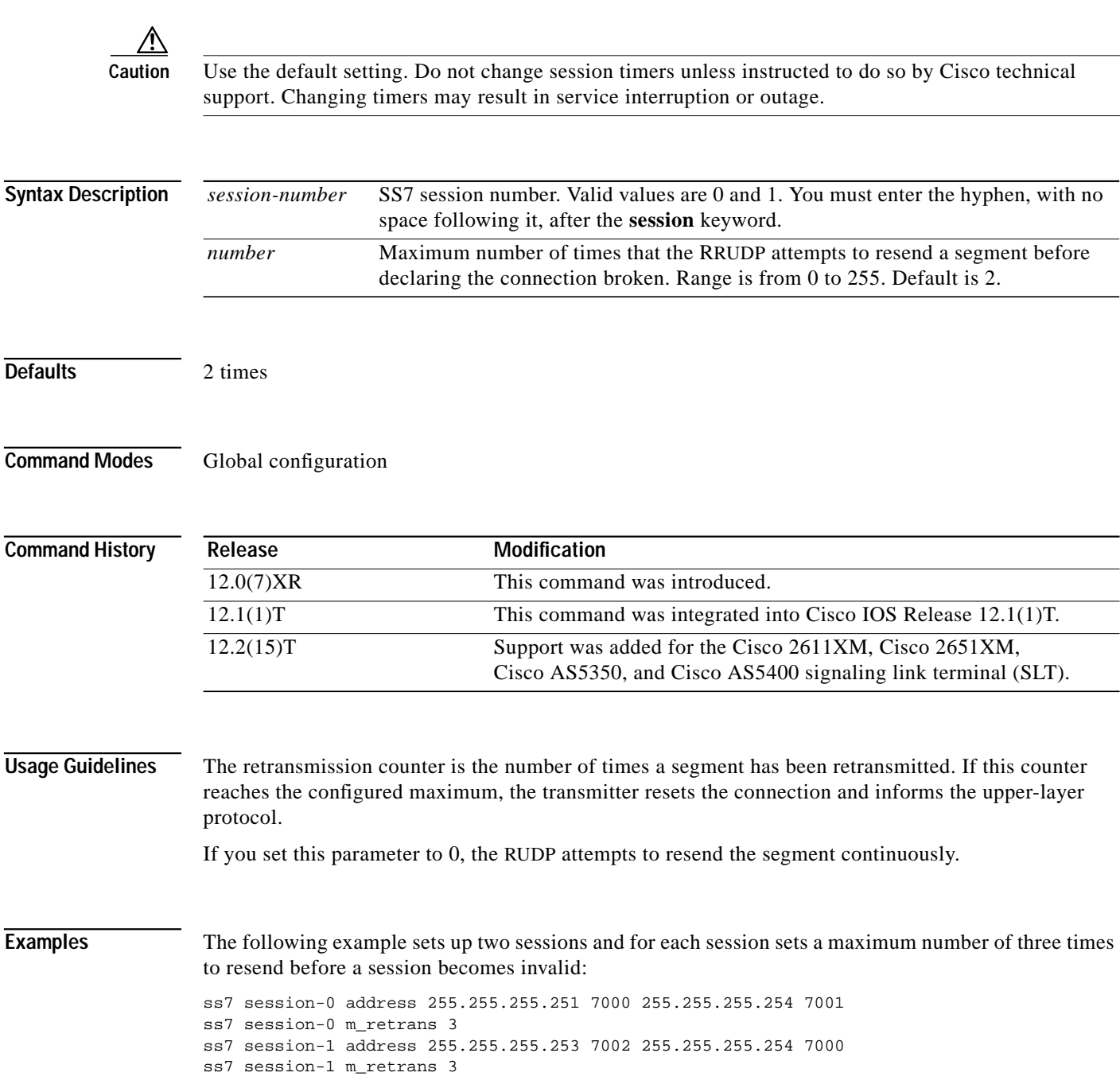

### **Related Commands**

 $\mathsf{L}$ 

 $\sqrt{2}$ 

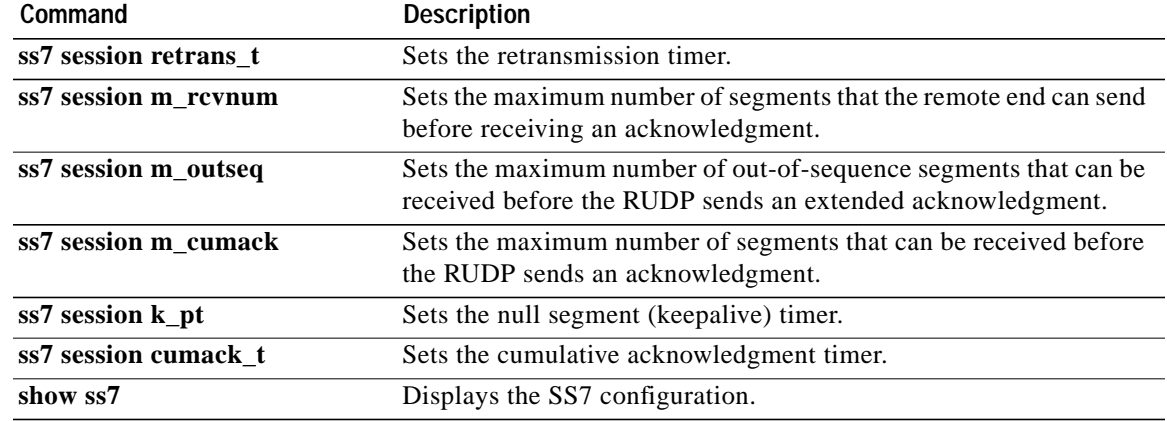

 $\overline{\phantom{a}}$ 

## **ss7 session retrans\_t**

To set the amount of time that the Reliable User Datagram Protocol (RUDP) waits to receive an acknowledgment for a segment in a specific SS7 signaling link session, use the **ss7 session retrans\_t** command in global configuration mode. If the RUDP does not receive the acknowledgment in this time period, the RUDP retransmits the segment. To reset to the default, use the **no** form of this command.

**ss7 session-***session number* **retrans\_t** *milliseconds*

**no ss7 session-***session number* **retrans\_t**

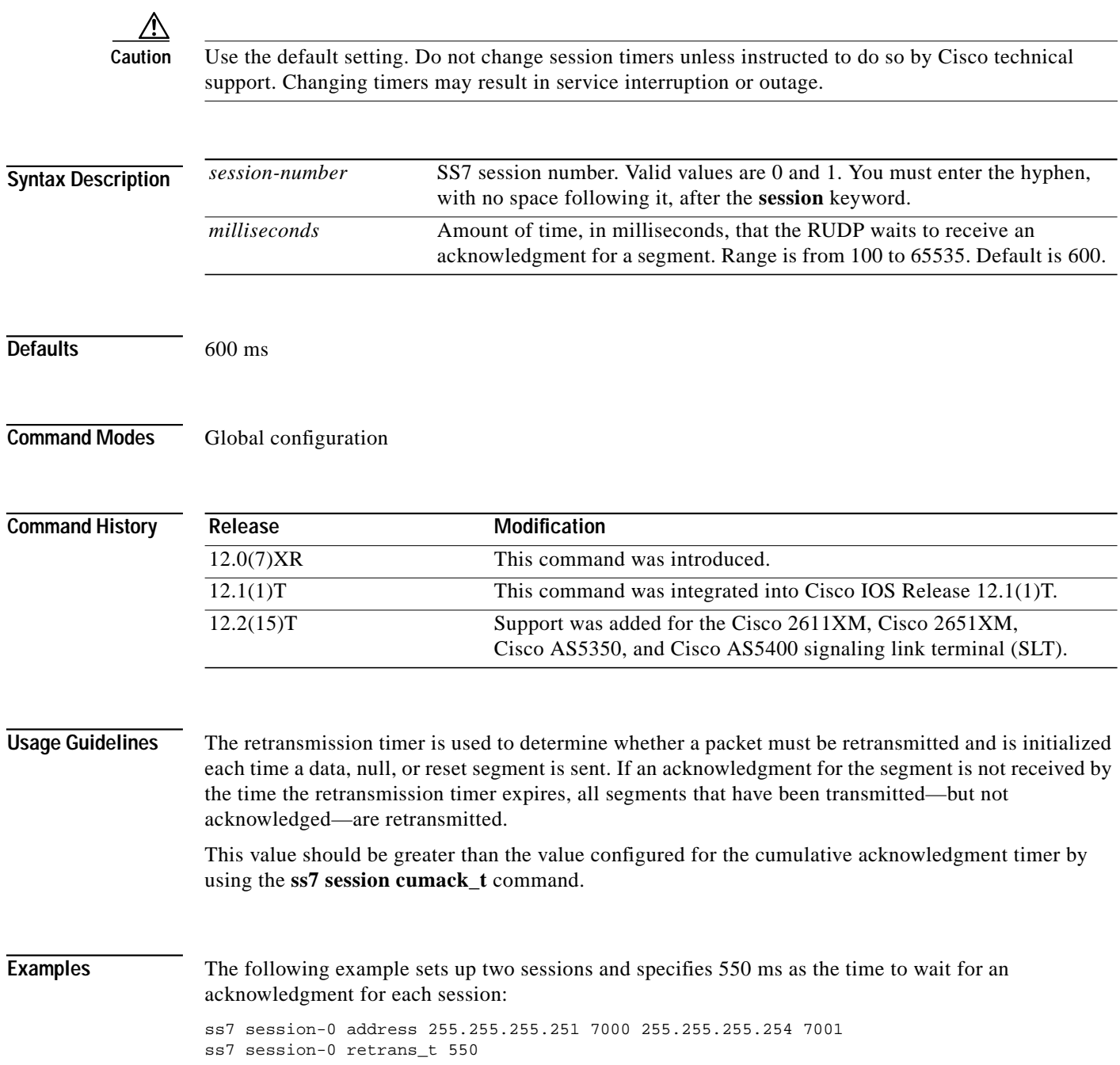

ss7 session-1 address 255.255.255.253 7002 255.255.255.254 7000 ss7 session-1 retrans\_t 550

## **Related Commands**

 $\mathsf{l}$ 

 $\sqrt{2}$ 

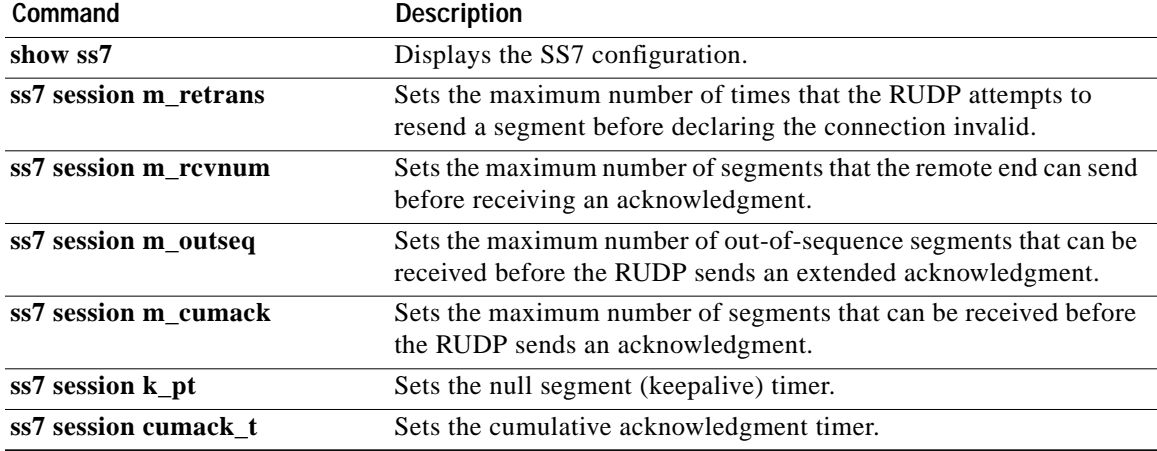

ן

## **ss7 set failover-timer**

To specify the amount of time that the SS7 session manager waits for the active session to recover or for the standby media gateway controller (MGC) to indicate that the SLT should switch traffic to the standby session, use the **ss7 set failover-timer** command in global configuration mode. To reset ti the default, use the **no** form of this command.

**ss7 set failover-timer** [*seconds*]

### **no ss7 set failover-timer**

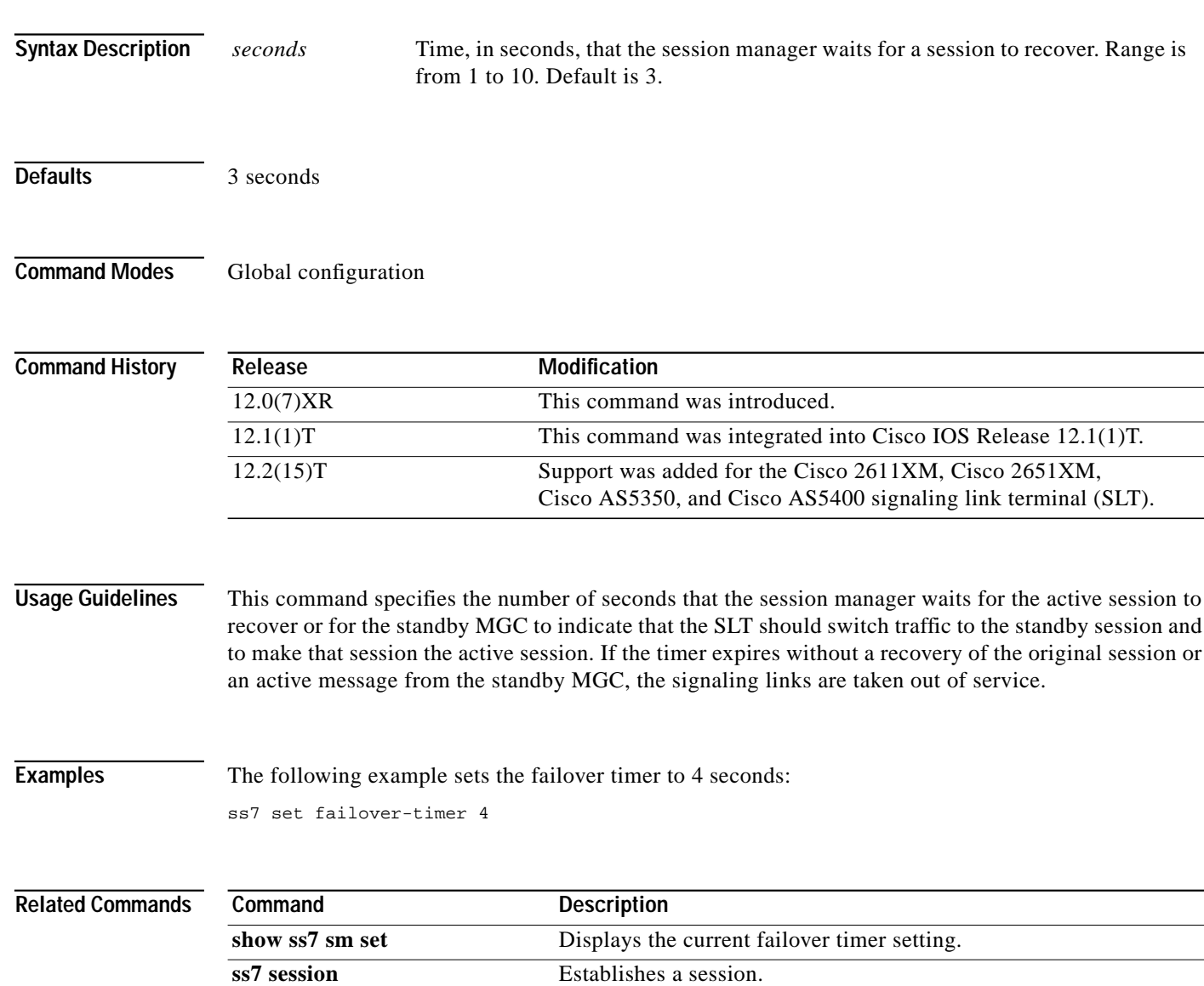

## **Glossary**

**AIM—**Advanced Integration Modules.

**AIN**—Advanced Intelligent Network.

**AERM**—Alignment Error Rate Monitor. SS7 MTP 2 function that provides monitoring of link alignment errors.

**AIS**—Alarm Indication Signal. In a T1 transmission, an all-ones signal transmitted instead of the normal signal to maintain transmission continuity and to indicate to the receiving terminal that there is a transmission fault that is located either at, or upstream from, the transmitting terminal.

**AMI**—Alternate Mark Inversion. Line-code type used on T1 and E1 circuits. In AMI, zeros are represented by 01 during each bit cell, and ones are represented by 11 or 00, alternately, during each bit cell. AMI requires that the sending device maintain ones density. Ones density is not maintained independently of the data stream. Sometimes called binary coded alternate mark inversion. Compare with B8ZS.

**B8ZS**—binary 8-zero substitution. Line-code type, used on T1 and E1 circuits, in which a special code is substituted whenever 8 consecutive zeros are sent over the link. This code is then interpreted at the remote end of the connection. This technique guarantees ones density independent of the data stream. Sometimes called bipolar 8-zero substitution. Compare with AMI.

**BER**—bit error rate. Ratio of received bits that contain errors.

**BIB**—Backward Indicator Bit. Part of an SS7 MSU that when toggled signals a negative acknowledgment by the remote signaling point.

**BISDN**—Broadband ISDN. ITU-T communication standards designed to handle high-bandwidth applications such as video. BISDN currently uses ATM technology over SONET-based transmission circuits to provide data rates from 155 to 622 Mbps and more.

**BSN**—Backward Sequence Number. Part of SS7 MSU that acknowledges the receipt of signal units by the remote signaling point, contains the sequence number of the signal unit being acknowledged.

**CEPT**—European Conference of Postal and Telecommunications Administrations.

**CCB**—Channel Control Block.

**CRC**—cyclic redundancy check. Error-checking technique in which the frame recipient calculates a remainder by dividing frame contents by a prime binary divisor and compares the calculated remainder to a value stored in the frame by the sending node.

**CCS**—common channel signaling. Signaling system used in telephone networks that separates signaling information from user data. A specified channel is exclusively designated to carry signaling information for all other channels in the system. See also SS7.

**CSU**—channel service unit. Digital interface device that connects end-user equipment to the local digital telephone loop. Often referred to together with DSU, as CSU/DSU.

**DIMM**—Dual In-line Memory Module.

**DSP**—digital signal processor.

**DSU**—data service unit. Device used in digital transmission that adapts the physical interface on a DTE device to a transmission facility such as T1 or E1. The DSU is also responsible for such functions as signal timing. Often referred to together with CSU, as CSU/DSU.

**E1**—Wide-area digital transmission scheme used predominantly in Europe that carries data at a rate of 2.048 Mbps. E1 lines can be leased for private use from common carriers.

Ι

**ESF**—Extended Super Frame. Framing type used on T1 circuits that consists of 24 frames of 192 bits each, with the 193rd bit providing timing and other functions. ESF is an enhanced version of SF.

**FDL**—Facility Data Link. A 4-Kbps channel, provided by the Extended SuperFrame (ESF) T1 framing format. The FDL performs outside the payload capacity and allows a service provider to check error statistics on terminating equipment, without intrusion.

**FISU**—Fill-In Signal Unit. SS7 message that is transmitted in both directions whenever other signal units are not present. Provides a CRC checksum for use by both signaling endpoints.

**FSN**—Forward Sequence Number. Part of an SS7 MSU that contains the sequence number of the signal unit.

**HDB3**—high density binary 3. Zero suppression line coding used on E1 links.

**HDLC**—High-Level Data Link Control. Bit-oriented synchronous data link layer protocol developed by ISO. Derived from SDLC, HDLC specifies a data encapsulation method on synchronous serial links using frame characters and checksums.

**IAC**—Initial Alignment Control. SS7 MTP 2 function that provides the link alignment processing.

**INAP**—Intelligent Network Application Part. SS7 architectural protocol layer.

**ISDN**—Integrated Services Digital Network. Communication protocol, offered by telephone companies, that permits telephone networks to carry data, voice, and other source traffic.

**ISUP**—ISDN User Part. SS7 protocol layer that defines the protocol used to prepare, manage, and release trunks that carry voice and data between calling and called parties.

**LOF**—loss of frame. Red alarm.

**LOS**—loss of signal. Red alarm.

**LSC**—Link State Control. SS7 MTP 2 function that provides the overall coordination of a session.

**LSSU**—SS7 message that carries one or two octets (8-bit bytes) of link status information between signaling points at either end of a link, used to control link alignment and to provide the status of a signaling point (such as a local processor outage) to the remote signaling point.

**MIB**—Management Information Base.

**MSU**—Message Signal Unit. SS7 message that carries call control, database traffic, network management, and network maintenance data in the signaling information field (SIF).

**MTP**—SS7 protocol layer consisting of three levels.

**MTP 1**—Message Transfer Part Level 1. SS7 architectural level that defines the physical, electrical, and functional characteristics of the digital signaling link.

**MTP 2**—Message Transfer Part Level 2. SS7 data link layer protocol. SS7 architectural level that exercises flow control, message sequence validation, error checking, and retransmission.

**MTP 3**—Message Transfer Part Level 2. SS7 architectural level that provides messages between signaling points in the network, helping control traffic when congestion or failures occur.

**PDU**—protocol data unit.

**RAI**—Remote Alarm Indication. Yellow alarm.

**RTB**—ReTransmit Buffer.

**RUDP**—Reliable User Datagram Protocol. Cisco proprietary signaling backhaul protocol.

**SCCP**—Signaling Connection Control Part. SS7 protocol level that provides connectionless and connection-oriented network services, and addressing services. Is the transport layer for TCAP-based services.

**SF**—SuperFrame. Common framing type used on T1 circuits. SF consists of 12 frames of 192 bits each, with the 193rd bit providing error checking and other functions. SF is superseded by ESF, but is still widely used. Also called D4 framing.

**SIF**—signaling information field. Part of the MSU that carries call control information.

**SLT**—signaling link terminal for SS7.

**SS7**—Signaling System 7. Signaling System 7. Standard CCS system used with BISDN and ISDN. Developed by Bellcore (now Telcordia).

**SIO**—Service Information Octet. Field of an SS7 MSU that contains a four-bit subservice field and a four-bit service indicator.

**SUERM**—Signal Unit Error Rate Monitor. SS7 MTP 2 function that provides monitoring of signal unit events.

**T1**—Digital WAN carrier facility. T1 transmits DS-1-formatted data at 1.544 Mbps through the telephone-switching network, using AMI or B8ZS coding. Compare with E1.

**TCAP**—Transaction Capabilities Applications Part. SS7 protocol layer that helps exchange non-circuit related data between applications across the network. Handles queries such as verification of a caller's Personal Identification Number (PIN) for telephony billing purposes.

**WAN**—Wide-area network.

**WIC**—WAN interface card.

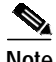

I

**Note** Refer to the *[Internetworking Terms and Acronyms](http://www.cisco.com/univercd/cc/td/doc/cisintwk/ita/index.htm)* for terms not included in this glossary.

**Glossary**

 $\mathbf I$ 

П